### **COMPREHENSIVE SERVICES**

We offer competitive repair and calibration services, as well as easily accessible documentation and free downloadable resources.

# **SELL YOUR SURPLUS**

We buy new, used, decommissioned, and surplus parts from every NI series. We work out the best solution to suit your individual needs. Sell For Cash MM Get Credit MM Receive a Trade-In Deal

**OBSOLETE NI HARDWARE IN STOCK & READY TO SHIP** 

We stock New, New Surplus, Refurbished, and Reconditioned NI Hardware.

A P E X W A V E S

**Bridging the gap between the** manufacturer and your legacy test system.

> 1-800-915-6216 ⊕ www.apexwaves.com sales@apexwaves.com

 $\triangledown$ 

All trademarks, brands, and brand names are the property of their respective owners.

**Request a Quote** *[PXIe-5451](https://www.apexwaves.com/modular-systems/national-instruments/pxi-waveform-generators/PXIe-5451?aw_referrer=pdf)* $\blacktriangleright$  CLICK HERE

# **CALIBRATION PROCEDURE NI PXIe-5451**

This document contains information for calibrating the National Instruments PXIe-5451 (NI 5451) arbitrary waveform generator. For more information about calibration, visit ni.com/calibration.

# **Contents**

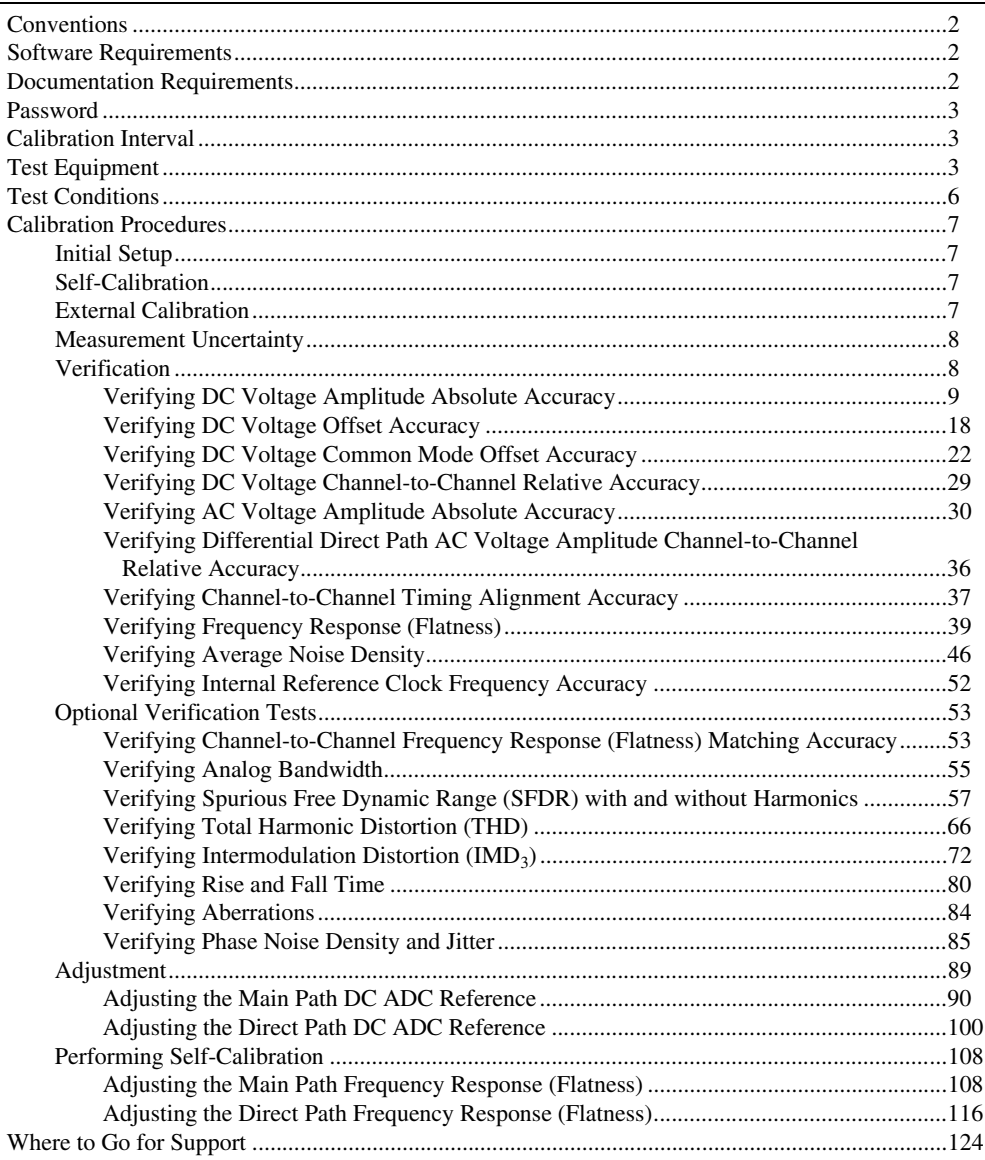

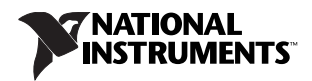

# <span id="page-2-0"></span>**Conventions**

The following conventions are used in this manual:

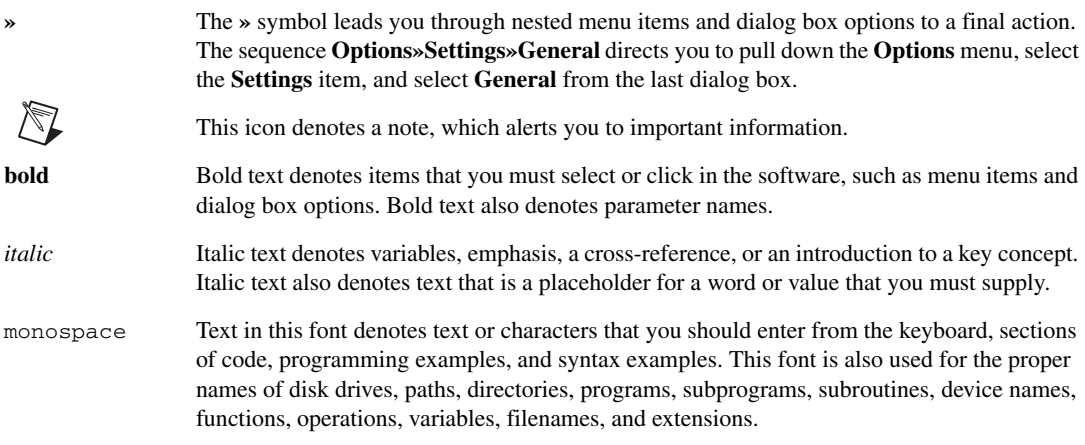

# <span id="page-2-1"></span>**Software Requirements**

Calibrating the NI 5451 requires installing NI-FGEN version 2.7.3 or later on the calibration system. You can download the NI-FGEN instrument driver from the Drivers and Updates Web site at ni.com/ updates. NI-FGEN supports programming a self-calibration and an external calibration in the LabVIEW, LabWindows™/CVI™, and C or C++ application development environments (ADEs). When you install NI-FGEN, you only need to install support for the ADE that you intend to use.

LabVIEW support is in the niFgen.llb file, and all calibration functions appear in the NI-FGEN Calibration palette. For LabWindows/CVI users, the NI-FGEN function panel (niFgen.fp) provides access to the available functions.

For the locations of files you may need to calibrate your device, refer to the *NI-FGEN Instrument Driver Readme*, which is available on the NI-FGEN media.

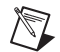

**Note** After you install NI-FGEN, you can access the *NI-FGEN Instrument Driver Readme* and other signal generators documentation at **Start»All Programs»National Instruments» NI-FGEN»Documentation**.

# <span id="page-2-2"></span>**Documentation Requirements**

The following documents contain information about NI-FGEN and the NI 5451:

- *NI Signal Generators Getting Started Guide*—provides instructions for installing and configuring NI signal generators.
- *NI Signal Generators Help*—includes detailed information about the NI 5451 and the NI-FGEN VIs and functions.

These documents are installed with NI-FGEN. You also can find the latest versions of the documentation at ni.com/manuals.

NI recommends referring to the following document online at ni.com/manuals to ensure you are using the latest NI 5451 specifications:

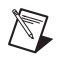

• *NI 5451 Specifications*—provides the published specification values for the NI 5451.

**Note** If you are using NI-FGEN 2.7, the *NI 5451 Specifications* are not installed. You must download the specifications at ni.com/manuals.

# <span id="page-3-0"></span>**Password**

The default password for password-protected operations is NI. This password is required to open an external calibration session.

# <span id="page-3-1"></span>**Calibration Interval**

National Instruments recommends a calibration interval of one year for the NI 5451. Adjust the recommended calibration interval based on the measurement accuracy demands of your application.

# <span id="page-3-2"></span>**Test Equipment**

Table [1](#page-3-3) lists the equipment required to calibrate the NI 5451. If you do not have the recommended equipment, select a substitute calibration standard using the specifications listed in Table [1](#page-3-3).

<span id="page-3-3"></span>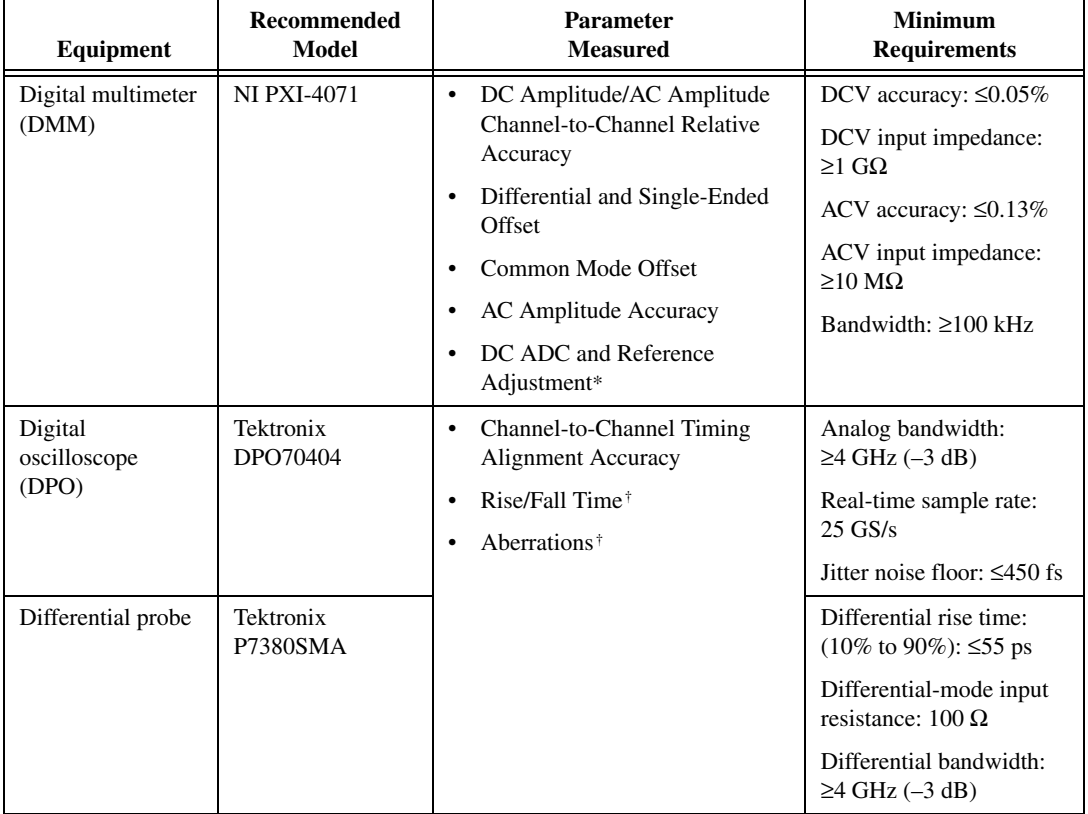

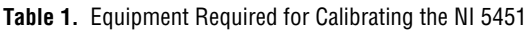

| Equipment                                                                     | <b>Recommended</b><br><b>Model</b> | Parameter<br><b>Measured</b>                                 | <b>Minimum</b><br><b>Requirements</b>                                                                                      |
|-------------------------------------------------------------------------------|------------------------------------|--------------------------------------------------------------|----------------------------------------------------------------------------------------------------|
| Power meter/<br>sensor $(x2)^{\ddagger}$                                      | Rohde & Schwarz<br>$(R&S)$ NRP-Z91 | Frequency Response (Flatness)<br>Accuracy                    | VSWR: (50 kHz to<br>$120 \text{ MHz}$ ) $\leq 1.11$                                                                        |
|                                                                               |                                    | Channel-to-Channel Frequency<br>Response (Flatness) Matching | Relative power accuracy:<br>$\leq$ 0.022 dB                                                                                |
| Type $N(f)$ to<br>$SMA(m)$ adapter                                            | Maury 8816B                        | Accuracy<br>Frequency Response (Flatness)                    | $VSWR$ : (DC to 4 GHz)<br>< 1.05                                                                                           |
| Fixed 7 dB SMA<br>attenuator $(x2)$                                           | Mini-Circuits<br>$VAT-7-1+$        | Adjustment*                                                  | VSWR (50 kHz to<br>120 MHz): 1.02:1<br>Flatness (50 kHz to<br>60 MHz): 0.05 dB<br>Flatness (60 MHz to<br>120 MHz): 0.07 dB |
| Semi-rigid coaxial<br>cable $K(m)-K(f)$<br>$5 \text{ cm } (x2)^{\ddagger,**}$ | Anritsu<br>K120MF-5CM              |                                                              | 2 in (m)(f) $50 \Omega \pm 2 \Omega$<br>Attenuation $\leq 1.6$ dB/m at<br>$1$ GHz                                          |
|                                                                               |                                    |                                                              | Flatness (50 kHz to<br>120 MHz): 0.001 dB                                                                                  |
| $50 \Omega$ SMA<br>termination <sup><math>#</math>**</sup>                    | Anritsu $28K50(m)$                 |                                                              | 50 $\Omega$ ±1%                                                                                                    |

**Table 1.** Equipment Required for Calibrating the NI 5451 (Continued)

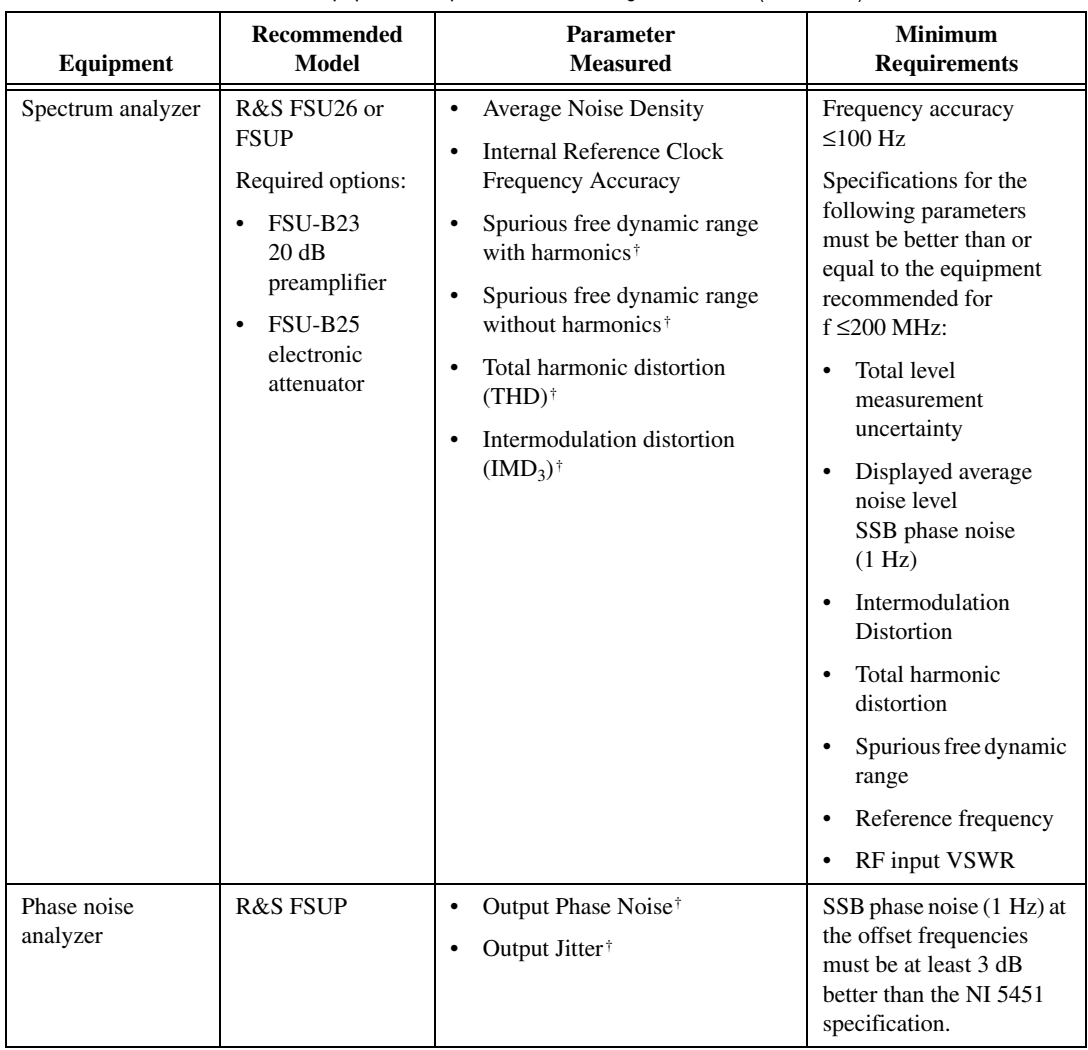

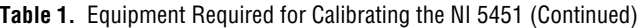

| Equipment            | <b>Recommended</b><br><b>Model</b> | <b>Parameter</b><br><b>Measured</b>                        | <b>Minimum</b><br><b>Requirements</b>                   |
|----------------------|------------------------------------|------------------------------------------------------------|---------------------------------------------------------|
| <b>BALUN</b>         | Picosecond 5320B                   | <b>Average Noise Density</b>                               | $BW \geq 500 MHz$                                       |
|                      |                                    | Internal Reference Clock<br><b>Frequency Accuracy</b>      | Impedance: 50 $\Omega$ (100 $\Omega$ )<br>differential) |
|                      |                                    | Spurious free dynamic range<br>with harmonics <sup>†</sup> | Differential balance<br>$\leq 0.2$ dB                   |
|                      |                                    | Spurious free dynamic range                                | Return $loss > 20 dB$                                   |
|                      |                                    | without harmonics <sup>†</sup>                             | Rise time $<$ 500 ps                                    |
|                      |                                    | Total harmonic distortion<br>$(THD)^{\dagger}$             |                                                         |
|                      |                                    | Intermodulation distortion<br>$(IMD_3)$ <sup>†</sup>       |                                                         |
|                      |                                    | Output Phase Noise <sup>†</sup>                            |                                                         |
|                      |                                    | Output Jitter <sup>†</sup>                                 |                                                         |
| SMA torque<br>wrench |                                    |                                                            | Coupling torque:<br>56 N-cm $(5 lb \cdot in.)$          |
| SMA 50 Ω high        |                                    |                                                            | 1 foot maximum length                                   |
| quality cables (x4)  |                                    |                                                            | Matching length<br>$\leq \pm 1$ ps at 200 MHz           |

**Table 1.** Equipment Required for Calibrating the NI 5451 (Continued)

\* Adjustment Test

† Optional Test

‡ The procedure can be performed using a single power meter.

\*\* If you are using a single power meter, load the unused terminal with the 7 dB attenuator and the 50  $\Omega$  termination to balance the output that does not have a power meter attached. If you are using two power meters throughout the procedure, the 50  $\Omega$  SMA termination is not required.

# <span id="page-6-0"></span>**Test Conditions**

Follow these guidelines to optimize the connections and the environment during calibration:

- Keep connections to the NI 5451 short. Long cables and wires act as antennae, picking up noise that can affect measurements.
- Keep the NI 5451 outputs balanced at all times during measurements.
- Keep relative humidity between 10% and 90% noncondensing.
- Maintain a temperature between 18 °C and 28 °C.
- Allow a warm-up time of at least 30 minutes after powering on all hardware, loading the operating system, and, if necessary, enabling the device. Unless manually disabled, the NI-FGEN driver automatically loads with the operating system and enables the device. The warm-up time brings the measurement circuitry of the NI 5451 to a stable operating temperature.
- Perform self-calibration on the device. Do not perform self-calibration until the device has completed the 30-minute warm up.
- Ensure that the PXI Express chassis fan speed is set to HI, that the fan filters, if included, are clean, and that the empty slots contain filler panels.
- Plug the PXI Express chassis and the calibrator into the same power strip to avoid ground loops.

# <span id="page-7-0"></span>**Calibration Procedures**

The calibration process includes the following steps:

- 1. *[Initial Setup](#page-7-1)*—Install the device and configure it in Measurement & Automation Explorer (MAX).
- 2. *[Self-Calibration](#page-7-2)*—Adjust the self-calibration constants of the device.
- 3. *[Verification](#page-8-1)*—Verify the existing operation of the device. This step confirms whether the device is operating within its specified range prior to adjustment.
- 4. *[Adjustment](#page-89-0)*—Perform an external adjustment of the device that adjusts the calibration constants of the device. The adjustment procedure automatically stores the calibration date on the EEPROM to allow traceability.
- 5. *Reverification*—Repeat the verification procedure to ensure that the device is operating within its specifications after adjustment.

These procedures are described in more detail in the following sections.

# <span id="page-7-1"></span>**Initial Setup**

The *NI Signal Generators Getting Started Guide* contains information about how to install the software and hardware and how to configure the device in MAX.

### <span id="page-7-2"></span>**Self-Calibration**

The NI 5451 is capable of performing self-calibration, which adjusts the gain of the Direct path, gain and offset of the Main path, and channel-to-channel timing alignment. An onboard, 24-bit ADC and precision voltage reference are used to calibrate the DC gain and offset. Onboard channel alignment circuitry is used to calibrate the skew between channels. Appropriate constants are stored in nonvolatile memory, along with the self-calibration date, time, and on-board temperature.

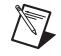

**Note** For the Direct path only, common mode offset is minimized through active circuitry and is not adjusted in self-calibration. Direct path differential offset is not adjusted during self-calibration.

Self-calibration can be initiated from MAX, the FGEN Soft Front Panel, or programmatically using NI-FGEN.

### <span id="page-7-3"></span>**External Calibration**

External calibration involves both verification and adjustment. Verification is the process of testing the device to ensure that the output accuracy is within certain specifications. You can use verification to ensure that the adjustment process was successful.

Adjustment is the process of measuring and compensating for device performance to improve the output accuracy. Performing an adjustment updates the calibration date, resetting the calibration interval. The device is warranted to meet or exceed its published specifications for the duration of the calibration interval.

This document provides two sets of test limits for adjustable specifications, the *As Found Test Limit* and the *After Adjustment Test Limit*. If all of the output errors determined during verification fall within the After Adjustment test limits, the device is warranted to meet or exceed its published specifications for a full calibration interval (one year). For this reason, you must verify against the After Adjustment test limits when performing verification after adjustment. Use the *As Found Test Limit* during initial verification.

# <span id="page-8-0"></span>**Measurement Uncertainty**

Measurement uncertainty was calculated in accordance with the method described in ISO GUM (Guide to the Expression of Uncertainty in Measurement), for a confidence level of 95%.

The expressed uncertainty is based on the recommended measurement methodology, standards, metrology best practices and environmental conditions of the National Instruments laboratory. It should be considered as a guideline for the level of measurement uncertainty that can be achieved using the recommended method. It is not a replacement for the user uncertainty analysis that takes into consideration the conditions and practices of the individual user.

### <span id="page-8-1"></span>**Verification**

This section provides instructions for verifying the NI 5451 specifications. Refer to Tabl[e 1](#page-3-3) for recommendations about choosing an instrument for each test.

Required verification tests the following NI 5451 specifications:

- DC voltage amplitude absolute accuracy
- DC voltage differentials offset accuracy
- DC voltage common mode offset accuracy
- DC voltage channel-to-channel relative accuracy
- AC voltage amplitude absolute accuracy
- AC voltage amplitude channel-to-channel relative accuracy
- Channel-to-channel timing alignment accuracy
- Frequency response (flatness) accuracy
- Average noise density
- Internal reference clock frequency accuracy

Optional verification tests the following NI 5451 specifications:

- Channel-to-channel frequency response (flatness) matching accuracy
- Analog bandwidth
- Spurious free dynamic range (SFDR) with and without harmonics
- Total harmonic distortion (THD)
- Intermodulation distortion  $(IMD<sub>3</sub>)$
- Rise and fall time
- **Aberrations**
- Phase noise density and jitter

Verification of the NI 5451 is complete only after you have successfully completed all required tests in this section.

Refer to Figur[e 1](#page-9-1) for the names and locations of the NI PXIe-5451 front panel connectors. You can find information about the functions of these connectors in the *NI Signal Generators Getting Started Guide*.

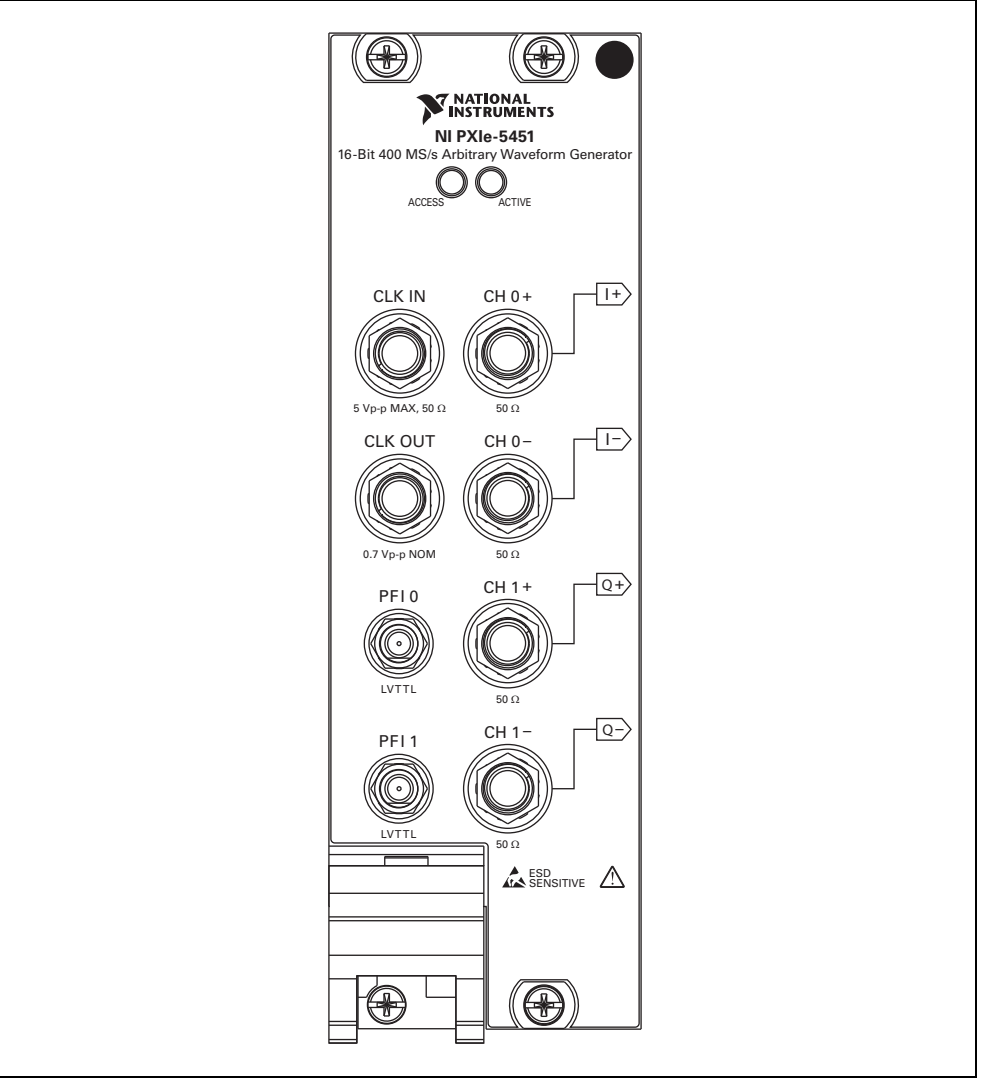

**Figure 1.** NI PXIe-5451 Front Panel

**Note** The NI 5451 supports both Main path and Direct path operation. Use the Analog Path property or attribute to configure the NI 5451 to generate a waveform via a Main path or a Direct path. Use the Terminal Configuration property or attribute to configure that path as differential or single-ended (Main path only).

### <span id="page-9-0"></span>**Verifying DC Voltage Amplitude Absolute Accuracy**

Complete the following steps to verify the DC voltage amplitude absolute accuracy of an NI 5451 module using a digital multimeter (DMM).

<span id="page-9-1"></span> $\mathbb{N}$ 

#### **Single-Ended Main Path**

1. Connect the DMM to the output terminals as shown in Figur[e 2](#page-10-0) for CH 0 to measure the positive channel output with respect to ground.

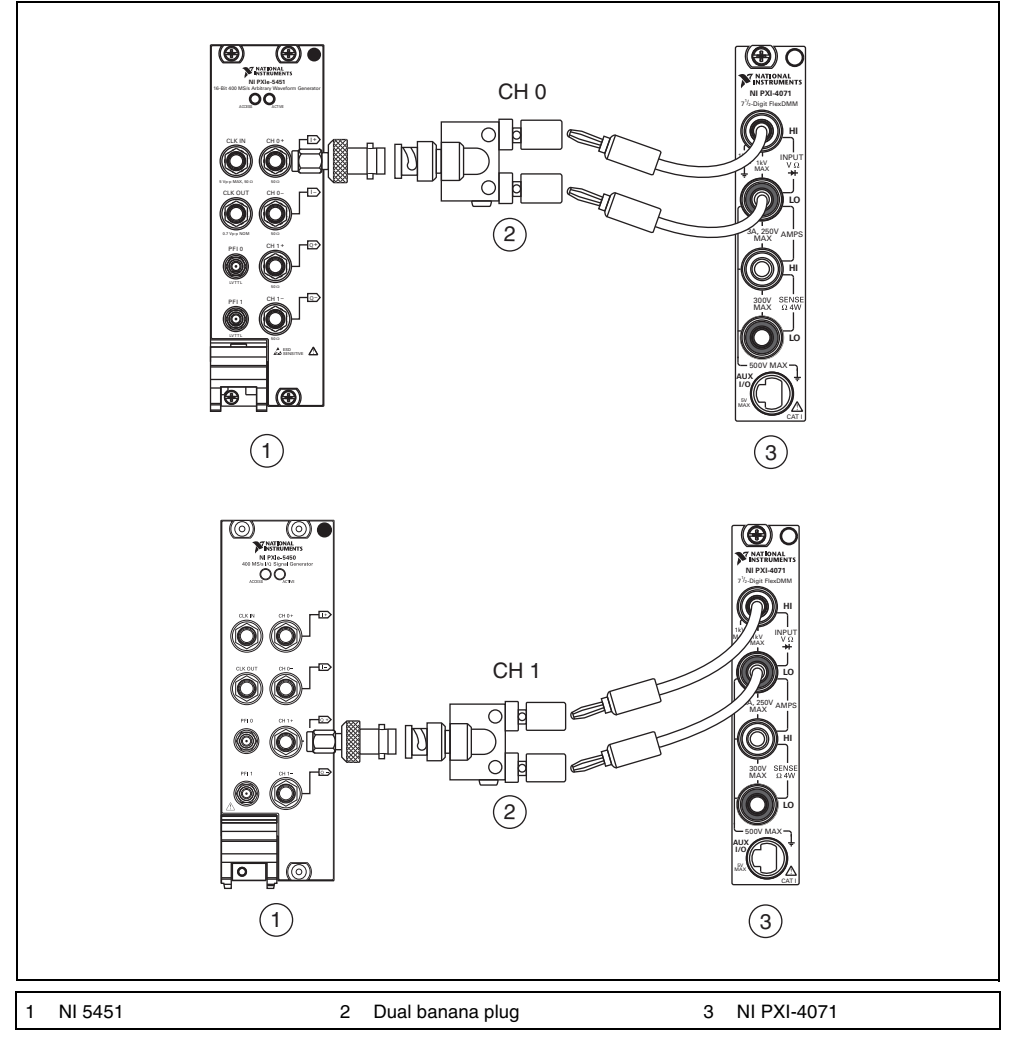

**Figure 2.** Single-Ended Main Path DC Voltage Amplitude Absolute Accuracy Verification Connections

- <span id="page-10-0"></span>2. Configure the DMM according to Tabl[e 2](#page-12-0) and the following characteristics:
	- Function: DC voltage
	- Input impedance: 10 GΩ
	- Average reading: 4

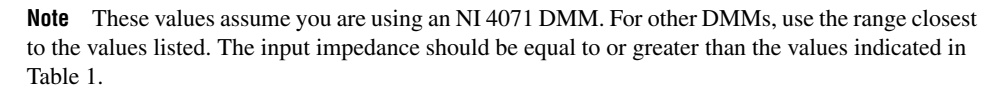

 $\mathbb{N}$ 

- 3. Configure the NI 5451 according to Tabl[e 2](#page-12-0), and generate a waveform with the following characteristics:
	- Waveform data amplitude: +1
	- Load impedance:  $10 \text{ G}\Omega$
	- Flatness correction: Disabled
	- Terminal configuration: Single ended
- 4. Wait 5 seconds for the equipment to settle.
- 5. Measure the output voltage with the DMM.
- 6. Record the measurement and calculate the output error using the equation in Tabl[e 2](#page-12-0).
- <span id="page-11-0"></span>7. Compare the output error to the test limit for the appropriate configuration in Tabl[e 2](#page-12-0).
- 8. Repeat steps 2 throug[h 7](#page-11-0) for the –1 waveform data amplitude.
- 9. Repeat steps 2 through 8 for each configuration in Tabl[e 2](#page-12-0) for CH 0.
- 10. Set the output voltage level to 0.
- 11. Connect the DMM to the NI 5451 as shown in Figur[e 2](#page-10-0) for CH 1 to measure the positive channel output with respect to ground.
- 12. Repeat steps 2 through 10 for CH 1.

**Note** Refer to the *[Measurement Uncertainty](#page-8-0)* section for more information about the measurement uncertainty calculations in Table [2](#page-12-0).

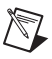

<span id="page-12-0"></span>

| Config.        | CH   | Gain   | <b>Single-Ended</b><br><b>Output Range</b><br>$(V_{pk-pk})$                           | <b>DMM</b><br>Range<br>(V) | Error*                                 | As Found<br><b>Test Limit</b><br>(V) | <b>After Adjustment</b><br><b>Test Limit</b><br>(V) | Measurement<br>Uncertainty<br>$(\mu V)$ |
|----------------|------|--------|---------------------------------------------------------------------------------------|----------------------------|----------------------------------------|--------------------------------------|-----------------------------------------------------|-----------------------------------------|
| 1              | 0, 1 | 2.5    | 5                                                                                     | 10                         | $\mathcal{E} = V_{DMM} - V_{Expected}$ | ±0.020500                            | ±0.011300                                           | ±41                                     |
| $\overline{c}$ |      | 1.769  | 3.538                                                                                 | 10                         |                                        | ±0.014652                            | ±0.008084                                           | ±31                                     |
| $\mathfrak{Z}$ |      | 1.252  | 2.504                                                                                 | 10                         |                                        | ±0.010516                            | ±0.005809                                           | ±24                                     |
| $\overline{4}$ |      | 0.887  | 1.774                                                                                 | $\mathbf{1}$               |                                        | ±0.007596                            | ±0.004203                                           | ±17                                     |
| 5              |      | 0.627  | 1.254                                                                                 | $\mathbf{1}$               |                                        | ±0.005516                            | ±0.003059                                           | ±12                                     |
| 6              |      | 0.444  | 0.888                                                                                 | $\mathbf{1}$               |                                        | ±0.004052                            | ±0.002254                                           | ±9                                      |
| $\tau$         |      | 0.314  | 0.628                                                                                 | $\mathbf{1}$               |                                        | ±0.003012                            | ±0.001682                                           | ±6                                      |
| 8              |      | 0.222  | 0.444                                                                                 | $\mathbf{1}$               |                                        | ±0.002276                            | ±0.001277                                           | ±4                                      |
| 9              |      | 0.157  | 0.314                                                                                 | $\mathbf{1}$               |                                        | ±0.001756                            | ±0.000991                                           | $\pm 3$                                 |
| 10             |      | 0.111  | 0.222                                                                                 | $\mathbf{1}$               |                                        | $\pm 0.001388$                       | ±0.000788                                           | $\pm 3$                                 |
| 11             |      | 0.079  | 0.158                                                                                 | 0.1                        |                                        | ±0.001132                            | ±0.000648                                           | $\pm 3$                                 |
| 12             |      | 0.055  | 0.110                                                                                 | 0.1                        |                                        | ±0.000940                            | ±0.000542                                           | ±2                                      |
| 13             |      | 0.039  | 0.078                                                                                 | 0.1                        |                                        | ±0.000812                            | ±0.000472                                           | ±2                                      |
| 14             |      | 0.028  | 0.056                                                                                 | 0.1                        |                                        | ±0.000724                            | ±0.000423                                           | $\pm 1$                                 |
| 15             |      | 0.019  | 0.038                                                                                 | 0.1                        |                                        | ±0.000652                            | ±0.000384                                           | $\pm 1$                                 |
| 16             |      | 0.014  | 0.028                                                                                 | 0.1                        |                                        | ±0.000612                            | ±0.000362                                           | $\pm 1$                                 |
| 17             |      | 0.009  | 0.018                                                                                 | 0.1                        |                                        | ±0.000572                            | ±0.000340                                           | $\pm 1$                                 |
| 18             |      | 0.007  | 0.014                                                                                 | 0.1                        |                                        | $\pm 0.000556$                       | $\pm 0.000331$                                      | $\pm 1$                                 |
| 19             |      | 0.004  | 0.008                                                                                 | 0.1                        |                                        | ±0.000532                            | ±0.000318                                           | $\pm 1$                                 |
| 20             |      | 0.003  | 0.006                                                                                 | 0.1                        |                                        | $\pm 0.000524$                       | $\pm 0.000313$                                      | $\pm 1$                                 |
| 21             |      | 0.002  | 0.004                                                                                 | 0.1                        |                                        | ±0.000516                            | ±0.000309                                           | $\pm 1$                                 |
| 22             |      | 0.0018 | 0.0036                                                                                | 0.1                        |                                        | ±0.000514                            | ±0.000308                                           | $\pm 1$                                 |
|                |      |        | * $V_{Expected}$ is equal to the waveform data amplitude (+1, -1) multiplied by gain. |                            |                                        |                                      |                                                     |                                         |

**Table 2.** Single-Ended Main Path DC Amplitude Absolute Accuracy Verification

#### **Differential Main Path**

1. Connect the differential CH 0 on the NI 5451 to the DMM, as shown in Figure [3](#page-13-0).

<span id="page-13-1"></span> $\mathbb{N}$ 

**Note** The channel signal is connected differentially to the DMM. Signal grounds can be connected together if necessary but should remain floating.

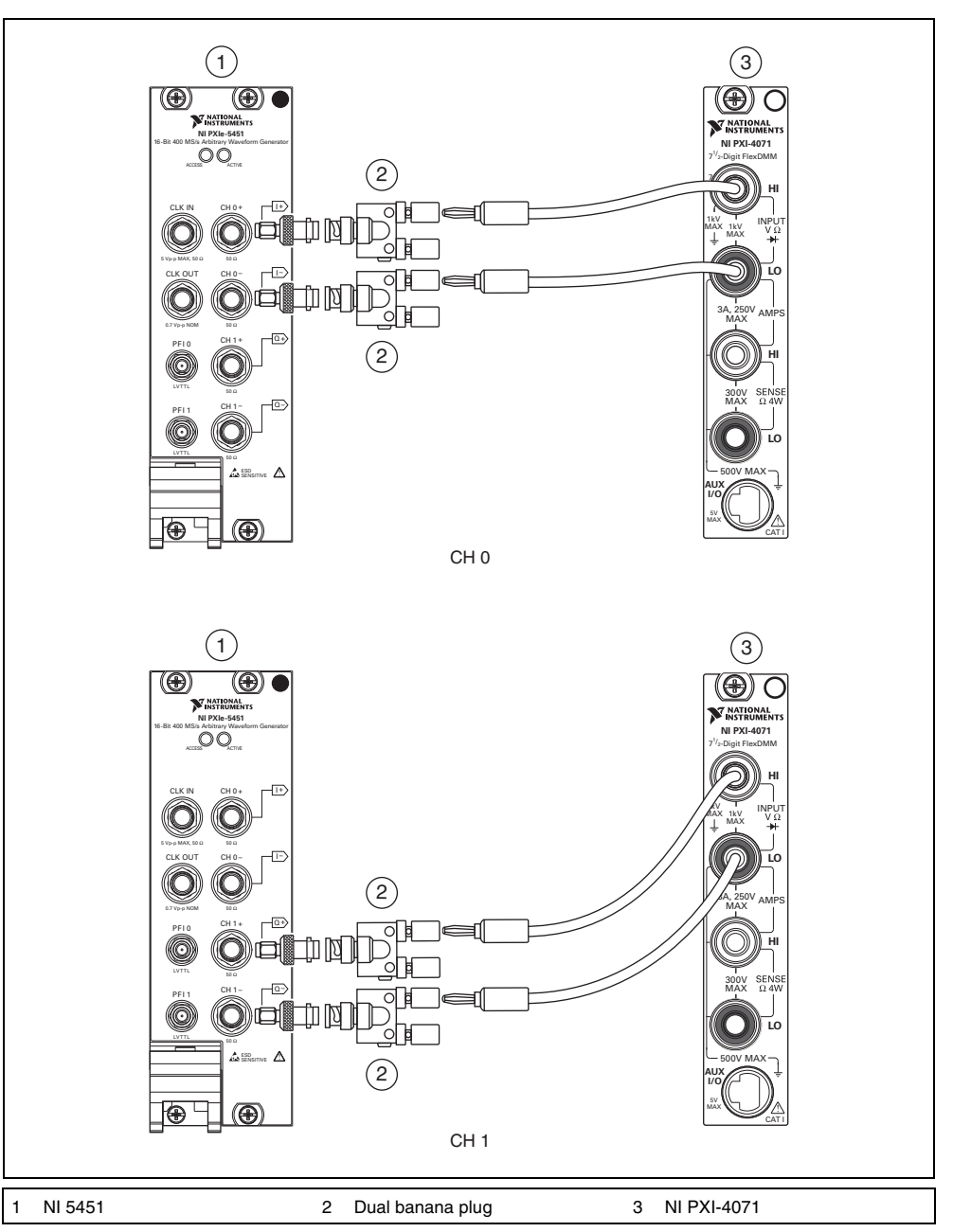

<span id="page-13-0"></span>**Figure 3.** Differential DC Voltage Amplitude Absolute Accuracy Verification Connections for the NI 5451

- 2. Configure the DMM according to Tabl[e 3](#page-15-0) and the following characteristics:
	- Function: DC voltage
	- Input impedance:  $10 \text{ G}\Omega$
	- Average reading: 4
- 3. Configure the NI 5451 according to Tabl[e 3](#page-15-0), and generate a waveform with the following characteristics:
	- Waveform data amplitude: +1
	- Load impedance:  $10 \text{ G}\Omega$
	- Flatness correction: Disabled
	- Terminal configuration: Differential
- 4. Wait 5 seconds for the equipment to settle.
- 5. Measure the output voltage with the DMM.
- 6. Record the measurement and calculate the output error using the equation in Tabl[e 3](#page-15-0).
- <span id="page-14-0"></span>7. Compare the output error to the test limit for the appropriate configuration in Tabl[e 3](#page-15-0).
- 8. Repeat steps 2 throug[h 7](#page-14-0) for the –1 waveform data amplitude.
- 9. Repeat steps 2 through 8 for each configuration in Table 3 for CH 0.
- 10. Set the output voltage level to 0.
- 11. Connect the differential CH 1 on the NI 5451 to the DMM, as shown in Figure [3](#page-13-0).
- 12. Repeat steps 2 through 10 for CH 1.

**Note** Refer to the *[Measurement Uncertainty](#page-8-0)* section for more information about the measurement uncertainty calculations in Table [3](#page-15-0).

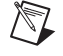

<span id="page-15-0"></span>

| Config.         | CH   | Gain           | <b>Differential</b><br><b>Output Range</b><br>$(V_{pk-pk})$                           | <b>DMM</b> Range<br>(V) | Error*                                        | As Found<br><b>Test Limit</b><br>(V) | <b>After Adjustment</b><br><b>Test Limit</b><br>(V) | <b>Measurement</b><br>Uncertainty<br>$(\mu V)$ |
|-----------------|------|----------------|---------------------------------------------------------------------------------------|-------------------------|-----------------------------------------------|--------------------------------------|-----------------------------------------------------|------------------------------------------------|
| $\overline{1}$  | 0, 1 | $\mathfrak{F}$ | 10                                                                                    | 10                      | $\mathbf{\mathcal{E}}=V_{DMM}\!-V_{Expected}$ | ±0.061000                            | ±0.044800                                           | ±126                                           |
| $\overline{2}$  |      | 3.539          | 7.078                                                                                 | 10                      |                                               | ±0.043468                            | ±0.031943                                           | ±90                                            |
| 3               |      | 2.505          | 5.010                                                                                 | 10                      |                                               | ±0.031060                            | ±0.022844                                           | ±65                                            |
| $\overline{4}$  |      | 1.774          | 3.548                                                                                 | 10                      |                                               | ±0.022288                            | ±0.016411                                           | ±49                                            |
| 5               |      | 1.255          | 2.510                                                                                 | 10                      |                                               | ±0.016060                            | ±0.011844                                           | ±34                                            |
| 6               |      | 0.889          | 1.778                                                                                 | $\mathbf{1}$            |                                               | ±0.011668                            | ±0.008623                                           | ±25                                            |
| $7\phantom{.0}$ |      | 0.629          | 1.258                                                                                 | $\mathbf{1}$            |                                               | ±0.008548                            | ±0.006335                                           | ±18                                            |
| 8               |      | 0.445          | 0.890                                                                                 | $\mathbf{1}$            |                                               | ±0.006340                            | ±0.004716                                           | ±13                                            |
| 9               |      | 0.315          | 0.630                                                                                 | $\mathbf{1}$            |                                               | ±0.004780                            | ±0.003572                                           | ±9                                             |
| 10              |      | 0.223          | 0.446                                                                                 | $\mathbf{1}$            |                                               | ±0.003676                            | ±0.002762                                           | ±7                                             |
| 11              |      | 0.158          | 0.316                                                                                 | $\mathbf{1}$            |                                               | ±0.002896                            | ±0.002190                                           | $\pm 7$                                        |
| 12              |      | 0.111          | 0.222                                                                                 | $\mathbf{1}$            |                                               | ±0.002332                            | ±0.001777                                           | ±5                                             |
| 13              |      | 0.079          | 0.158                                                                                 | 0.1                     |                                               | ±0.001948                            | ±0.001495                                           | ±4                                             |
| 14              |      | 0.056          | 0.112                                                                                 | 0.1                     |                                               | ±0.001672                            | ±0.001293                                           | $\pm 3$                                        |
| 15              |      | 0.039          | 0.078                                                                                 | 0.1                     |                                               | ±0.001468                            | ±0.001143                                           | ±2                                             |
| 16              |      | 0.028          | 0.056                                                                                 | 0.1                     |                                               | ±0.001336                            | ±0.001046                                           | ±2                                             |
| 17              |      | 0.019          | 0.038                                                                                 | 0.1                     |                                               | ±0.001228                            | ±0.000967                                           | $\pm 1$                                        |
| 18              |      | 0.014          | 0.028                                                                                 | 0.1                     |                                               | ±0.001168                            | ±0.000923                                           | $\pm 1$                                        |
| 19              |      | 0.009          | 0.018                                                                                 | 0.1                     |                                               | ±0.001108                            | ±0.000879                                           | $\pm 1$                                        |
| 20              |      | 0.007          | 0.014                                                                                 | 0.1                     |                                               | ±0.001084                            | ±0.000862                                           | $\pm 1$                                        |
| 21              |      | 0.005          | 0.010                                                                                 | 0.1                     |                                               | ±0.001060                            | ±0.000844                                           | $\pm 1$                                        |
| 22              |      | 0.0036         | 0.0072                                                                                | 0.1                     |                                               | ±0.001043                            | ±0.000832                                           | $\pm 1$                                        |
|                 |      |                | * $V_{Expected}$ is equal to the waveform data amplitude (+1, -1) multiplied by gain. |                         |                                               |                                      |                                                     |                                                |

**Table 3.** Differential Main Path DC Voltage Amplitude Absolute Accuracy Verification

- <span id="page-16-1"></span>1. Connect the differential CH 0 on the NI 5451 to the DMM, as shown in Figure [3](#page-13-0).
- 2. Configure the DMM according to Tabl[e 4](#page-17-0) and the following characteristics:
	- Function: DC voltage
	- Input impedance:  $10 \text{ G}\Omega$
	- Average reading: 4
- 3. Configure the NI 5451 according to Tabl[e 4](#page-17-0), and generate a waveform with the following characteristics:
	- Gain: 1
	- Load impedance:  $10 \text{ G}\Omega$
	- Flatness correction: Disabled
	- Terminal configuration: Differential
- 4. Wait 5 seconds for the equipment to settle.
- 5. Measure the output voltage with the DMM.
- 6. Record the measurement and calculate the output error using the equation in Tabl[e 4](#page-17-0).
- <span id="page-16-0"></span>7. Compare the output error to the test limit for the appropriate configuration in Tabl[e 4](#page-17-0).
- 8. Repeat steps 2 throug[h 7](#page-16-0) for each configuration in Tabl[e 4](#page-17-0) for CH 0.
- 9. Set the output voltage level to 0.
- 10. Connect the differential CH 1 on the NI 5451 to the DMM, as shown in Figure [3](#page-13-0).
- 11. Repeat steps 2 through 10 for CH 1.

**Note** Refer to the *[Measurement Uncertainty](#page-8-0)* section for more information about the measurement uncertainty calculations in Table [4](#page-17-0).

<span id="page-17-0"></span>

| Config.                     | <b>CH</b> | Waveform<br>Data<br>Amplitude<br>(V) | <b>Differential</b><br><b>Output Range</b><br>$(V_{\rm pk-pk})$            | Load<br><b>Impedance</b><br>$(G\Omega)$ | <b>DMM</b><br>Range<br>(V) | Error*                                 | <b>As Found</b><br><b>Test Limit</b><br>(V) | After<br>Adjustment<br><b>Test Limit</b><br>(V) | <b>Measurement</b><br>Uncertainty<br>$(\mu V)$ |
|-----------------------------|-----------|--------------------------------------|----------------------------------------------------------------------------|-----------------------------------------|----------------------------|----------------------------------------|---------------------------------------------|-------------------------------------------------|------------------------------------------------|
|                             | 0, 1      | $+0.1$                               | 2                                                                          | 10                                      | 0.1                        | $\mathcal{E} = V_{DMM} - V_{Expected}$ | $\pm 0.004$                                 | ±0.0018                                         | ±4                                             |
| $\mathcal{D}_{\mathcal{L}}$ |           | $+0.5$                               |                                                                            | 10                                      |                            |                                        | $\pm 0.004$                                 | $\pm 0.0018$                                    | ±15                                            |
| 3                           |           | $+1.0$                               |                                                                            | 10                                      |                            |                                        | $\pm 0.004$                                 | ±0.0018                                         | ±40                                            |
| $\overline{4}$              |           | $-0.1$                               |                                                                            | 10                                      | 0.1                        |                                        | $\pm 0.004$                                 | ±0.0018                                         | ±4                                             |
|                             |           | $-0.5$                               |                                                                            | 10                                      |                            |                                        | $\pm 0.004$                                 | ±0.0018                                         | ±15                                            |
| 6                           |           | $-1.0$                               |                                                                            | 10                                      |                            |                                        | $\pm 0.004$                                 | ±0.0018                                         | ±40                                            |
|                             |           |                                      | $V_{Expected}$ is equal to the waveform data amplitude multiplied by gain. |                                         |                            |                                        |                                             |                                                 |                                                |

**Table 4.** Differential Direct Path DC Voltage Amplitude Absolute Accuracy Verification

## <span id="page-18-0"></span>**Verifying DC Voltage Offset Accuracy**

Complete the following steps to verify the DC voltage offset accuracy of an NI 5451 module using a digital multimeter (DMM).

#### **Single-Ended Main Path**

- 1. Connect the DMM to the output terminals of the NI 5451 as shown in Figure [2](#page-10-0) for CH 0 to measure the positive channel output with respect to ground.
- 2. Configure the DMM according to Tabl[e 5](#page-19-0) and the following characteristics:
	- Function: DC voltage
	- Input impedance:  $10 \text{ G}\Omega$
	- Average reading: 4

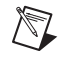

**Note** These values assume you are using an NI 4071 DMM. For other DMMs, use the range closest to the values listed. The input impedance should be equal to or greater than the values indicated in Table [1](#page-3-3).

- 3. Configure the NI 5451 according to Tabl[e 5](#page-19-0), and generate a waveform with the following characteristics:
	- Gain: 2.5
	- Load impedance:  $10 \text{ G}\Omega$
	- Flatness correction: Disabled
	- Terminal configuration: Single ended
- 4. Wait 5 seconds for the equipment to settle.
- 5. Measure the output voltage using the DMM.
- 6. Record the measurement and compare it to the test limit in Table [5](#page-19-0).
- 7. Repeat steps 2 through 6 for each configuration in Tabl[e 5.](#page-19-0)
- 8. Set the output voltage level to 0.
- 9. Connect the DMM to the output terminals of the NI 5451 as shown in Figure [2](#page-10-0) for CH 1 to measure the positive channel output with respect to ground.
- 10. Repeat steps 2 through 8 for CH 1.

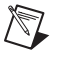

**Note** Refer to the *[Measurement Uncertainty](#page-8-0)* section for more information about the measurement uncertainty calculations in Table [5](#page-19-0).

<span id="page-19-0"></span>

| Config. | <b>CH</b> | Waveform<br>Data<br>Amplitude<br>(V) | Single-<br><b>Ended</b><br><b>Output Range</b><br>$(V_{pk-pk})$       | <b>Offset</b>  | <b>DMM</b><br>Range | Error*<br>(V)                               | <b>As Found</b><br><b>Test Limit</b><br>(V) | After<br>Adjustment<br><b>Test Limit</b><br>(V) | <b>Measurement</b><br>Uncertainty<br>$(\mu V)$ |
|---------|-----------|--------------------------------------|-----------------------------------------------------------------------|----------------|---------------------|---------------------------------------------|---------------------------------------------|-------------------------------------------------|------------------------------------------------|
|         | 0, 1      | $\theta$                             | 5                                                                     | $\overline{0}$ | 0.1                 | $\mathcal{E} = V_{Measured} - V_{Expected}$ | $\pm 0.00325$                               | $\pm 0.00275$                                   | $\pm 3$                                        |
|         |           |                                      |                                                                       | $+1$           | 10                  |                                             | ±0.00475                                    | $\pm 0.00375$                                   | ±15                                            |
| 3       |           |                                      |                                                                       | $+2$           | 10                  |                                             | $\pm 0.00625$                               | $\pm 0.00475$                                   | ±27                                            |
| 4       |           |                                      |                                                                       | $^{-1}$        | 10                  |                                             | ±0.00475                                    | $\pm 0.00375$                                   | ±15                                            |
|         |           |                                      |                                                                       | $-2$           | 10                  |                                             | $\pm 0.00625$                               | $\pm 0.00475$                                   | ±27                                            |
|         |           |                                      | $V_{Expected}$ is equal to (gain * waveform data amplitude) + offset. |                |                     |                                             |                                             |                                                 |                                                |

**Table 5.** Single-Ended Main Path DC Voltage Offset Accuracy Verification

#### **Differential Main Path**

- 1. Connect the differential CH 0 on the NI 5451 to the DMM, as shown in Figure [3](#page-13-0).
- 2. Configure the DMM according to Tabl[e 6](#page-21-0) and the following characteristics:
	- Function: DC voltage
	- Input impedance:  $10 \text{ G}\Omega$
	- Average reading: 4

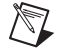

**Note** These values assume you are using an NI 4071 DMM. For other DMMs, use the range closest to the values listed. The input impedance should be equal to or greater than the values indicated in Table [1](#page-3-3).

- 3. Configure the NI 5451 according to Tabl[e 6](#page-21-0), and generate a waveform with the following characteristics:
	- Waveform data amplitude: 0 V
	- Gain: 5
	- Load impedance:  $10 \text{ G}\Omega$
	- Flatness correction: Disabled
	- Terminal configuration: Differential
- 4. Wait 5 seconds for the equipment to settle.
- 5. Measure the output voltage using the DMM.
- 6. Record the measurement and compare it to the test limit in Table [6](#page-21-0).
- 7. Repeat steps 2 through 6 for each configuration in Tabl[e 6.](#page-21-0)
- 8. Set the output voltage level to 0.
- 9. Connect the differential CH 1 on the NI 5451 to the DMM, as shown in Figure [3](#page-13-0).
- 10. Repeat steps 2 through 8 for CH 1.

**Note** Refer to the *[Measurement Uncertainty](#page-8-0)* section for more information about the measurement uncertainty calculations in Table [6](#page-21-0).

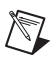

<span id="page-21-0"></span>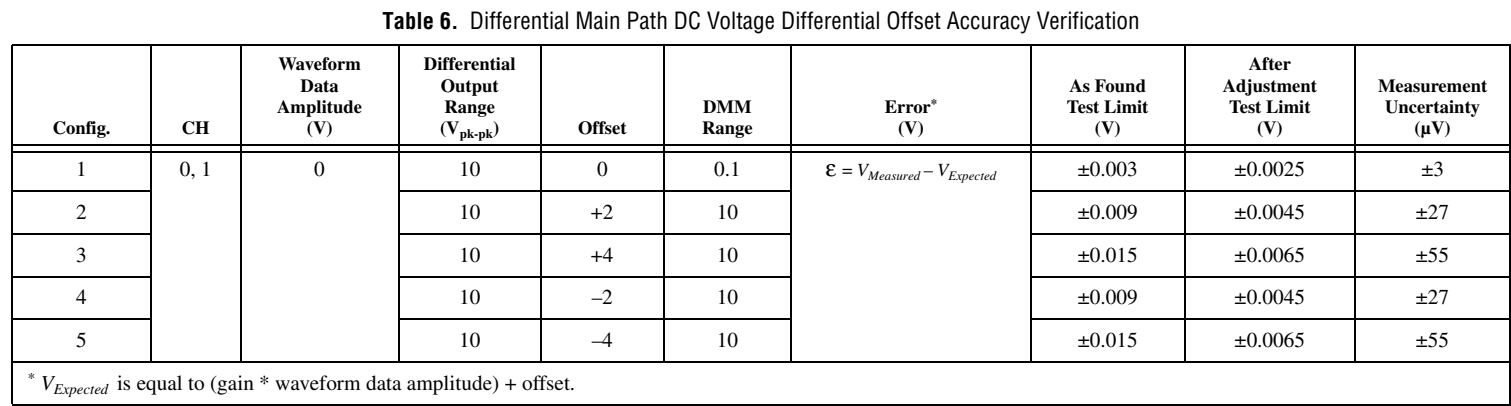

- 1. Connect the differential CH 0 on the NI 5451 to the DMM, as shown in Figure [3](#page-13-0).
- 2. Configure the DMM with the following characteristics:
	- Function: DC voltage
	- Range: 0.1 V
	- Input impedance:  $10 \text{ G}\Omega$
	- Average reading: 4

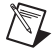

**Note** These values assume you are using an NI 4071 DMM. For other DMMs, use the range closest to the values listed. The input impedance should be equal to or greater than the values indicated in Table [1](#page-3-3).

- 3. Configure the NI 5451 according to Tabl[e 7](#page-22-1), and generate a waveform with the following characteristics:
	- Waveform data amplitude: 0 V
	- Gain: 1
	- Load impedance:  $10 \text{ G}\Omega$
	- Flatness correction: Disabled
	- Terminal configuration: Differential
- 4. Wait 5 seconds for the equipment to settle.
- 5. Measure the output voltage using the DMM.
- 6. Record the measurement and compare it to the test limit in Table [7](#page-22-1).
- 7. Set the output voltage level to 0.
- 8. Connect the differential CH 1 on the NI 5451 to the DMM, as shown in Figure [3](#page-13-0).
- 9. Repeat steps 3 through 7 for CH 1.

**Note** Refer to the *[Measurement Uncertainty](#page-8-0)* section for more information about the measurement uncertainty calculations in Table [7](#page-22-1).

<span id="page-22-1"></span>

| CН   | <b>Differential</b><br><b>Output</b><br>Range<br>$V_{pk-pk}$ | Gain | Load<br>Impedance<br>$(G\Omega)$ | Waveform<br>Data<br>Amplitude<br>(V) | As Found<br><b>Test Limit</b><br>(mV) | After<br>Adjustment<br><b>Test Limit</b><br>(mV) | <b>Measurement</b><br>Uncertainty<br>$(\mu V)$ |
|------|--------------------------------------------------------------|------|----------------------------------|--------------------------------------|---------------------------------------|--------------------------------------------------|------------------------------------------------|
| 0, 1 |                                                              |      | 10                               |                                      | $\pm 1.0$                             | $\pm 0.75$                                       | $\pm 3.0$                                      |

**Table 7.** Differential Direct Path DC Voltage Differential Offset Accuracy Verification

### <span id="page-22-0"></span>**Verifying DC Voltage Common Mode Offset Accuracy**

Complete the following steps to verify the DC voltage common mode offset accuracy of an NI 5451 module using a digital multimeter.

#### **Differential Main Path**

<span id="page-23-1"></span>1. Connect the NI 5451 CH 0+ output to the positive input of the DMM and the cable shield ground of the NI 5451 CH 0+ output to the negative input of the DMM, as shown in Figure [4.](#page-23-0)

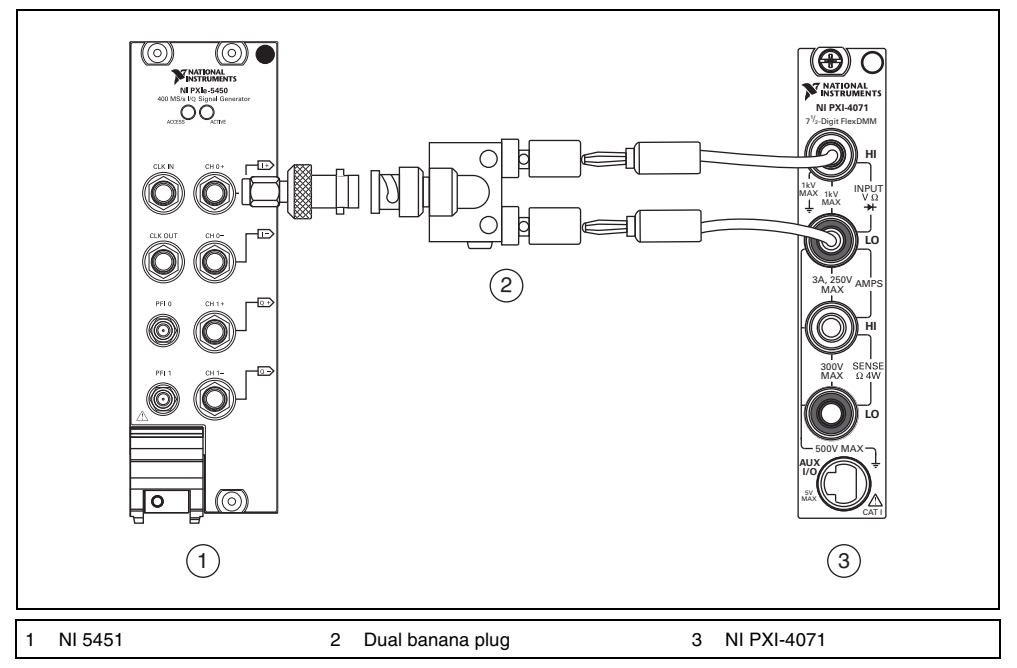

**Figure 4.** DC Voltage Common Mode Offset Accuracy Verification Connection (CH 0)

- <span id="page-23-0"></span>2. Configure the DMM according to Tabl[e 8](#page-26-0) with the following characteristics:
	- Function: DC voltage
	- Range: 0.1 V
	- Input impedance:  $10 \text{ G}\Omega$
	- Average reading: 4

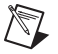

**Note** These values assume you are using an NI 4071 DMM. For other DMMs, use the range closest to the values listed. The input impedance should be equal to or greater than the values indicated in Table [1](#page-3-3).

- 3. Configure the NI 5451 according to Tabl[e 8](#page-26-0), and generate a waveform with the following characteristics:
	- Waveform data amplitude: 0 V
	- Gain: 5
	- Load impedance: 10 GΩ
	- Flatness correction: Disabled
	- Terminal configuration: Differential
- 4. Wait 5 seconds for the equipment to settle.
- 5. Measure the output voltage using the DMM and record the measurement as  $V_{CMO(+)}$ .

6. Connect the NI 5451 CH 0– output to the positive input of the DMM and the cable shield ground of the NI 5451 CH 0– output to the negative input of the DMM, as shown in Figur[e 5.](#page-24-0)

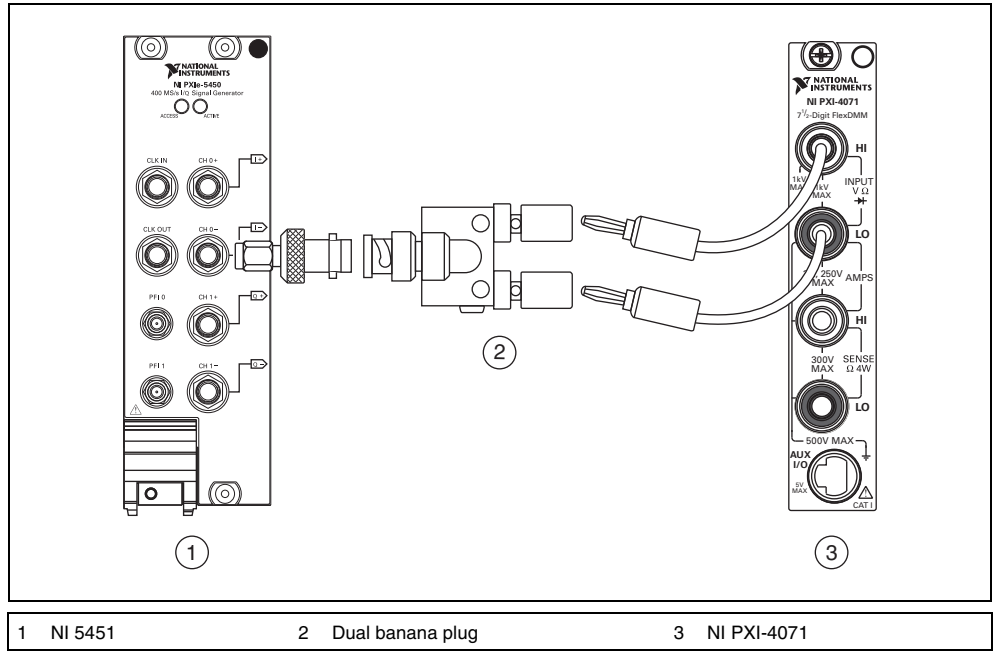

**Figure 5.** DC Voltage Common Mode Offset Accuracy Verification Connection (CH 0)

- <span id="page-24-0"></span>7. Wait 5 seconds for the equipment to settle.
- 8. Measure the output voltage using the DMM and record the measurement as  $V_{CMO(-)}$ .
- 9. Calculate the error using the equation in Tabl[e 8](#page-26-0) and compare it to the test limit.
- 10. Repeat step[s 1](#page-23-1) through 9 for each configuration in Tabl[e 8.](#page-26-0)

11. Repeat steps 1 through 10 for CH 1. The connections are shown in Figure [6.](#page-25-0)

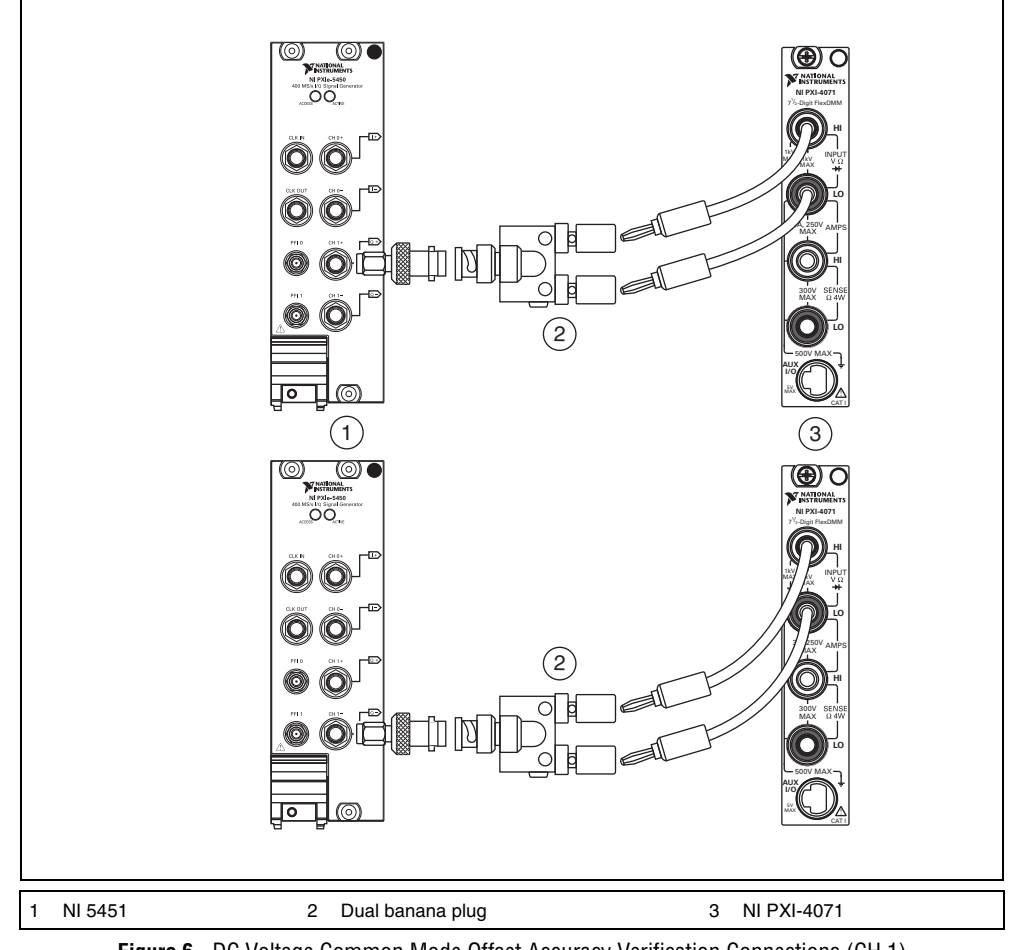

**Figure 6.** DC Voltage Common Mode Offset Accuracy Verification Connections (CH 1)

**Note** Refer to the *[Measurement Uncertainty](#page-8-0)* section for more information about the measurement uncertainty calculation in Tabl[e 8.](#page-26-0)

<span id="page-25-0"></span> $\mathbb{N}$ 

<span id="page-26-0"></span>

| Config.                     | <b>CH</b> | Waveform<br>Data<br>Amplitude<br>(V)               | Common-<br>Mode<br><b>Offset</b><br>(V) | <b>DMM</b><br>Range | Error <sup>*</sup><br>(V)                                                                      | <b>As Found</b><br><b>Test Limit</b><br>(V) | After<br>Adjustment<br><b>Test Limit</b><br>(V) | <b>Measurement</b><br>Uncertainty<br>$(\mu V)$ |
|-----------------------------|-----------|----------------------------------------------------|-----------------------------------------|---------------------|------------------------------------------------------------------------------------------------|---------------------------------------------|-------------------------------------------------|------------------------------------------------|
|                             | 0, 1      | $\overline{0}$                                     |                                         | 0.1                 |                                                                                                | $\pm 0.002$                                 | ±0.0009                                         | ±1.3                                           |
| $\mathcal{D}_{\mathcal{L}}$ |           |                                                    | $+1$                                    | 10                  |                                                                                                | $\pm 0.005$                                 | ±0.0029                                         | ±23                                            |
| 3                           |           |                                                    | $+2$                                    | 10                  | $\label{eq:energy} \varepsilon_{V_{CMO}} = \frac{(V_{CMO(+)} + V_{CMO(-)})}{2} - V_{Expected}$ | $\pm 0.008$                                 | ±0.0049                                         | ±42                                            |
| $\overline{4}$              |           |                                                    | $-1$                                    | 10                  |                                                                                                | $\pm 0.005$                                 | ±0.0029                                         | ±23                                            |
| 5                           |           |                                                    | $-2$                                    | 10                  |                                                                                                | $\pm 0.008$                                 | ±0.0049                                         | ±42                                            |
|                             |           | $V_{Expected}$ is equal to common mode offset (V). |                                         |                     |                                                                                                |                                             |                                                 |                                                |

**Table 8.** Differential Main Path DC Voltage Common Mode Offset Accuracy Verification

- 1. Connect the NI 5451 CH 0+ output to the positive input of the DMM and the cable shield ground of the NI 5451 CH 0+ output to the negative input of the DMM, as shown in Figure [4.](#page-23-0)
- 2. Configure the DMM with the following characteristics:
	- Function: DC voltage
	- Range: 0.1 V
	- Input impedance:  $10 \text{ G}\Omega$
	- Average reading: 4

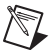

**Note** These values assume you are using an NI 4071 DMM. For other DMMs, use the range closest to the values listed. The input impedance should be equal to or greater than the values indicated in Table [1](#page-3-3).

- 3. Configure the NI 5451 according to Tabl[e 9](#page-28-0), and generate a waveform with the following characteristics:
	- Waveform data amplitude: 0 V
	- Gain: 1
	- Load impedance: 10 GΩ
	- Flatness correction: Disabled
	- Terminal configuration: Differential
- 4. Wait 5 seconds for the equipment to settle.
- 5. Measure the output voltage using the DMM and record the measurement as  $V_{CMO(+)}$ .
- 6. Connect the NI 5451 CH 0– output to the positive input of the DMM and the cable shield ground of the NI 5451 CH 0– output to the negative input of the DMM, as shown in Figur[e 5.](#page-24-0)
- 7. Wait 5 seconds for the equipment to settle.
- 8. Measure the output voltage using the DMM and record the measurement as  $V_{CMO(\cdot)}$ .
- 9. Calculate the error using the equation in Tabl[e 9](#page-28-0) and compare it to the test limit.
- 10. Repeat steps 1 through 9 for CH 1. The connections are shown in Figur[e 6](#page-25-0).

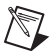

**Note** Refer to the *[Measurement Uncertainty](#page-8-0)* section for more information about the measurement uncertainty calculation in Tabl[e 9.](#page-28-0)

<span id="page-28-0"></span>

| CН   | <b>Waveform Data</b><br>Amplitude<br>(V) | Gain | Load<br>Impedance<br>$(G\Omega)$ | Error<br>(V                            | <b>As Found</b><br><b>Test Limit</b><br>$(\mu V)$ | <b>After Adjustment</b><br><b>Test Limit</b><br>$(\mu V)$ | <b>Measurement</b><br>Uncertainty<br>$(\mu V)$ |
|------|------------------------------------------|------|----------------------------------|----------------------------------------|---------------------------------------------------|-----------------------------------------------------------|------------------------------------------------|
| 0, 1 |                                          |      | 10                               | CMO(2)<br>$CMO(+)$<br>$=$<br>εı<br>CMO | $\pm 350$                                         | ±250                                                      | ±1.3                                           |

**Table 9.** Differential Direct Path DC Voltage Common Mode Offset Accuracy Verification

### <span id="page-29-0"></span>**Verifying DC Voltage Channel-to-Channel Relative Accuracy**

Complete the following steps to verify the DC voltage channel-to-channel relative accuracy of an NI 5451 module.

#### **Differential Main Path**

- 1. Calculate the DC voltage channel-to-channel relative accuracy for each configuration in Table [10](#page-29-1)  using the values recorded in step 6 of the *[Verifying DC Voltage Amplitude Absolute Accuracy](#page-9-0) [Differential Main Path](#page-13-1)* section.
- 2. Compare the errors to the test limits in Table [10.](#page-29-1)
- 3. Repeat steps 1 and 2 for CH 1.

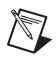

**Note** Refer to the *[Measurement Uncertainty](#page-8-0)* section for more information about the measurement uncertainty calculations in Table [10.](#page-29-1)

<span id="page-29-1"></span>

| Config.        | <b>CH</b> | Gain   | Error $(V)$                             | Test Limit (V) | <b>Measurement</b><br>Uncertainty $(\mu V)$ |
|----------------|-----------|--------|-----------------------------------------|----------------|---------------------------------------------|
| $\mathbf{1}$   | 0, 1      | 5      | $\varepsilon_{0,1} = V_{CH0} - V_{CH1}$ | ±0.067750      | ±20                                         |
| $\overline{c}$ |           | 3.539  |                                         | ±0.048465      | ±20                                         |
| $\mathfrak{Z}$ |           | 2.505  |                                         | ±0.034816      | ±20                                         |
| $\overline{4}$ |           | 1.774  |                                         | ±0.025167      | ±20                                         |
| 5              |           | 1.255  |                                         | ±0.018316      | ±20                                         |
| 6              |           | 0.889  |                                         | ±0.013485      | ±20                                         |
| $\overline{7}$ |           | 0.629  |                                         | ±0.010053      | ±20                                         |
| 8              |           | 0.445  |                                         | ±0.007624      | ±20                                         |
| 9              |           | 0.315  |                                         | ±0.005908      | ±20                                         |
| 10             |           | 0.223  |                                         | ±0.004694      | ±20                                         |
| 11             |           | 0.158  |                                         | ±0.003836      | ±20                                         |
| 12             |           | 0.111  |                                         | ±0.003215      | ±20                                         |
| 13             |           | 0.079  |                                         | ±0.002793      | ±20                                         |
| 14             |           | 0.056  |                                         | ±0.002489      | ±20                                         |
| 15             |           | 0.039  |                                         | ±0.002265      | ±20                                         |
| 16             |           | 0.028  |                                         | ±0.002120      | ±20                                         |
| 17             |           | 0.019  |                                         | ±0.002001      | ±20                                         |
| 18             |           | 0.014  |                                         | ±0.001935      | ±20                                         |
| 19             |           | 0.009  |                                         | ±0.001869      | ±20                                         |
| 20             |           | 0.007  |                                         | ±0.001842      | ±20                                         |
| 21             |           | 0.005  |                                         | ±0.001816      | ±20                                         |
| 22             |           | 0.0036 |                                         | ±0.001798      | ±20                                         |

**Table 10.** Differential Main Path DC Voltage Channel-to-Channel Relative Accuracy Verification

- 1. Calculate the DC voltage channel-to-channel relative accuracy for each configuration in Table [11](#page-30-1)  using the values recorded in step 6 of the *[Verifying DC Voltage Amplitude Absolute Accuracy](#page-9-0) [Differential Direct Path](#page-16-1)* section.
- 2. Compare the errors to the test limits in Table [11.](#page-30-1)
- 3. Repeat steps 1 and 2 for CH 1.

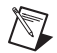

**Note** Refer to the *[Measurement Uncertainty](#page-8-0)* section for more information about the measurement uncertainty calculations in Table [11.](#page-30-1)

<span id="page-30-1"></span>

| Config.        | <b>CH</b> | Waveform<br>Data<br>Amplitude | Error<br>(V)                            | <b>Test Limit</b><br>$(\mu V)$ | <b>Measurement</b><br>Uncertainty<br>$(\mu V)$ |
|----------------|-----------|-------------------------------|-----------------------------------------|--------------------------------|------------------------------------------------|
|                | 0, 1      | $+0.1$                        | $\varepsilon_{0,1} = V_{CH0} - V_{CH1}$ | ±1600                          | ±20                                            |
| 2              |           | $+0.5$                        |                                         | ±1600                          | ±20                                            |
| 3              |           | $+1.0$                        |                                         | ±1600                          | ±20                                            |
| $\overline{4}$ |           | $-0.1$                        |                                         | ±1600                          | ±20                                            |
| 5              |           | $-0.5$                        |                                         | ±1600                          | ±20                                            |
| 6              |           | $-1.0$                        |                                         | ±1600                          | ±20                                            |

**Table 11.** Differential Direct Path DC Voltage Channel-to-Channel Relative Accuracy Verification

#### <span id="page-30-0"></span>**Verifying AC Voltage Amplitude Absolute Accuracy**

Complete the following steps to verify the AC voltage amplitude absolute accuracy of an NI 5451 module using a digital multimeter (DMM).

#### **Single-Ended Main Path**

- 1. Connect the DMM to the NI 5451 as shown in Figur[e 2](#page-10-0) for CH 0 to measure the positive channel output with respect to ground.
- 2. Configure the DMM according to Tabl[e 12](#page-32-0) and the following characteristics:
	- Function: AC voltage
	- Input impedance:  $10 M\Omega$
	- Average reading: 4

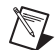

**Note** These values assume you are using an NI 4071 DMM. For other DMMs, use the range closest to the values listed. The input impedance should be equal to or greater than the values indicated in Table [1](#page-3-3).

3. Configure the NI 5451 according to Tabl[e 12,](#page-32-0) and generate a waveform with the following characteristics:

- Waveform: Sine wave
- Waveform data amplitude:  $1 \text{ V}_{\text{pk}} (2 \text{ V}_{\text{pk}-\text{pk}})$
- Frequency: 50 kHz
- Sample rate: 400 MS/s
- Load impedance:  $10 \text{ M}\Omega$
- Terminal configuration: Single ended
- 4. Wait 15 seconds for the output of the NI 5451 to settle.
- 5. Measure the output voltage amplitude with the DMM.
- 6. Record the  $V<sub>RMS</sub>$  measurement.
- 7. Calculate the peak-to-peak amplitude error using the equation in Table [12.](#page-32-0)
- 8. Compare the output error to the test limit for the appropriate configuration in Tabl[e 12.](#page-32-0)
- 9. Repeat steps 2 through 8 for each configuration in Table [12](#page-32-0)
- 10. Set the output voltage level to 0.
- 11. Connect the DMM to the NI 5451 as shown in Figur[e 2](#page-10-0) for CH 1 to measure the positive channel output with respect to ground.
- 12. Repeat steps 2 through 10 for CH 1.

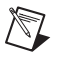

**Note** Refer to the *[Measurement Uncertainty](#page-8-0)* section for more information about the measurement uncertainty calculations in Table [12.](#page-32-0)

<span id="page-32-0"></span>

| Config.         | CH   | Waveform<br>Data<br>Amplitude                       | Gain   | <b>Single-Ended</b><br><b>Output Range</b><br>$(V_{pk-pk})$ | <b>Expected</b><br>(V <sub>RMS</sub> ) | <b>DMM</b><br>Range | Error<br>(V)                                | As Found<br><b>Test Limit</b><br>(V <sub>RMS</sub> ) | <b>After Adjustment</b><br><b>Test Limit</b><br>(V <sub>RMS</sub> ) | <b>Measurement</b><br>Uncertainty<br>(V <sub>RMS</sub> ) |
|-----------------|------|-----------------------------------------------------|--------|-------------------------------------------------------------|----------------------------------------|---------------------|---------------------------------------------|------------------------------------------------------|---------------------------------------------------------------------|----------------------------------------------------------|
| 1               | 0, 1 | 50 kHz                                              | 2.5    | 5                                                           | 1.767767                               | 5                   | $\mathcal{E} = V_{Measured} - V_{Expected}$ | ±0.015142                                            | ±0.011207                                                           | ±0.0016                                                  |
| $\overline{2}$  |      | (full scale*,<br>sine wave)                         | 1.769  | 3.538                                                       | 1.250782                               | 5 <sup>5</sup>      |                                             | ±0.011007                                            | ±0.008105                                                           | ±0.0013                                                  |
| $\overline{3}$  |      |                                                     | 1.252  | 2.504                                                       | 0.885298                               | $\mathfrak{F}$      |                                             | ±0.008082                                            | ±0.005912                                                           | ±0.0010                                                  |
| $\overline{4}$  |      |                                                     | 0.887  | 1.774                                                       | 0.627204                               | 0.5                 |                                             | ±0.006018                                            | $\pm 0.004363$                                                      | ±0.00088                                                 |
| 5               |      |                                                     | 0.627  | 1.254                                                       | 0.443356                               | 0.5                 |                                             | ±0.004547                                            | ±0.003260                                                           | ±0.00032                                                 |
| 6               |      |                                                     | 0.444  | 0.888                                                       | 0.313955                               | 0.5                 |                                             | ±0.003512                                            | ±0.002484                                                           | ±0.00024                                                 |
| $7\overline{ }$ |      |                                                     | 0.314  | 0.628                                                       | 0.222032                               | 0.5                 |                                             | ±0.002776                                            | ±0.001932                                                           | $\pm 0.00018$                                            |
| 8               |      |                                                     | 0.222  | 0.444                                                       | 0.156978                               | 0.5                 |                                             | ±0.002256                                            | ±0.001542                                                           | ±0.00014                                                 |
| 9               |      |                                                     | 0.157  | 0.314                                                       | 0.111016                               | 0.5                 |                                             | ±0.001888                                            | ±0.001266                                                           | ±0.00012                                                 |
| 10              |      |                                                     | 0.111  | 0.222                                                       | 0.078489                               | 0.5                 |                                             | ±0.001628                                            | ±0.001071                                                           | ±0.000097                                                |
| 11              |      |                                                     | 0.079  | 0.158                                                       | 0.055861                               | 0.05                |                                             | ±0.001447                                            | ±0.000935                                                           | ±0.000084                                                |
| 12              |      |                                                     | 0.055  | 0.110                                                       | 0.038891                               | 0.05                |                                             | ±0.001311                                            | ±0.000833                                                           | ±0.000037                                                |
| 13              |      |                                                     | 0.039  | 0.078                                                       | 0.027577                               | 0.05                |                                             | ±0.001221                                            | ±0.000765                                                           | ±0.000029                                                |
| 14              |      |                                                     | 0.028  | 0.056                                                       | 0.019799                               | 0.05                |                                             | $\pm 0.001158$                                       | ±0.000719                                                           | ±0.000024                                                |
| 15              |      |                                                     | 0.019  | 0.038                                                       | 0.013435                               | 0.05                |                                             | ±0.001107                                            | ±0.000681                                                           | ±0.000019                                                |
| 16              |      |                                                     | 0.014  | 0.028                                                       | 0.009899                               | 0.05                |                                             | ±0.001079                                            | ±0.000659                                                           | ±0.000017                                                |
| 17              |      |                                                     | 0.009  | 0.018                                                       | 0.006364                               | 0.05                |                                             | ±0.001051                                            | ±0.000638                                                           | ±0.000014                                                |
| 18              |      |                                                     | 0.007  | 0.014                                                       | 0.004950                               | 0.05                |                                             | ±0.001040                                            | ±0.00630                                                            | $\pm 0.000013$                                           |
| 19              |      |                                                     | 0.004  | 0.008                                                       | 0.002828                               | 0.05                |                                             | ±0.001023                                            | ±0.000617                                                           | ±0.000012                                                |
| 20              |      |                                                     | 0.003  | 0.006                                                       | 0.002121                               | 0.05                |                                             | ±0.001017                                            | ±0.000613                                                           | ±0.000011                                                |
| 21              |      |                                                     | 0.002  | 0.004                                                       | 0.001414                               | 0.05                |                                             | ±0.001011                                            | ±0.000608                                                           | ±0.000011                                                |
| 22              |      |                                                     | 0.0018 | 0.0036                                                      | 0.001273                               | 0.05                |                                             | ±0.001010                                            | ±0.000608                                                           | ±0.000011                                                |
|                 |      | Full scale for waveform data amplitude is $\pm 1$ . |        |                                                             |                                        |                     |                                             |                                                      |                                                                     |                                                          |

**Table 12.** Single-Ended Main Path AC Voltage Amplitude Absolute Accuracy Verification

#### **Differential Main Path**

- 1. Connect the differential CH 0 on the NI 5451 to the DMM, as shown in Figure [3](#page-13-0).
- 2. Configure the DMM according to Table [13](#page-34-0) with the following characteristics:
	- Function: AC voltage
	- Input impedance:  $10 M\Omega$
	- Average reading: 4

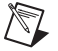

**Note** These values assume you are using an NI 4071 DMM. For other DMMs, use the range closest to the values listed. The input impedance should be equal to or greater than the values indicated in Table [1](#page-3-3).

- 3. Configure the NI 5451 according to Tabl[e 13,](#page-34-0) and generate a waveform with the following characteristics:
	- Waveform: Sine wave
	- Waveform data amplitude: 1  $V_{pk}$  (2  $V_{pk-pk}$ )
	- Frequency: 50 kHz
	- Sample rate: 400 MS/s
	- Load impedance:  $10 M\Omega$
	- Terminal configuration: Differential
- 4. Wait 15 seconds for the output of the NI 5451 to settle.
- 5. Measure the output voltage amplitude with the DMM.
- 6. Record the  $V<sub>RMS</sub>$  measurement.
- 7. Calculate the RMS amplitude error using the equation in Table [13.](#page-34-0)
- 8. Compare the output error to the test limit for the appropriate configuration in Tabl[e 13.](#page-34-0)
- 9. Repeat steps 2 through 8 for each configuration in Table [13](#page-34-0).
- 10. Set the output voltage level to 0.
- 11. Connect the differential CH 1 on the NI 5451 to the DMM, as shown in Figure [3](#page-13-0).
- 12. Repeat steps 2 through 10 for CH 1.

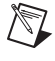

**Note** Refer to the *[Measurement Uncertainty](#page-8-0)* section for more information about the measurement uncertainty calculations in Table [13.](#page-34-0)

<span id="page-34-0"></span>

| Config.                                               | <b>CH</b> | Waveform<br>Data<br>Amplitude | Gain           | <b>Differential</b><br>Output<br>Range (V <sub>pk-pk</sub> ) | <b>Expected</b><br>(V <sub>RMS</sub> ) | <b>DMM</b><br>Range | Error<br>(V)                                | <b>As Found</b><br><b>Test Limit</b><br>(V <sub>RMS</sub> ) | <b>After Adjustment</b><br><b>Test Limit</b><br>(V <sub>RMS</sub> ) | <b>Measurement</b><br>Uncertainty<br>(V <sub>RMS</sub> ) |
|-------------------------------------------------------|-----------|-------------------------------|----------------|--------------------------------------------------------------|----------------------------------------|---------------------|---------------------------------------------|-------------------------------------------------------------|---------------------------------------------------------------------|----------------------------------------------------------|
| $\mathbf{1}$                                          | 0, 1      | 50 kHz                        | $\overline{5}$ | 10                                                           | 3.535534                               | 5                   | $\mathcal{E} = V_{Measured} - V_{Expected}$ | ±0.029784                                                   | ±0.022013                                                           | ±0.0026                                                  |
| 2                                                     |           | (full scale*,<br>sine wave)   | 3.539          | 7.078                                                        | 2.502451                               | 5                   |                                             | $\pm 0.021520$                                              | ±0.015815                                                           | ±0.0020                                                  |
| 3                                                     |           |                               | 2.505          | 5.010                                                        | 1.771302                               | 5                   |                                             | ±0.015670                                                   | ±0.011428                                                           | ±0.0016                                                  |
| $\overline{4}$                                        |           |                               | 1.774          | 3.548                                                        | 1.254407                               | 0.5                 |                                             | $\pm 0.011535$                                              | ±0.008326                                                           | $\pm 0.0013$                                             |
| 5                                                     |           |                               | 1.255          | 2.510                                                        | 0.887419                               | 0.5                 |                                             | ±0.008599                                                   | $\pm 0.006125$                                                      | ±0.0010                                                  |
| 6                                                     |           |                               | 0.889          | 1.778                                                        | 0.628618                               | 0.5                 |                                             | ±0.006529                                                   | ±0.004572                                                           | ±0.00088                                                 |
| $7\phantom{.0}$                                       |           |                               | 0.629          | 1.258                                                        | 0.444770                               | 0.5                 |                                             | ±0.005058                                                   | ±0.003469                                                           | ±0.00032                                                 |
| 8                                                     |           |                               | 0.445          | 0.890                                                        | 0.314663                               | 0.5                 |                                             | ±0.004017                                                   | ±0.002688                                                           | ±0.00024                                                 |
| 9                                                     |           |                               | 0.315          | 0.630                                                        | 0.222739                               | 0.5                 |                                             | ±0.003282                                                   | ±0.002136                                                           | ±0.00018                                                 |
| 10                                                    |           |                               | 0.223          | 0.446                                                        | 0.157685                               | 0.5                 |                                             | ±0.002761                                                   | ±0.001746                                                           | ±0.00015                                                 |
| 11                                                    |           |                               | 0.158          | 0.316                                                        | 0.111723                               | 0.05                |                                             | ±0.002394                                                   | ±0.001470                                                           | ±0.00012                                                 |
| 12                                                    |           |                               | 0.111          | 0.222                                                        | 0.078489                               | 0.05                |                                             | ±0.002128                                                   | $\pm 0.001271$                                                      | ±0.000097                                                |
| 13                                                    |           |                               | 0.079          | 0.158                                                        | 0.055861                               | 0.05                |                                             | ±0.001947                                                   | ±0.001135                                                           | ±0.000084                                                |
| 14                                                    |           |                               | 0.056          | 0.112                                                        | 0.039598                               | 0.05                |                                             | ±0.001817                                                   | $\pm 0.001038$                                                      | $\pm 0.000038$                                           |
| 15                                                    |           |                               | 0.039          | 0.078                                                        | 0.027577                               | 0.05                |                                             | ±0.001721                                                   | ±0.000965                                                           | ±0.000029                                                |
| 16                                                    |           |                               | 0.028          | 0.056                                                        | 0.019799                               | 0.05                |                                             | ±0.001658                                                   | ±0.000919                                                           | ±0.000024                                                |
| 17                                                    |           |                               | 0.019          | 0.038                                                        | 0.013435                               | 0.05                |                                             | ±0.001607                                                   | ±0.000881                                                           | ±0.000019                                                |
| 18                                                    |           |                               | 0.014          | 0.028                                                        | 0.009899                               | 0.05                |                                             | ±0.001579                                                   | ±0.000859                                                           | ±0.000017                                                |
| 19                                                    |           |                               | 0.009          | 0.018                                                        | 0.006364                               | 0.05                |                                             | $\pm 0.001551$                                              | $\pm 0.000838$                                                      | $\pm 0.000014$                                           |
| 20                                                    |           |                               | 0.007          | 0.014                                                        | 0.004950                               | 0.05                |                                             | ±0.001540                                                   | ±0.000830                                                           | $\pm 0.000013$                                           |
| 21                                                    |           |                               | 0.005          | 0.010                                                        | 0.003536                               | 0.05                |                                             | ±0.001528                                                   | ±0.000821                                                           | ±0.000012                                                |
| 22                                                    |           |                               | 0.0036         | 0.0072                                                       | 0.002546                               | 0.05                |                                             | $\pm 0.001520$                                              | ±0.000815                                                           | ±0.000012                                                |
| * Full scale for waveform data amplitude is $\pm 1$ . |           |                               |                |                                                              |                                        |                     |                                             |                                                             |                                                                     |                                                          |

**Table 13.** Differential Main Path AC Voltage Amplitude Absolute Accuracy Verification

- 1. Connect the differential CH 0 on the NI 5451 to the DMM, as shown in Figure [3](#page-13-0).
- 2. Configure the DMM with the following characteristics:
	- Function: AC voltage
	- Range: 5 V
	- Input impedance:  $10 \text{ M}\Omega$
	- Average reading: 4

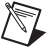

**Note** These values assume you are using an NI 4071 DMM. For other DMMs, use the range closest to the values listed. The input impedance should be equal to or greater than the values indicated in Table [1](#page-3-3).

- 3. Configure the NI 5451 according to Tabl[e 14,](#page-35-0) and generate a waveform with the following characteristics:
	- Waveform: Sine wave
	- Waveform data amplitude:  $1 \text{ V}_{\text{pk}} (2 \text{ V}_{\text{pk-pk}})$
	- Frequency: 50 kHz
	- Gain: 1
	- Sample rate: 400 MS/s
	- Load impedance:  $10 \text{ M}\Omega$
	- Terminal configuration: Differential
- 4. Wait 15 seconds for the output of the NI 5451 to settle.
- 5. Measure the output voltage amplitude with the DMM.
- 6. Record the  $V<sub>RMS</sub>$  measurement.
- 7. Calculate the percent amplitude error using the equation in Tabl[e 14](#page-35-0).
- 8. Compare the output error to the test limit for the appropriate configuration in Tabl[e 14.](#page-35-0)
- 9. Set the output voltage level to 0.
- 10. Connect the differential CH 1 on the NI 5451 to the DMM, as shown in Figure [3](#page-13-0).
- 11. Repeat steps 3 through 9 for CH 1.

**Range**

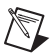

**CH**

0, 1 50 kHz

**Note** Refer to the *[Measurement Uncertainty](#page-8-0)* section for more information about the measurement uncertainty calculations in Table [14.](#page-35-0)

1  $2 V_{\text{pk-pk}}$   $\varepsilon = (\sqrt{2} \times V_{RMS} - 1) \times 100$   $\pm 0.5$   $\pm 0.2$   $\pm 0.13$ 

**(%)**

**(%)**

<span id="page-35-0"></span>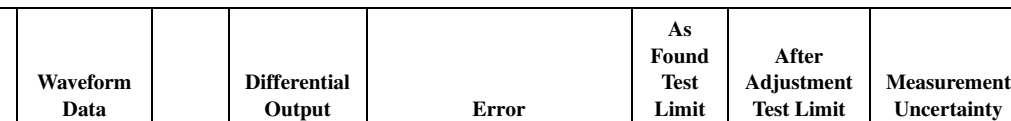

**(%)**

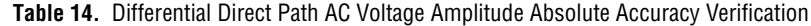

**Amplitude Gain**

\* Full scale for waveform data amplitude is  $\pm 1$ .

(full scale\* , sine wave)

**(%)**
# **Verifying Differential Direct Path AC Voltage Amplitude Channel-to-Channel Relative Accuracy**

Complete the following steps to verify the AC voltage amplitude channel-to-channel relative accuracy of an NI 5451 module.

- 1. Use the values recorded in step 6 of the *[Differential Direct Path](#page-35-0)* subsection of the *[Verifying AC](#page-30-0)  [Voltage Amplitude Absolute Accuracy](#page-30-0)* section to calculate the AC amplitude channel-to-channel relative accuracy using the equation in Tabl[e 15](#page-36-0).
- 2. Compare the error to the test limit in Table [15.](#page-36-0)
- 3. Repeat steps 1 and 2 for CH 1.

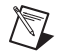

**Note** Refer to the *[Measurement Uncertainty](#page-8-0)* section for more information about the measurement uncertainty calculations in Table [15.](#page-36-0)

<span id="page-36-0"></span>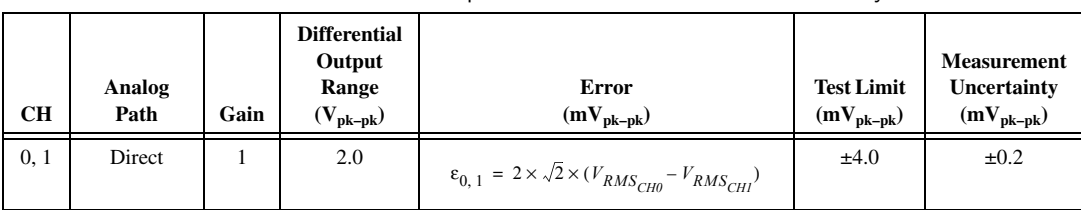

#### **Table 15.** Differential Direct Path AC Amplitude Channel-to-Channel Relative Accuracy Verification

# **Verifying Channel-to-Channel Timing Alignment Accuracy**

Complete the following steps to verify the channel-to-channel timing alignment accuracy of an NI 5451 module using a digital oscilloscope and a differential acquisition probe.

1. Connect the devices as shown in Figur[e 7](#page-37-0).

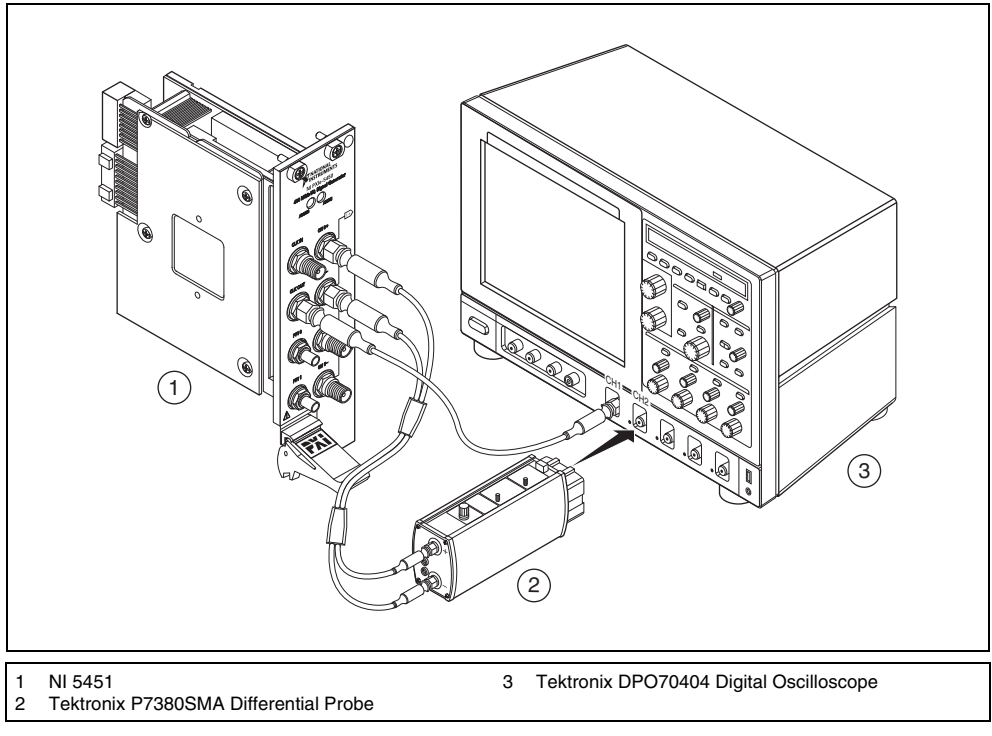

**Figure 7.** NI 5451 Connection to an Oscilloscope Using a Differential Acquisition Probe (CH 0)

<span id="page-37-0"></span>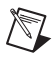

**Note** Use the cables that are included with the differential probe for the connections to the NI 5451. When changing the connections from CH 0 to CH 1, maintain the same relative cable position.

- 2. Configure the NI 5451 according to Tabl[e 16,](#page-39-0) and generate a waveform with the following characteristics:
	- Waveform: Square wave
	- Waveform data amplitude: 0 dBFS
	- Gain: 0.5
	- Sample rate:  $400$  MS/s
	- Load impedance:  $50 \Omega$
	- Exported sample clock timebase divisor: 40
	- Sample clock timebase export location: Clkout
	- Terminal configuration: Differential

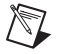

**Note** Both NI 5451 channels must be enabled simultaneously during this test. If the session is disabled or restarted at any point during the test, the measurements are invalid.

- <span id="page-38-0"></span>3. Configure the oscilloscope.
	- a. Run DEFAULT SETUP to set the oscilloscope to a known state.
	- b. Enable CH 1 and CH 2 on the oscilloscope.
	- c. Run AUTOSET to acquire CH 1 and CH 2 waveforms.
	- d. Set the oscilloscope to trigger continuously on the rising edge of CH 1.
	- e. Set the acquisition mode to average 256 samples.
	- f. Center the rising edge of the CH 2 waveform in the center of the oscilloscope display by using HORIZONTAL DELAY.
	- g. Adjust the oscilloscope vertical scale of CH 2 to maximum while keeping the waveform within the display, approximately 125 mV/div.
	- h. Set the timebase to 1 ns/div and use HORIZONTAL DELAY to keep the CH 2 rising edge centered in the oscilloscope display.
	- i. Set the scale resolution to 1 ps/pt.
	- j. Clear the acquisition averages and then wait for 256 acquisitions to occur.
	- k. Save the CH 2 waveform as REF1 (NI 5451, CH 0).
- 4. Connect the devices as shown in Figur[e 8](#page-38-1).

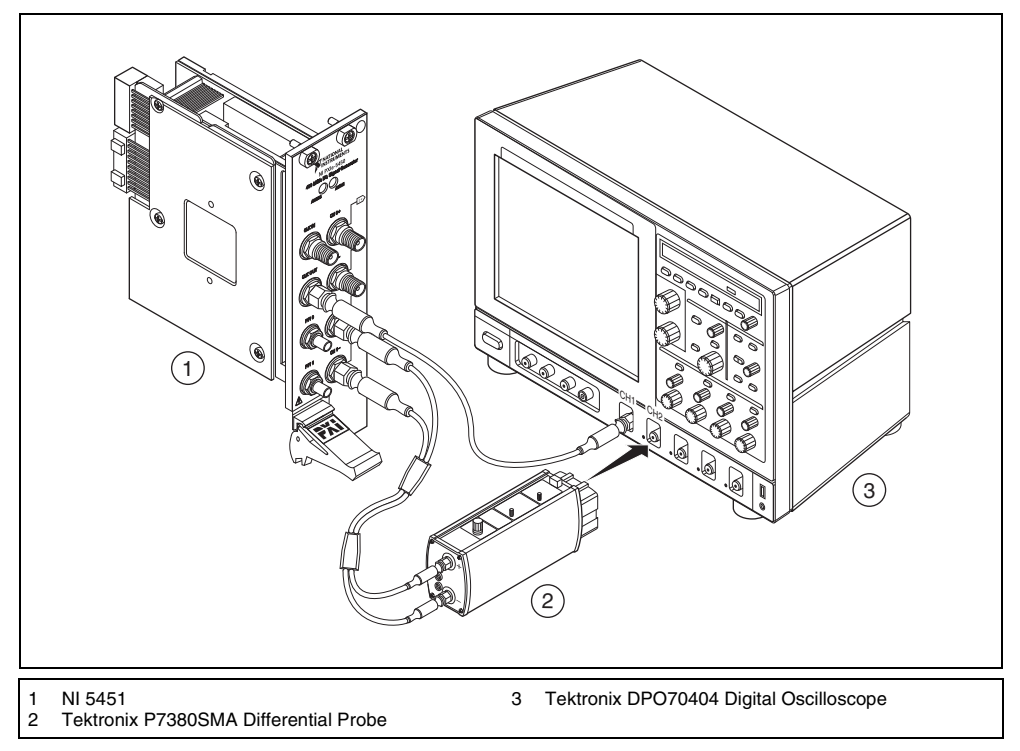

**Figure 8.** NI 5451 Connection to an Oscilloscope Using a Differential Acquisition Probe (CH 1)

- <span id="page-38-1"></span>5. Clear the waveform averages. The rising edge of the NI 5451 CH 1 output waveform should now be in the center of the oscilloscope display.
- 6. Recall the CH 2 output waveform previously saved as REF1 (NI 5451, CH 0) in step [3.](#page-38-0)
- 7. Set the oscilloscope to measure the delay between REF1 (NI 5451, CH 0) and the current CH 2 input (NI 5451, CH 1). The measurement should be rising to rising edge at 50% amplitude.
- 8. Wait for the measurement counter to reach at least 50 before making the reading.
- 9. Measure and record the mean value.
- 10. Compare the delay value with the test limit in Tabl[e 16](#page-39-0).
- 11. Repeat step[s 3](#page-38-0) throug[h 10](#page-39-1) using the next configuration in Table [16.](#page-39-0)

<span id="page-39-1"></span>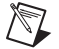

**Note** Refer to the *[Measurement Uncertainty](#page-8-0)* section for more information about the measurement uncertainty calculations in Table [16.](#page-39-0)

<span id="page-39-0"></span>

| Config. | Analog<br>Path | $CH^*$ | Output<br><b>Frequency</b><br>(MHz) | <b>Channel-to-Channel</b><br>Timing Alignment (ps) | <b>Test Limit</b><br>(p <sub>S</sub> ) | <b>Measurement</b><br>Uncertainty<br>(p <sub>S</sub> ) |
|---------|----------------|--------|-------------------------------------|----------------------------------------------------|----------------------------------------|--------------------------------------------------------|
|         | Main           | 0.1    | 10                                  | $t_{alignment} =  t_{CH2} - t_{CH1} $              | $\leq 50$                              | 5.3                                                    |
|         | Direct         |        | 10                                  |                                                    | $\leq$ 35                              | 5.3                                                    |

**Table 16.** Channel-to-Channel Timing Alignment Accuracy Verification

<span id="page-39-2"></span>\* Both NI 5451 channels must be enabled simultaneously during this test. If the session is disabled or restarted at any point during the test, the measurements are invalid.

## **Verifying Frequency Response (Flatness)**

Complete the following steps to verify the frequency response (flatness) of an NI 5451 module using a power meter(s) and 7 dB attenuators.

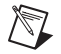

**Note** The frequency response (flatness) verification can be performed using a single power meter. If you are using a single power meter, load the unused terminal with the 7 dB attenuator and the 50  $\Omega$ termination.

#### **Main Path (Single-Ended and Differential)**

1. Connect the devices as shown in Figur[e 9](#page-40-0), using semi-rigid coaxial cables to connect the power meters simultaneously if necessary.

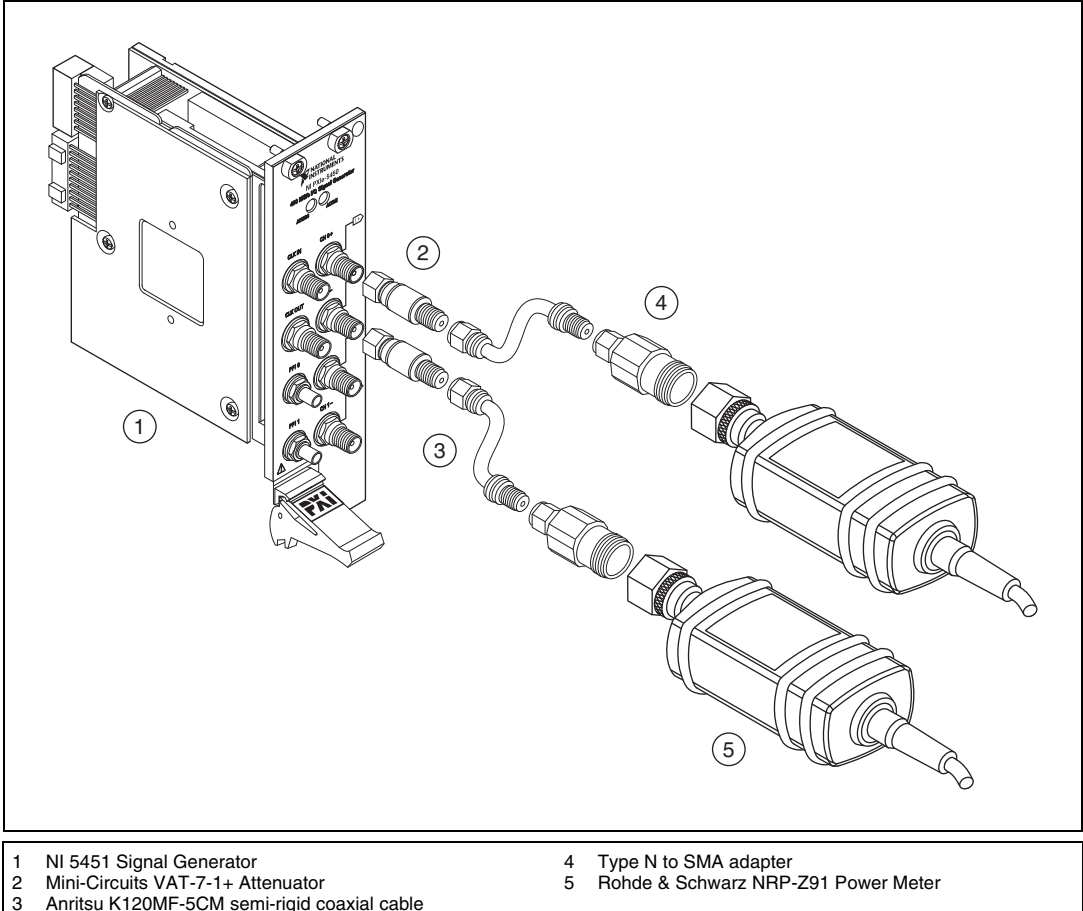

<span id="page-40-0"></span>3 Anritsu K120MF-5CM semi-rigid coaxial cable

- **Figure 9.** NI 5451 Connection to Power Meters Using Attenuators (CH 0)
- 2. Disable the NI 5451 outputs, and then null the power meter(s) according to the power meter documentation.
- 3. Configure the power meter(s) according to Tabl[e 18](#page-43-0) and the following characteristics:
	- Multichannel
	- Average: 16
	- Measure watts
	- Channel 1 power sensor connected to NI  $5451(+)$
	- Channel 2 power sensor connected to NI  $5451(-)$
	- **High accuracy**
- 4. Configure the NI 5451 according to Tabl[e 17](#page-41-1) and Table [18](#page-43-0), and generate a waveform with the following characteristics:
	- Waveform: Sine
	- Sample rate: 400 MS/s
	- Load impedance:  $50 \Omega (100 \Omega)$  differential)
	- Flatness correction: Enabled
	- Terminal configuration: Differential
- <span id="page-41-0"></span>5. Allow the power meter to stabilize for 10 seconds.
- 6. Measure and record the reference (50 kHz) power ( $W_{Ref(+)}[W]$ ) of the positive output.
- 7. Measure and record the reference (50 kHz) power ( $W_{Ref(-)}$  [W]) of the negative output.
- 8. Configure the power meter and the NI 5451 frequency according to the next configuration in Table [18.](#page-43-0)
- 9. Allow the power meter to stabilize for 10 seconds.
- 10. Measure and record the power at the set frequency  $(W_{f(+)}[W])$  of the positive output.
- 11. Measure and record the power at the set frequency ( $W_{f(-)}[W]$ ) of the negative output.
- 12. Calculate the *Frequency Response (Flatness)*, the deviation from the reference (50 kHz) power, using the appropriate equation in Tabl[e 18](#page-43-0) and compare it to the test limit.
- 13. Repeat steps 8 through 12 for all frequencies in Tabl[e 18](#page-43-0).
- 14. Configure the NI 5451 according to the next configuration in Table [17](#page-41-1), and repeat steps [5](#page-41-0)  through 13 for configurations 0 to 5.

<span id="page-41-1"></span>

| Config.        | <b>CH</b>        | Gain    | <b>Waveform Amplitude (dBFS)</b> |
|----------------|------------------|---------|----------------------------------|
| $\mathbf{0}$   | $\mathbf{0}$     | 1.75    | $\mathbf{0}$                     |
| 1              | $\mathbf{0}$     | 1.75    | $-20$                            |
| 2              | $\overline{0}$   | 0.6209  | $\theta$                         |
| 3              | $\boldsymbol{0}$ | 0.6209  | $-20$                            |
| $\overline{4}$ | $\overline{0}$   | 0.03918 | $\theta$                         |
| 5              | $\mathbf{0}$     | 0.03918 | $-20$                            |
| 6              | 1                | 1.75    | $\overline{0}$                   |
| $\overline{7}$ | 1                | 1.75    | $-20$                            |
| 8              | 1                | 0.6209  | $\overline{0}$                   |
| 9              | 1                | 0.6209  | $-20$                            |
| 10             | 1                | 0.03918 | $\overline{0}$                   |
| 11             |                  | 0.03918 | $-20$                            |

**Table 17.** Main Path Frequency Response (Flatness) Configuration

15. Connect the devices as shown in Figur[e 10,](#page-42-0) using semi-rigid coaxial cables to connect the power meters simultaneously if necessary.

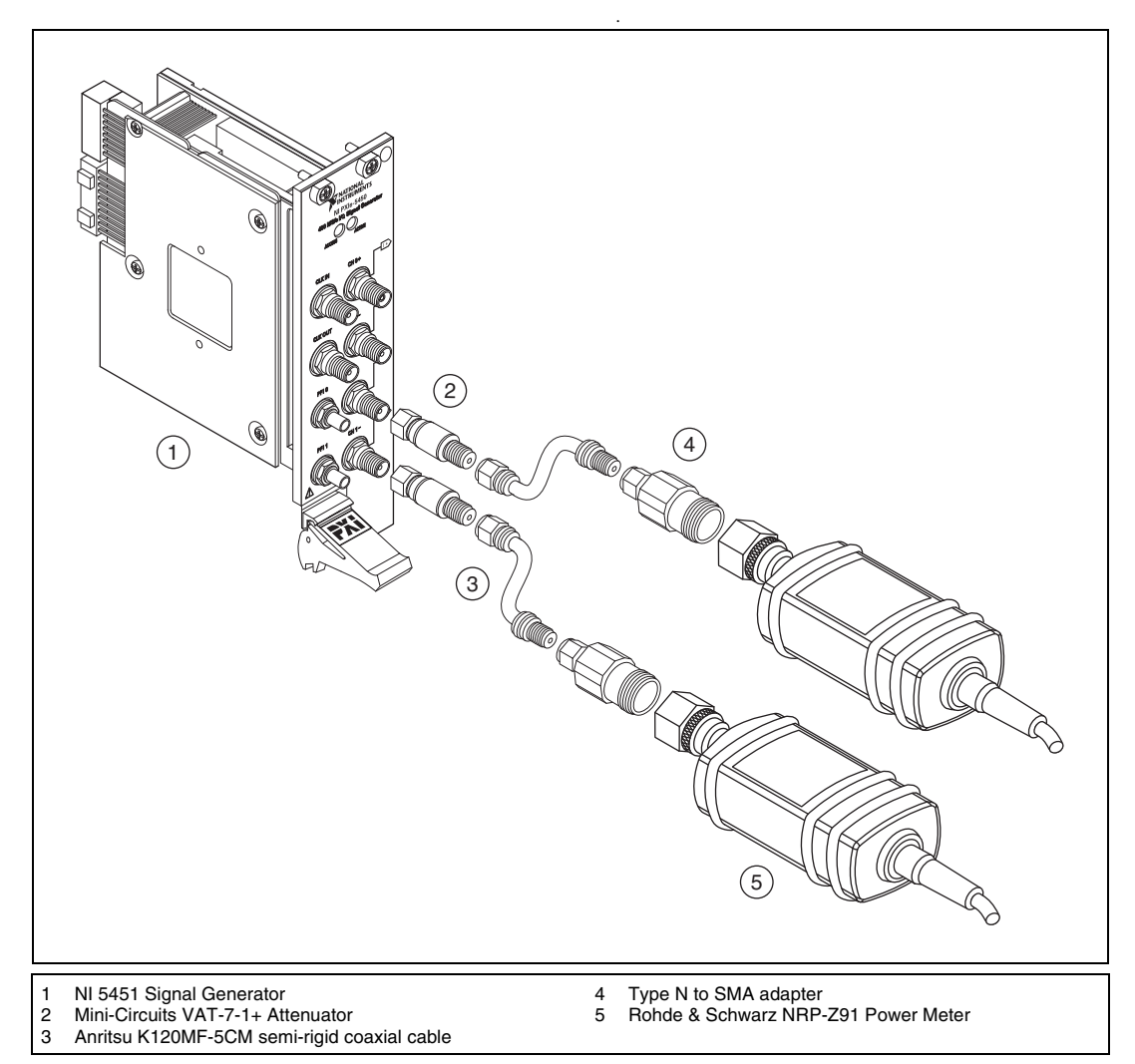

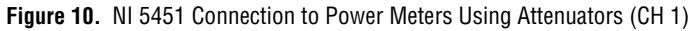

16. Repeat steps 3 through 13 for configurations 6 to 11 in Table [17.](#page-41-1)

**Note** Refer to the *[Measurement Uncertainty](#page-8-0)* section for more information about the measurement uncertainty calculations in Table [18.](#page-43-0)

<span id="page-42-0"></span> $\mathbb{N}$ 

<span id="page-43-0"></span>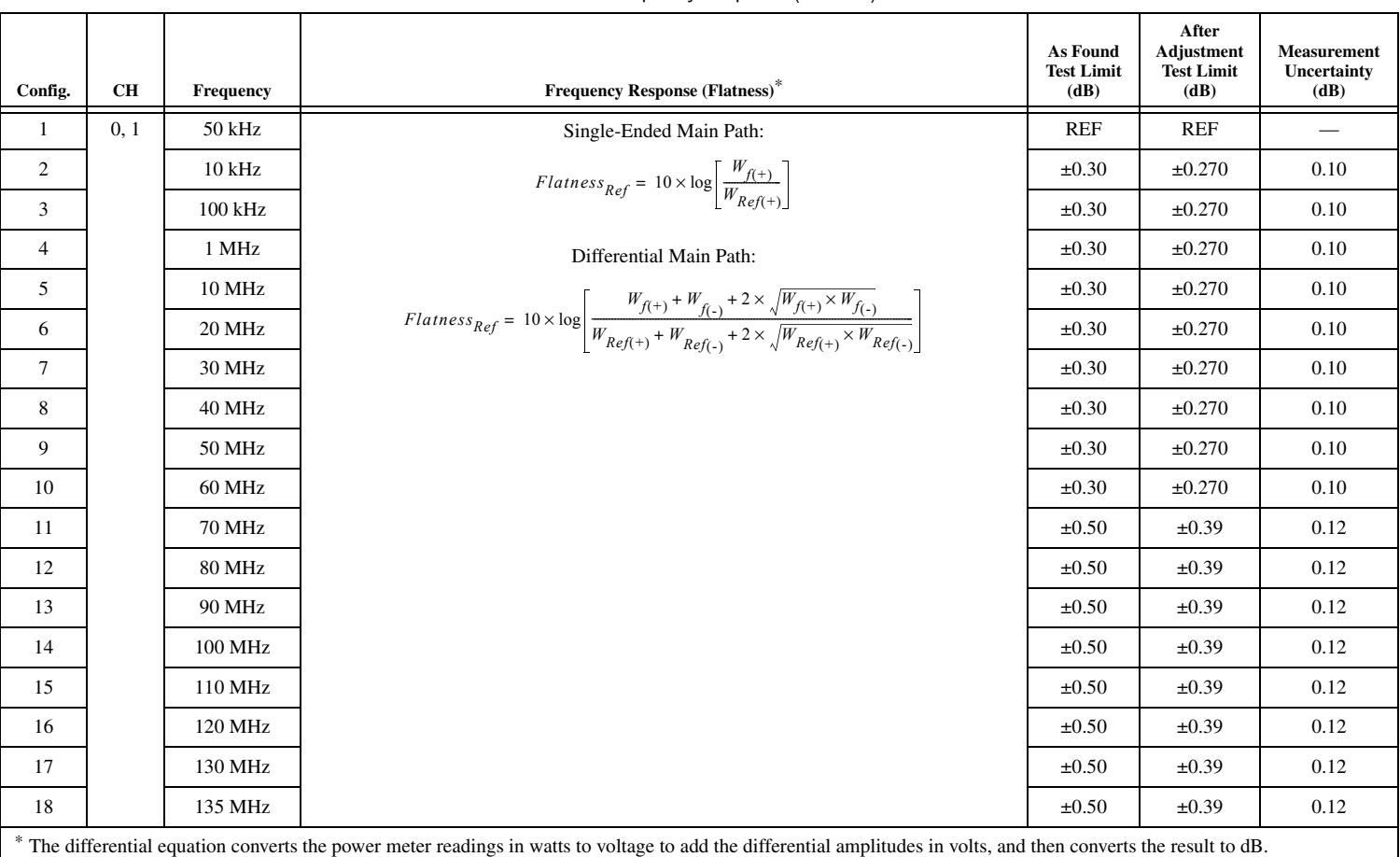

### **Table 18.** Main Path Frequency Response (Flatness) Verification

#### **Differential Direct Path**

- 1. Connect the devices as shown in Figur[e 9](#page-40-0), using semi-rigid coaxial cables to connect the power meters simultaneously if necessary.
- 2. Disable the NI 5451 outputs, and then null the power meter(s) according to the power meter documentation.
- 3. Configure the power meter(s) according to Tabl[e 19](#page-45-0) and the following characteristics:
	- Multichannel
	- Average: 16
	- Measure watts
	- Channel 1 power sensor connected to NI  $5451(+)$
	- Channel 2 power sensor connected to NI  $5451(-)$
	- High accuracy
- 4. Configure the NI 5451 according to Tabl[e 19,](#page-45-0) and generate a waveform with the following characteristics:
	- Channel: CH 0
	- Waveform: Sine
	- Waveform data amplitude: 0 dBFS
	- $\bullet$  Gain:  $0.4$
	- Sample rate: 400 MS/s
	- Load impedance:  $50 \Omega (100 \Omega)$  differential)
	- Flatness correction: Enabled
	- Terminal configuration: Differential
- 5. Allow the power meter to stabilize for 10 seconds.
- 6. Measure and record the reference (50 kHz) power ( $W_{Ref(+)}[W]$ ) of the positive output.
- 7. Measure and record the reference (50 kHz) power ( $W_{Ref(-)}$  [W]) of the negative output.
- 8. Configure the power meter and the NI 5451 frequency according to the next configuration in Table [19.](#page-45-0)
- 9. Allow the power meter to stabilize for 10 seconds.
- 10. Measure and record the power at the set frequency ( $W_{f(+)}[W]$ ) of the positive output.
- 11. Measure and record the power at the set frequency ( $W_{f(-)}[W]$ ) of the negative output.
- 12. Calculate the *Frequency Response (Flatness)*, the deviation from the reference (50 kHz) power, using the equation in Tabl[e 19](#page-45-0) and compare it to the test limit.
- 13. Repeat steps 8 through 12 for each configuration in Table [19.](#page-45-0)
- 14. Set the waveform data amplitude to –20 dBFS on the NI 5451, and repeat steps 5 through 13.
- 15. Connect the devices as shown in Figur[e 10,](#page-42-0) using semi-rigid coaxial cables to connect the power meters simultaneously if necessary.
- 16. Set the waveform data amplitude to 0 dBFS on the NI 5451, and repeat steps 5 through 15 for CH 1.

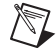

**Note** Refer to the *[Measurement Uncertainty](#page-8-0)* section for more information about the measurement uncertainty calculations in Table [19.](#page-45-0)

<span id="page-45-0"></span>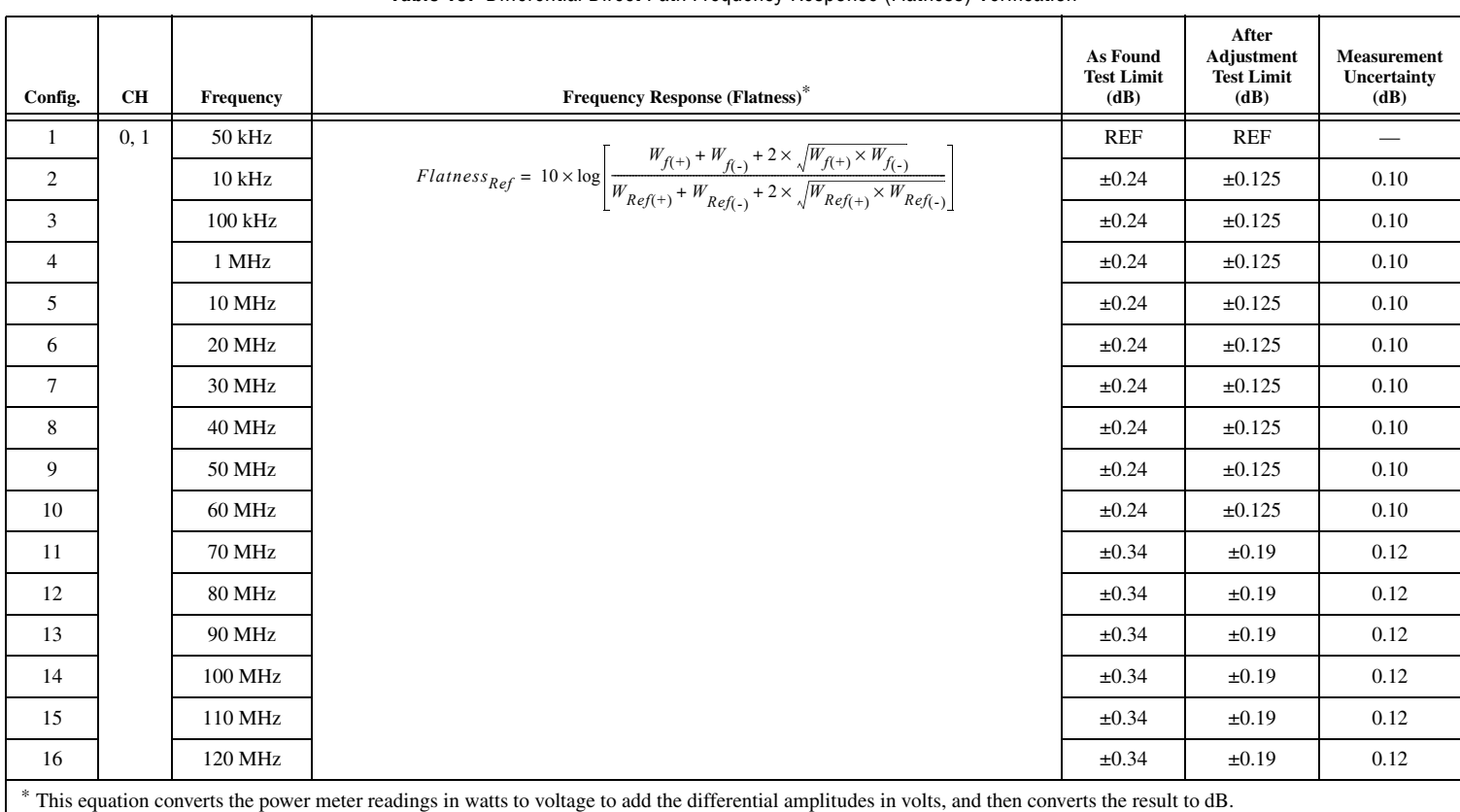

# **Verifying Average Noise Density**

Complete the following steps to verify the average noise density of an NI 5451 module using a spectrum analyzer and, if required, a BALUN.

### **Single-Ended Main Path**

1. Connect positive CH 0 to the spectrum analyzer, as shown in Figur[e 11](#page-46-0).

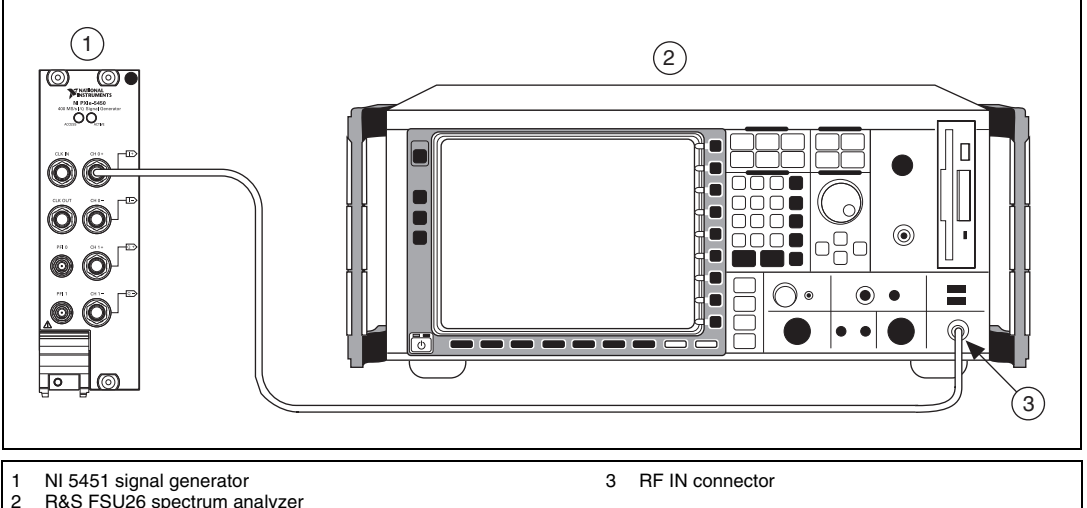

<span id="page-46-0"></span>R&S FSU26 spectrum analyzer

**Figure 11.** NI 5451 Connection to Spectrum Analyzer (CH 0)

**Note** Use high quality 50  $\Omega$  SMA cables. Keep the cables as short as possible.

- 2. Set the spectrum analyzer to its default, and configure it according to Table [20](#page-47-0) and the following characteristics:
	- Measurement: Noise marker on
	- Detector: RMS
	- Frequency range: 9 kHz to 200 MHz
	- Attenuation: 0 dB
	- Resolution bandwidth: 500 kHz
	- Video bandwidth: 2 MHz
	- Sweep time: 1 s
	- Preamplifier: On
- 3. Configure the NI 5451 according to Tabl[e 20,](#page-47-0) and generate a waveform with the following characteristics:
	- Waveform: Sine wave
	- Waveform data amplitude: –40 dBFS
	- Frequency: 1 MHz
	- Sample rate: 400 MS/s
	- Load impedance: 50 Ω
	- Terminal configuration: Single ended
- 4. Set the marker frequency to 10 MHz.
- 5. Measure and record the noise density as displayed on MARKER1.
	- **Note** The marker should return the noise level in dBm/Hz.
- 6. With the focus on MARKER1 and using a step of 10 MHz, enter the new frequency.
- 7. Measure and record the noise density as displayed on MARKER1.
- 8. Repeat steps 5 through 7 until the frequency reaches 200 MHz.
- 9. Using the recorded power values, calculate the average noise density using the equation in Table [20.](#page-47-0)
- 10. Compare the Average Noise Density with the test limit in Tabl[e 20](#page-47-0).
- 11. Repeat steps 3 through 10 for each gain in Table [20.](#page-47-0)
- 12. Connect positive CH 1 to the spectrum analyzer, as shown in Figur[e 12](#page-47-1).

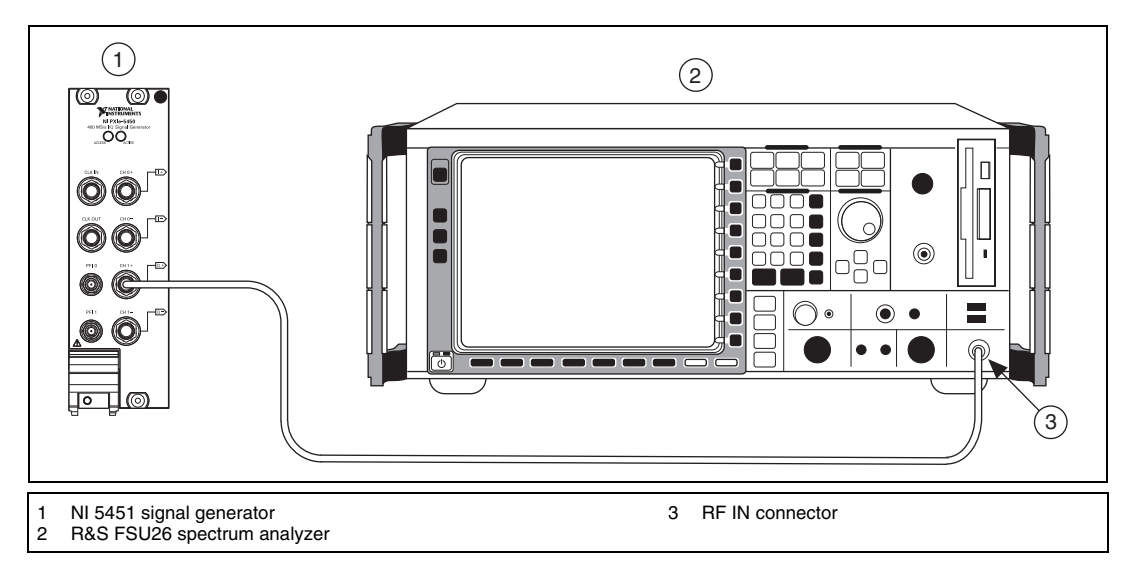

**Figure 12.** NI 5451 Connection to Spectrum Analyzer (CH 1)

13. Repeat steps 3 through 11 for CH 1.

**Note** Refer to the *[Measurement Uncertainty](#page-8-0)* section for more information about the measurement uncertainty calculations in Table [20.](#page-47-0)

<span id="page-47-0"></span>

| <b>CH</b> | Output<br><b>Frequency</b><br>(MHz) | Gain | Reference<br>Level<br>(dBm) | <b>Average Noise Density</b><br>(dBm/Hz)                                                        | <b>Test</b><br>Limit<br>(dBm)<br>Hz) | <b>Measurement</b><br>Uncertainty<br>(dB) |
|-----------|-------------------------------------|------|-----------------------------|-------------------------------------------------------------------------------------------------|--------------------------------------|-------------------------------------------|
| 0, 1      | 0 to 200                            | 1.25 | $-30$                       | , NoiseDensity(i)                                                                               | $\le -145$                           | $\pm 0.60$                                |
|           |                                     | 0.25 | $-40$                       | 20<br>$AVG_ND = 20 \times \log_{10} \left  \frac{\sum_{i=1}^{n} 10}{\sum_{i=1}^{n} 10} \right $ | $5 - 147$                            | $\pm 0.60$                                |
|           |                                     | 0.03 | $-60$                       | $\boldsymbol{n}$                                                                                | $5 - 147$                            | $\pm 0.60$                                |
|           |                                     |      |                             | Frequency step $= 10$ MHz,<br>from 10 MHz to 200 MHz                                            |                                      |                                           |

**Table 20.** Single-Ended Main Path Average Noise Density Verification

<span id="page-47-1"></span> $\mathbb N$ 

#### **Differential Main Path**

- 1. Connect the differential CH 0 on the NI 5451 through the BALUN to the spectrum analyzer, as shown in Figur[e 13](#page-49-1).
- 2. Set the spectrum analyzer to its default, and configure it according to Table [21](#page-49-0) and the following characteristics:
	- Measurement: Noise marker on
	- Detector: RMS
	- Frequency range: 9 kHz to 200 MHz
	- Attenuation: 0 dB
	- Resolution bandwidth: 500 kHz
	- Video bandwidth: 2 MHz
	- Sweep time: 1 s
	- Preamplifier: On
- 3. Configure the NI 5451 according to Tabl[e 21,](#page-49-0) and generate a waveform with the following characteristics:
	- Waveform: Sine wave
	- Waveform data amplitude: –40 dBFS
	- Frequency: 1 MHz
	- Sample rate: 400 MS/s
	- Load impedance:  $50 \Omega (100 \Omega)$  differential)
	- Terminal configuration: Differential
- 4. Set the marker frequency to 10 MHz.
- 5. Measure and record the noise density as displayed on MARKER1.

**Note** The marker should return the noise level in dBm/Hz.

- 6. With the focus on MARKER1 and using a step of 10 MHz, enter the new frequency.
- 7. Measure and record the noise density as displayed on MARKER1.
- 8. Repeat steps 6 and 7 until the frequency reaches 200 MHz.
- 9. Using the recorded power values, calculate the average noise density using the equation in Table [21.](#page-49-0)
- 10. Compare the Average Noise Density with the test limit in Tabl[e 21](#page-49-0).
- 11. Repeat steps 3 through 10 for each gain in Table [21.](#page-49-0)
- 12. Connect the differential CH 1 on the NI 5451 through the BALUN to the spectrum analyzer, as shown in Figur[e 14](#page-51-0).
- 13. Repeat steps 3 through 11 for CH 1.

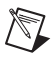

**Note** Refer to the *[Measurement Uncertainty](#page-8-0)* section for more information about the measurement uncertainty calculations in Table [21.](#page-49-0)

<span id="page-49-0"></span>

| <b>CH</b> | Output<br>Frequency<br>(MHz) | Gain | Reference<br>Level<br>(dBm) | <b>Average Noise Density</b><br>(dBm/Hz)                                                        | <b>Test</b><br>Limit<br>(dBm)<br>Hz) | <b>Measurement</b><br>Uncertainty<br>(dB) |
|-----------|------------------------------|------|-----------------------------|-------------------------------------------------------------------------------------------------|--------------------------------------|-------------------------------------------|
| 0, 1      | 0 to 200                     | 2.5  | $-25$                       | , NoiseDensity(i)                                                                               | $\le -142$                           | $\pm 0.60$                                |
|           |                              | 0.5  | $-40$                       | 20<br>$AVG_ND = 20 \times \log_{10} \left  \frac{\sum_{i=1}^{n} 10}{\sum_{i=1}^{n} 10} \right $ | $5 - 144$                            | $\pm 0.60$                                |
|           |                              | 0.06 | $-60$                       | $\boldsymbol{n}$                                                                                | $\le -144$                           | $\pm 0.60$                                |
|           |                              |      |                             | Frequency step $= 10$ MHz,<br>from 10 MHz to 200 MHz                                            |                                      |                                           |

**Table 21.** Differential Main Path Average Noise Density Verification

### **Differential Direct Path**

1. Connect the differential CH 0 on the NI 5451 through the BALUN to the spectrum analyzer, as shown in Figur[e 13](#page-49-1).

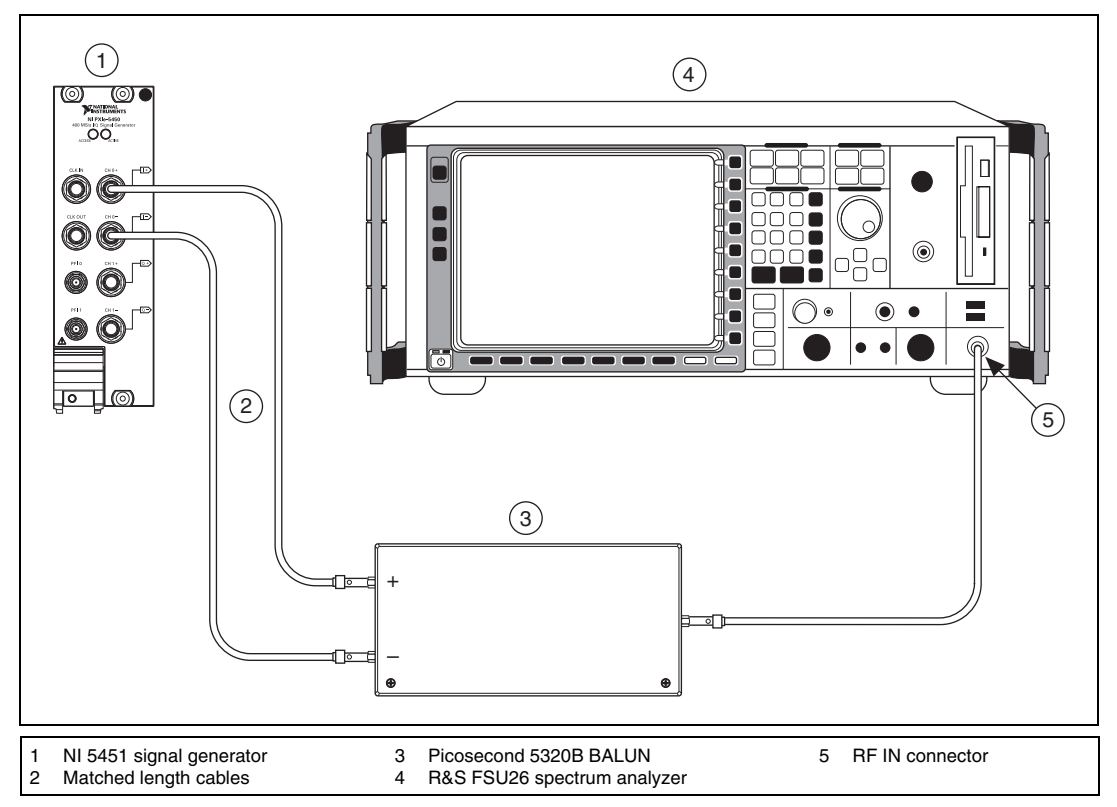

**Figure 13.** NI 5451 Connection to Spectrum Analyzer Using a BALUN (CH 0)

**Note** Use high quality 50  $\Omega$  SMA cables of the same electrical length. Keep the cables as short as possible for all connections.

<span id="page-49-1"></span> $\mathbb{N}$ 

- 2. Set the spectrum analyzer to its default, and configure it with the following characteristics:
	- Measurement: Noise marker on
	- Detector: RMS
	- Frequency range: 9 kHz to 200 MHz
	- Reference level: –40 dBm
	- Attenuation: 0 dB
	- Resolution bandwidth: 500 kHz
	- Video bandwidth: 2 MHz
	- Sweep time: 1 s
	- Preamplifier: On
- 3. Configure the NI 5451 according to Tabl[e 22,](#page-51-1) and generate a waveform with the following characteristics:
	- Waveform: Sine wave
	- Waveform data amplitude: -40 dBFS
	- Frequency: 1 MHz
	- Gain: 0.5
	- Sample rate: 400 MS/s
	- Load impedance:  $50 \Omega (100 \Omega)$  differential)
	- Terminal configuration: Differential
- 4. Set the marker frequency to 10 MHz.
- 5. Measure and record the noise density as displayed on MARKER1.

**Note** The marker should return the noise level in dBm/Hz.

- 6. With the focus on MARKER1 and using a step of 10 MHz, enter the new frequency.
- 7. Measure and record the noise density as displayed on MARKER1.
- 8. Repeat steps 5 through 7 until the frequency reaches 200 MHz.
- 9. Using the recorded power values, calculate the average noise density using the equation in Table [22.](#page-51-1)
- 10. Compare the Average Noise Density with the test limit in Tabl[e 22](#page-51-1).

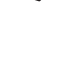

11. Connect the differential CH 1 on the NI 5451 through the BALUN to the spectrum analyzer, as shown in Figur[e 14](#page-51-0).

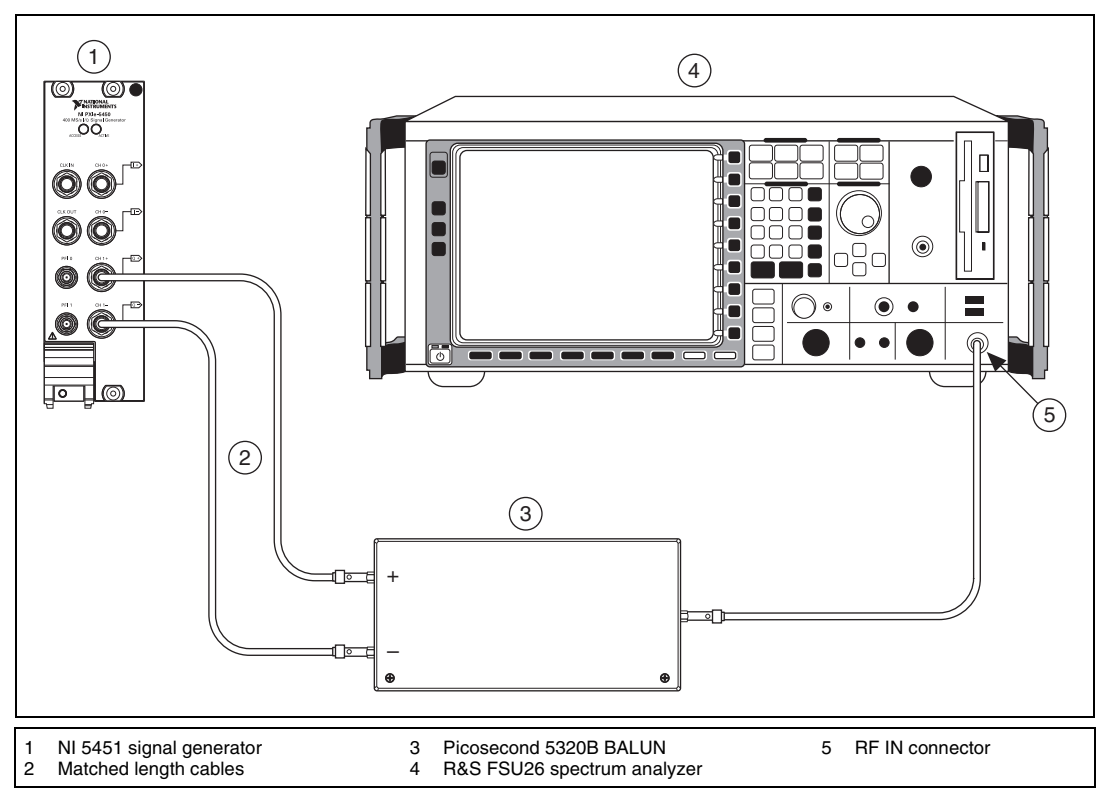

**Figure 14.** NI 5451 Connection to Spectrum Analyzer Using a BALUN (CH 1)

- 12. Repeat steps 3 through 10 for CH 1.
	- **Note** Refer to the *[Measurement Uncertainty](#page-8-0)* section for more information about the measurement uncertainty calculations in Table [22.](#page-51-1)

<span id="page-51-1"></span>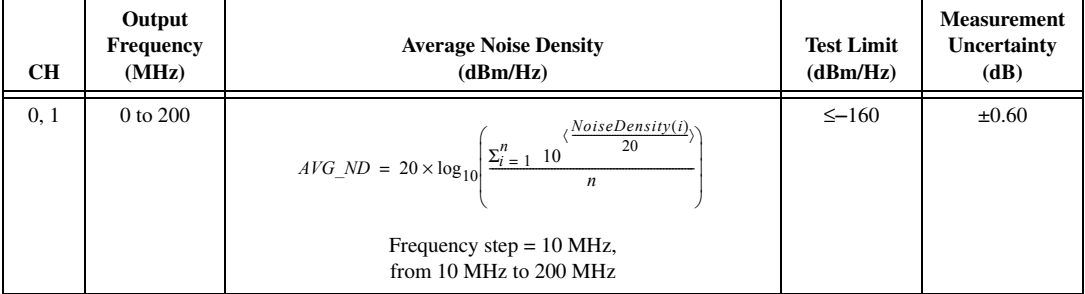

#### **Table 22.** Differential Direct Path Average Noise Density Verification

<span id="page-51-0"></span> $\mathbb{N}$ 

# **Verifying Internal Reference Clock Frequency Accuracy**

Complete the following steps to verify the internal reference clock frequency accuracy of an NI 5451 module using a spectrum analyzer and BALUN.

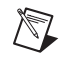

**Note** You can also verify the internal reference clock frequency accuracy without a BALUN using single-ended Main path, as shown in Figur[e 11](#page-46-0).

- 1. Connect the differential CH 0 on the NI 5451 through the BALUN to the spectrum analyzer, as shown in Figur[e 13](#page-49-1).
- 2. Verify that the NI 5451 is not locked to an external clock and is using the onboard clock.
- 3. Set the spectrum analyzer to its default, and configure it with the following characteristics:
	- Frequency: 10 MHz
	- Span: 1 MHz
	- Reference level: 0 dBm
	- Measurement counter: 1 Hz
	- Signal count: Enabled
- 4. Configure the NI 5451, and generate a waveform with the following characteristics:
	- Channel: CH 0
	- Waveform: Sine wave
	- Waveform data amplitude: 0 dBFS
	- Frequency: 10 MHz
	- Gain:  $0.5$
	- Sample rate: 400 MS/s
	- Load impedance:  $50 \Omega (100 \Omega)$  differential)
	- Terminal configuration: Differential
- 5. Measure and record the frequency (*fmeas*) as displayed on MARKER1.
- 6. Compare the frequency measured with the test limit in Table [23.](#page-52-0)

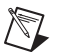

**Note** Refer to the *[Measurement Uncertainty](#page-8-0)* section for more information about the measurement uncertainty calculations in Table [23.](#page-52-0)

<span id="page-52-0"></span>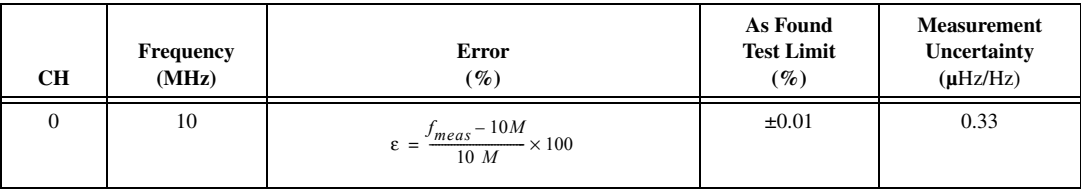

#### **Table 23.** Internal Reference Clock Accuracy Verification

# **Optional Verification Tests**

## **Verifying Channel-to-Channel Frequency Response (Flatness) Matching Accuracy**

Complete the following steps to verify the channel-to-channel frequency response (flatness) matching accuracy of an NI 5451 module.

#### **Single-Ended Main Path**

- 1. Calculate the channel-to-channel frequency response (flatness) matching accuracy for each configuration in Table [24](#page-53-0) using the values calculated in the *[Verifying Frequency Response](#page-39-2)  [\(Flatness\)](#page-39-2)* section.
- 2. Compare the errors to the test limits in Table [24.](#page-53-0)
- 3. Repeat steps 1 and 2 for CH 1.

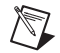

**Note** Refer to the *[Measurement Uncertainty](#page-8-0)* section for more information about the measurement uncertainty calculations in Table [24.](#page-53-0)

<span id="page-53-0"></span>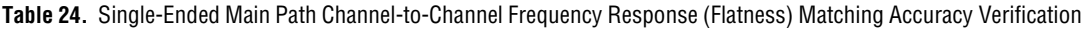

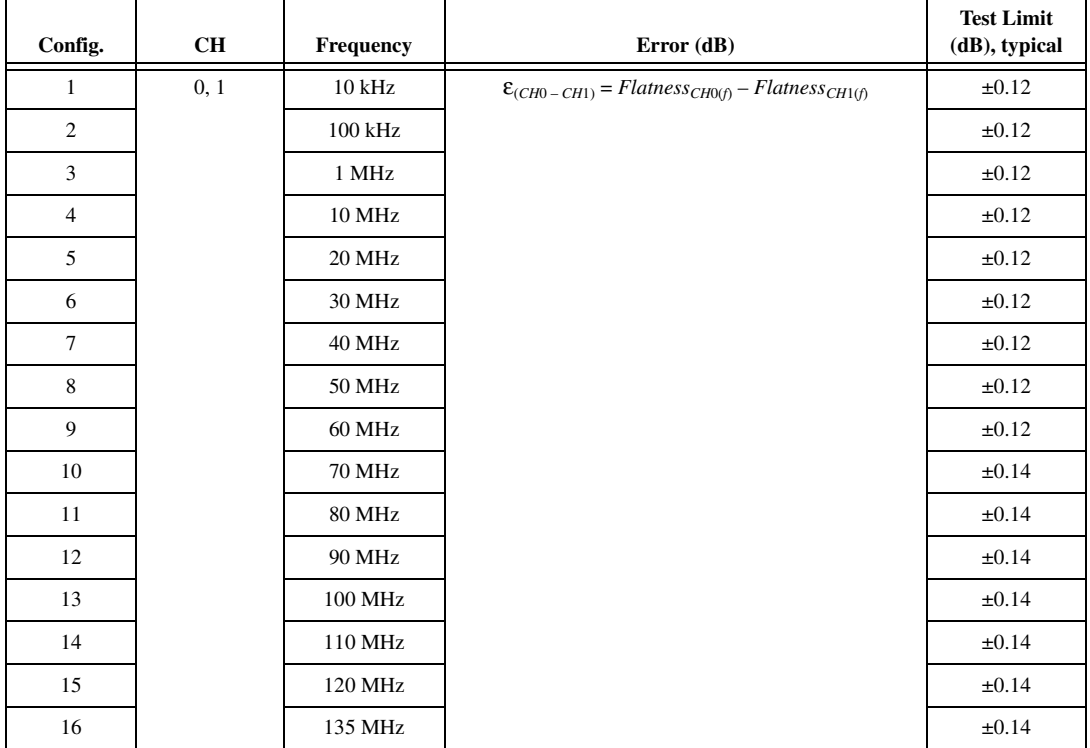

#### **Differential Main Path**

- 1. Calculate the channel-to-channel frequency response (flatness) matching accuracy for each configuration in Tabl[e 25](#page-54-0) using the values calculated in the *[Verifying Frequency Response](#page-39-2)  [\(Flatness\)](#page-39-2)* section.
- 2. Compare the errors to the test limits in Table [25.](#page-54-0)
- 3. Repeat steps 1 and 2 for CH 1.

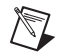

**Note** Refer to the *[Measurement Uncertainty](#page-8-0)* section for more information about the measurement uncertainty calculations in Table [25.](#page-54-0)

<span id="page-54-0"></span>**Table 25.** Differential Main Path Channel-to-Channel Frequency Response (Flatness) Matching Accuracy Verification

| Config.        | <b>CH</b> | Frequency     | Error (dB)                                                                            | <b>Test Limit</b><br>(dB), typical |
|----------------|-----------|---------------|---------------------------------------------------------------------------------------|------------------------------------|
| $\mathbf{1}$   | 0, 1      | 10 kHz        | $\mathcal{E}_{(CH0 - CH1)} = \mathit{Flatness}_{CH0(f)} - \mathit{Flatness}_{CH1(f)}$ | $\pm 0.12$                         |
| 2              |           | 100 kHz       |                                                                                       | $\pm 0.12$                         |
| $\mathfrak{Z}$ |           | 1 MHz         |                                                                                       | $\pm 0.12$                         |
| $\overline{4}$ |           | 10 MHz        |                                                                                       | $\pm 0.12$                         |
| 5              |           | 20 MHz        |                                                                                       | $\pm 0.12$                         |
| 6              |           | 30 MHz        |                                                                                       | $\pm 0.12$                         |
| $\tau$         |           | 40 MHz        |                                                                                       | $\pm 0.12$                         |
| 8              |           | 50 MHz        |                                                                                       | $\pm 0.12$                         |
| 9              |           | 60 MHz        |                                                                                       | $\pm 0.12$                         |
| 10             |           | 70 MHz        |                                                                                       | $\pm 0.14$                         |
| 11             |           | <b>80 MHz</b> |                                                                                       | $\pm 0.14$                         |
| 12             |           | 90 MHz        |                                                                                       | $\pm 0.14$                         |
| 13             |           | 100 MHz       |                                                                                       | $\pm 0.14$                         |
| 14             |           | 110 MHz       |                                                                                       | $\pm 0.14$                         |
| 15             |           | 120 MHz       |                                                                                       | $\pm 0.14$                         |
| 16             |           | 135 MHz       |                                                                                       | $\pm 0.14$                         |

### **Differential Direct Path**

- 1. Calculate the channel-to-channel frequency response (flatness) matching accuracy for each configuration in Tabl[e 26](#page-55-0) using the values calculated in the *[Verifying Frequency Response](#page-39-2)  [\(Flatness\)](#page-39-2)* section.
- 2. Compare the errors to the test limits in Table [26.](#page-55-0)
- 3. Repeat steps 1 and 2 for CH 1.

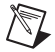

**Note** Refer to the *[Measurement Uncertainty](#page-8-0)* section for more information about the measurement uncertainty calculations in Table [26.](#page-55-0)

| Config.        | CH   | Frequency     | Error (dB)                                                                          | <b>Test Limit</b><br>(dB), typical |
|----------------|------|---------------|-------------------------------------------------------------------------------------|------------------------------------|
| $\mathbf{1}$   | 0, 1 | $10$ kHz      | $\mathcal{E}_{(CH0-CH1)}$ = Flatness <sub>CH0(f)</sub> – Flatness <sub>CH1(f)</sub> | $\pm 0.03$                         |
| 2              |      | 100 kHz       |                                                                                     | $\pm 0.03$                         |
| $\overline{3}$ |      | 1 MHz         |                                                                                     | $\pm 0.03$                         |
| $\overline{4}$ |      | 10 MHz        |                                                                                     | $\pm 0.03$                         |
| 5              |      | 20 MHz        |                                                                                     | $\pm 0.03$                         |
| 6              |      | 30 MHz        |                                                                                     | $\pm 0.03$                         |
| $\tau$         |      | 40 MHz        |                                                                                     | $\pm 0.03$                         |
| 8              |      | 50 MHz        |                                                                                     | $\pm 0.03$                         |
| 9              |      | 60 MHz        |                                                                                     | $\pm 0.03$                         |
| 10             |      | 70 MHz        |                                                                                     | $\pm 0.04$                         |
| 11             |      | <b>80 MHz</b> |                                                                                     | $\pm 0.04$                         |
| 12             |      | 90 MHz        |                                                                                     | $\pm 0.04$                         |
| 13             |      | 100 MHz       |                                                                                     | $\pm 0.04$                         |
| 14             |      | 110 MHz       |                                                                                     | ±0.04                              |
| 15             |      | 120 MHz       |                                                                                     | ±0.04                              |

<span id="page-55-0"></span>**Table 26.** Differential Direct Path Channel-to-Channel Frequency Response (Flatness) Matching Accuracy Verification

### **Verifying Analog Bandwidth**

Complete the following steps to verify the analog bandwidth of an NI 5451 module using a power meter(s).

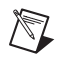

**Note** The analog bandwidth verification can be performed using a single power meter. If you are using a single power meter, load the unused terminal with the 7 dB attenuator and the 50  $\Omega$ termination.

#### **Main Path**

- 1. Connect the devices as shown in Figur[e 9](#page-40-0), using semi-rigid coaxial cables to connect the power meters simultaneously if necessary.
- 2. Disable the NI 5451 outputs, and then null the power meter(s) according to the power meter documentation.
- 3. Configure the power meter(s) according to Tabl[e 27](#page-56-0) and the following characteristics:
	- Multichannel
	- Average: 16
	- Measure watts
	- High accuracy
- 4. Configure the NI 5451 according to Tabl[e 27,](#page-56-0) and generate a waveform with the following characteristics:
	- Waveform: Sine wave
	- Waveform data amplitude: 0 dBFS
	- Channel: CH 0
	- Gain: 0.5
	- Sample rate: 400 MS/s
	- Load impedance:  $50 \Omega (100 \Omega)$  differential)
	- Analog filter: Enabled
	- Flatness correction: Disabled
	- Terminal configuration: Differential
- 5. Allow the power meter to stabilize for 10 seconds.
- 6. Measure and record the reference power  $(W_{Ref(+)}[W])$  of the positive output.
- 7. Measure and record the reference power  $(W_{Ref(-)}[W])$  of the negative output.
- 8. Configure the power meter and the NI 5451 frequency according to the next configuration in Table [27.](#page-56-0)
- 9. Allow the power meter to stabilize for 10 seconds.
- 10. Measure and record the power at the set frequency ( $W_{f(+)}[W]$ ) of the positive output.
- 11. Measure and record the power at the set frequency ( $W_{f(-)}[W]$ ) of the negative output.
- 12. Using the recorded power values, calculate the deviation from the reference power using the equation in Tabl[e 27](#page-56-0).
- 13. Compare the frequency response (flatness) to the test limit for the appropriate configuration in Table [27.](#page-56-0)
- 14. Repeat steps 8 through 13 for each configuration in Table [27.](#page-56-0)
- 15. Repeat steps 3 through 14 for CH 1.

<span id="page-56-0"></span>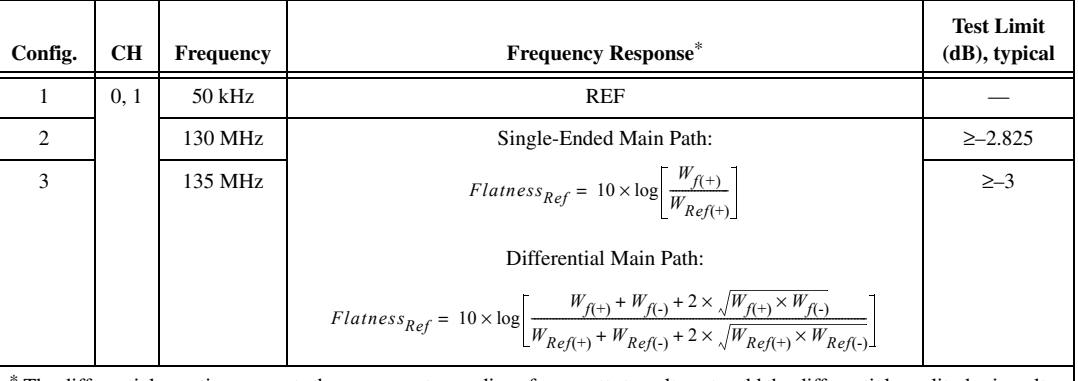

#### **Table 27.** Main Path Analog Bandwidth Verification

The differential equation converts the power meter readings from watts to voltage to add the differential amplitudes in volts and then converts the result to dB.

#### **Direct Path**

Repeat steps 3 through 13 above for Direct path, replacing Table [27](#page-56-0) with Tabl[e 28.](#page-57-0)

<span id="page-57-0"></span>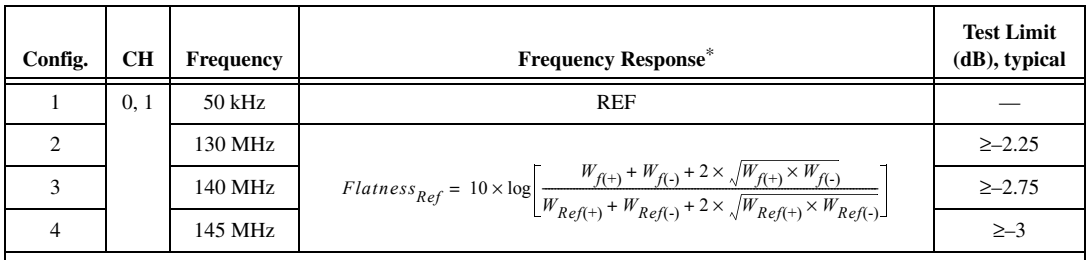

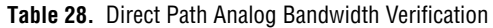

<sup>∗</sup> This equation converts the power meter readings from watts to voltage to add the differential amplitudes in volts and then converts the result to dB.

## **Verifying Spurious Free Dynamic Range (SFDR) with and without Harmonics**

Complete the following steps to verify the spurious free dynamic range with and without harmonics of an NI 5451 module using a spectrum analyzer and BALUN.

#### **Single-Ended Main Path**

- 1. Connect positive CH 0 to the spectrum analyzer, as shown in Figur[e 11](#page-46-0).
- 2. Configure the spectrum analyzer according to Tabl[e 29,](#page-58-0) and configure it with the following characteristics:
	- Reference level: 0 dBm
	- Detector mode: Max peak
	- Video bandwidth: 20 kHz
	- Averaging: On
	- Sweep count: 10
- 3. Configure the NI 5451 according to Tabl[e 29,](#page-58-0) and generate a waveform with the following characteristics:
	- Waveform: Sine wave
	- Waveform data amplitude: –1 dBFS
	- Sample rate: 400 MS/s
	- Load impedance:  $50 \Omega$
	- Terminal configuration: Single ended
- 4. Place MARKER1 at the carrier frequency and set it as a fixed reference.
- 5. Turn on MARKER2 as a delta marker.
- 6. Wait until the spectrum analyzer has reached sweep count.
- 7. Move MARKER2 to the highest peak within the 200 MHz range.
- 8. Measure and record the SFDR (with harmonics) as displayed by the delta marker.

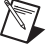

- **Note** The marker should return the measurement in dBc.
- 9. Compare the SFDR (with harmonics) with the test limit in Tabl[e 29.](#page-58-0)
- 10. Move Marker2 to the highest peak that is a non-harmonic of the carrier.

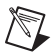

**Note** Aliased harmonics are considered non-harmonics. Harmonics are only integer multiples of the carrier frequency.

- 11. Measure and record the SFDR (without harmonics) as displayed on delta marker.
- 12. Compare the SFDR (without harmonics) with the test limit in Table [29](#page-58-0).
- 13. Configure the NI 5451 output frequency (carrier) according to the next configuration in Table [29](#page-58-0) for the specific gain, reset the average, and repeat steps 4 through 12.
- 14. Repeat steps 2 through 13 for all gains in Table [29](#page-58-0).
- 15. Connect positive CH 1 to the spectrum analyzer, as shown in Figur[e 12](#page-47-1).
- 16. Repeat steps 2 through 14 for CH 1.

#### **Table 29.** Single-Ended Main Path Spurious Free Dynamic Range Accuracy Verification

<span id="page-58-0"></span>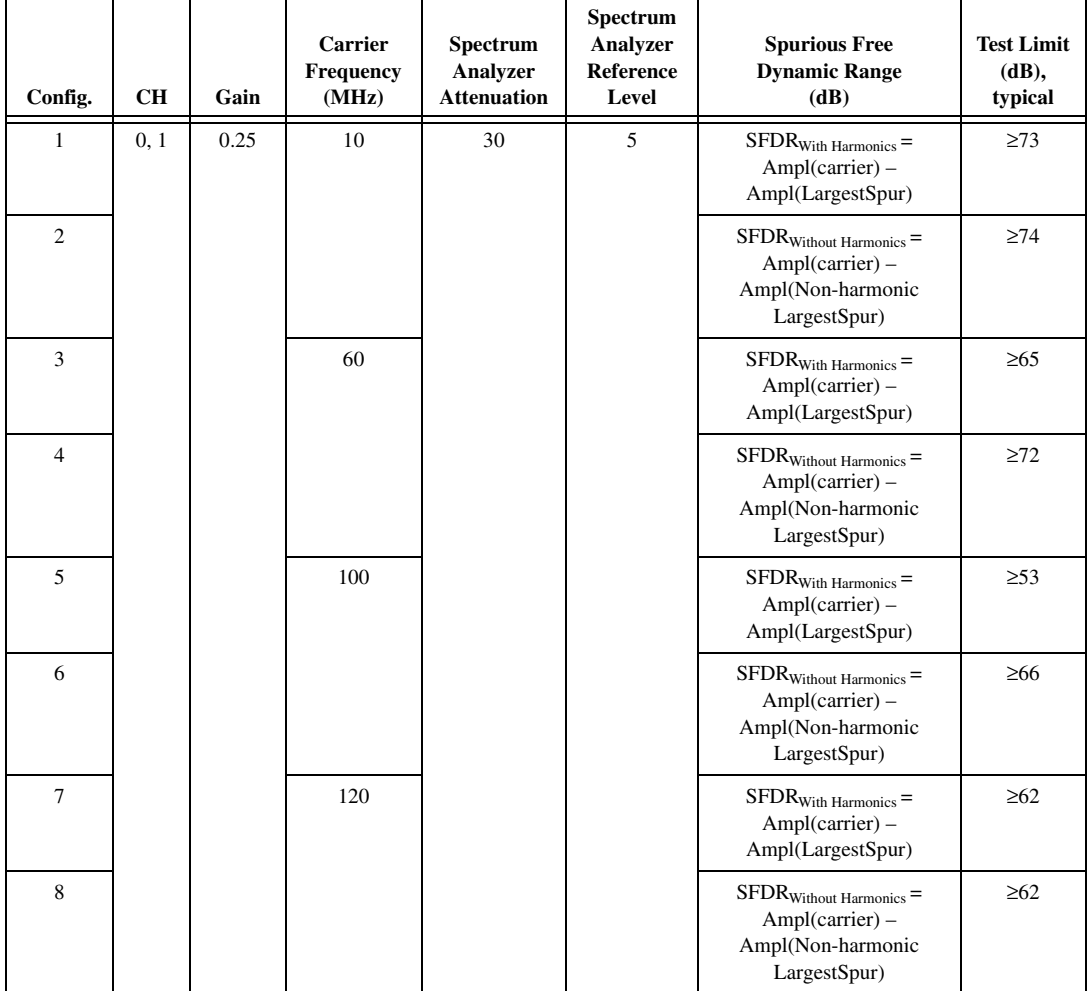

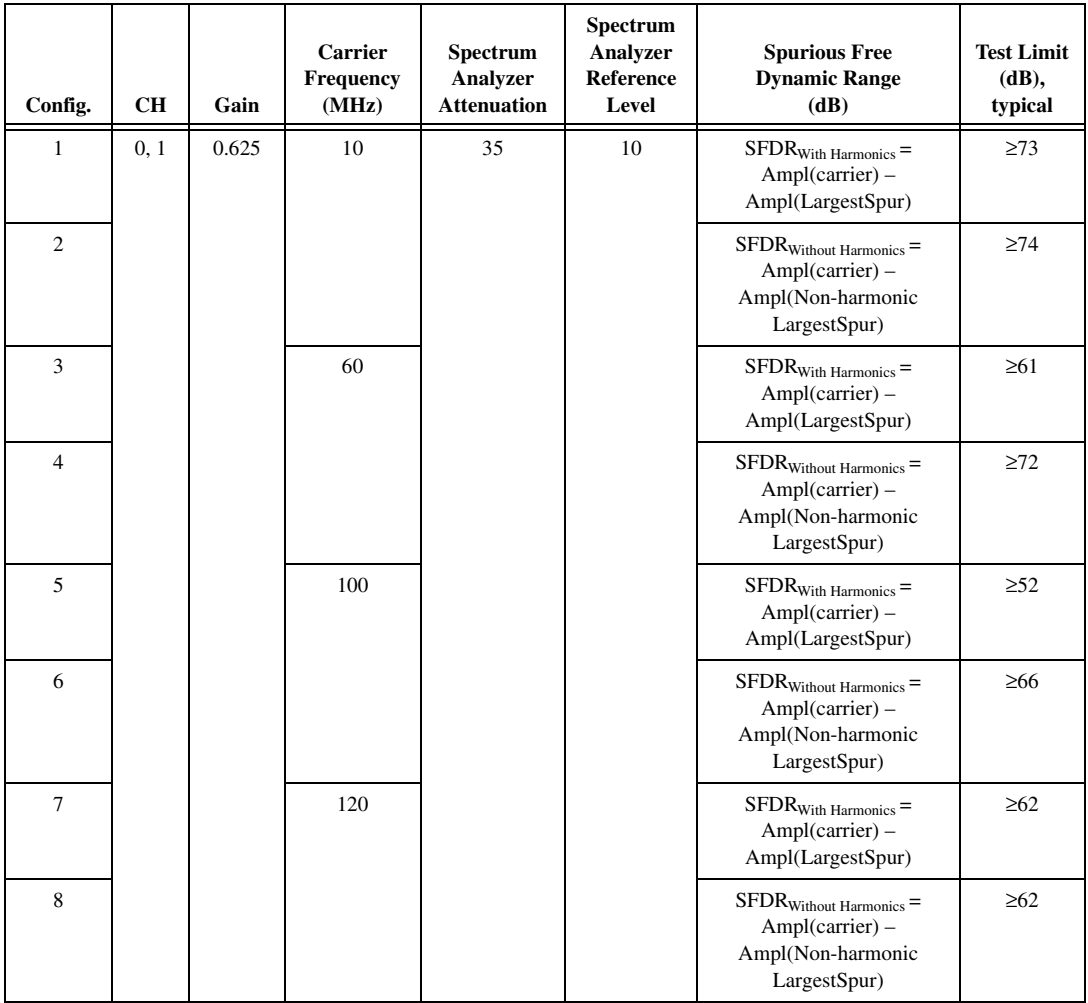

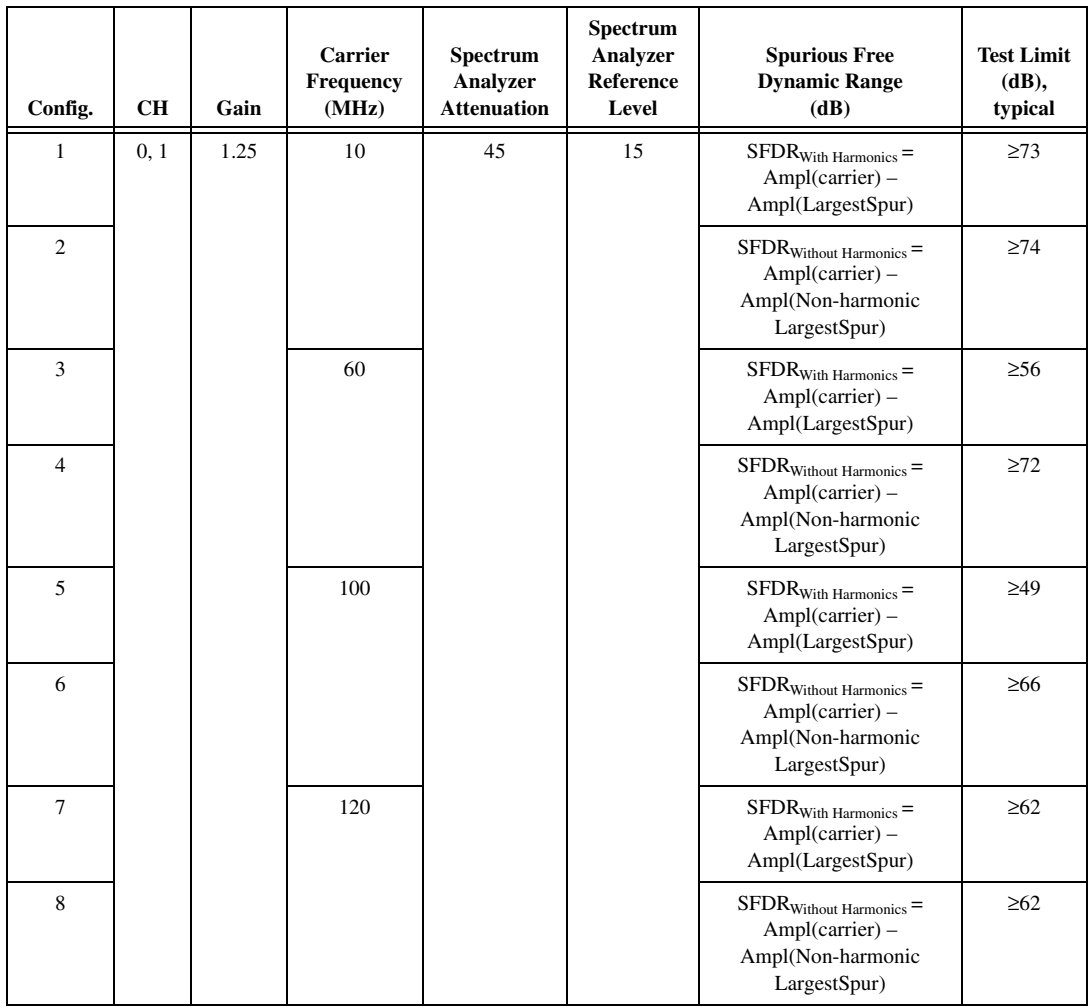

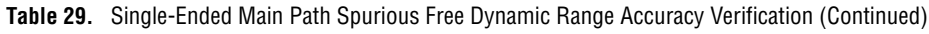

#### **Differential Main Path**

- 1. Connect the differential CH 0 on the NI 5451 through the BALUN to the spectrum analyzer, as shown in Figur[e 13](#page-49-1).
- 2. Configure the spectrum analyzer according to Tabl[e 30,](#page-62-0) and configure it with the following characteristics:
	- Reference level: 0 dBm
	- Detector mode: Max peak
	- Video bandwidth: 20 kHz
	- Averaging: On
	- Sweep count: 10
- 3. Configure the NI 5451 according to Tabl[e 30,](#page-62-0) and generate a waveform with the following characteristics:
	- Waveform: Sine wave
	- Waveform data amplitude: -1 dBFS
	- Sample rate: 400 MS/s
	- Load impedance:  $50 \Omega$
	- Terminal configuration: Differential
- 4. Place MARKER1 at the carrier frequency and set it as a fixed reference.
- 5. Turn on MARKER2 as a delta marker.
- 6. Wait until the spectrum analyzer has reached sweep count.
- 7. Move MARKER2 to the highest peak within the 200 MHz range.
- 8. Measure and record the SFDR (with harmonics) as displayed by the delta marker.

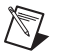

- **Note** The marker should return the measurement in dBc.
- 9. Compare the SFDR (with harmonics) with the test limit in Tabl[e 30](#page-62-0) for the carrier frequency.
- 10. Move Marker2 to the highest peak that is a non-harmonic of the carrier.

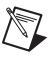

**Note** Aliased harmonics are considered non-harmonics. Harmonics are only integer multiples of the carrier frequency.

- 11. Measure and record the SFDR (without harmonics) as displayed on delta marker.
- 12. Compare the SFDR (without harmonics) with the test limit in Table [30](#page-62-0) for the carrier frequency.
- 13. Configure the NI 5451 output frequency (carrier) according to the next configuration for the specific gain in Table [30,](#page-62-0) reset the average, and repeat steps 4 through 12.
- 14. Repeat steps 2 through 13 for all gains in Table [30.](#page-62-0)
- 15. Connect the differential CH 1 on the NI 5451 through the BALUN to the spectrum analyzer, as shown in Figur[e 14](#page-51-0).
- 16. Repeat steps 2 through 14 for CH 1.

<span id="page-62-0"></span>

| Config.        | <b>CH</b> | Gain | <b>Carrier</b><br>Frequency<br>(MHz) | Spectrum<br>Analyzer<br><b>Attenuation</b> | Spectrum<br>Analyzer<br><b>Reference</b><br>Level | <b>Spurious Free</b><br><b>Dynamic Range</b><br>(dB)                                              | <b>Test Limit</b><br>(dB),<br>typical |
|----------------|-----------|------|--------------------------------------|--------------------------------------------|---------------------------------------------------|---------------------------------------------------------------------------------------------------|---------------------------------------|
| $\mathbf{1}$   | 0, 1      | 0.5  | 10                                   | 35                                         | 5                                                 | $SFDRWith Harmonics =$<br>$Ampl(carrier)$ –<br>Ampl(LargestSpur)                                  | $\geq$ 73                             |
| $\overline{2}$ |           |      |                                      | 35                                         |                                                   | $SFDR_{Without Harmonics} =$<br>Ampl(carrier) -<br>Ampl(Non-harmonic<br>LargestSpur)              | $\geq$ 74                             |
| $\overline{3}$ |           |      | 60                                   | 35                                         |                                                   | $SFDR_{With\ Harmonics} =$<br>Ampl(carrier) -<br>Ampl(LargestSpur)                                | $\geq 69$                             |
| $\overline{4}$ |           |      |                                      | 35                                         |                                                   | ${\rm SFDR}_{\rm Without\ Harmonics}$ =<br>$Ampl(carrier)$ –<br>Ampl(Non-harmonic<br>LargestSpur) | $\geq$ 72                             |
| 5              |           |      | 100                                  | 35                                         |                                                   | $SFDR_{With\ Harmonics} =$<br>Ampl(carrier) -<br>Ampl(LargestSpur)                                | $\geq 55$                             |
| 6              |           |      |                                      | 35                                         |                                                   | $SFDR_{Without Harmonics} =$<br>Ampl(carrier) -<br>Ampl(Non-harmonic<br>LargestSpur)              | $\geq 66$                             |
| $\overline{7}$ |           |      | 120                                  | 35                                         |                                                   | $SFDR_{With\ Harmonics} =$<br>Ampl(carrier) -<br>Ampl(LargestSpur)                                | $\geq 62$                             |
| 8              |           |      |                                      | 35                                         |                                                   | $SFDR_{Without Harmonics} =$<br>Ampl(carrier) -<br>Ampl(Non-harmonic<br>LargestSpur)              | $\geq 62$                             |

**Table 30.** Differential Main Path Spurious Free Dynamic Range Accuracy Verification

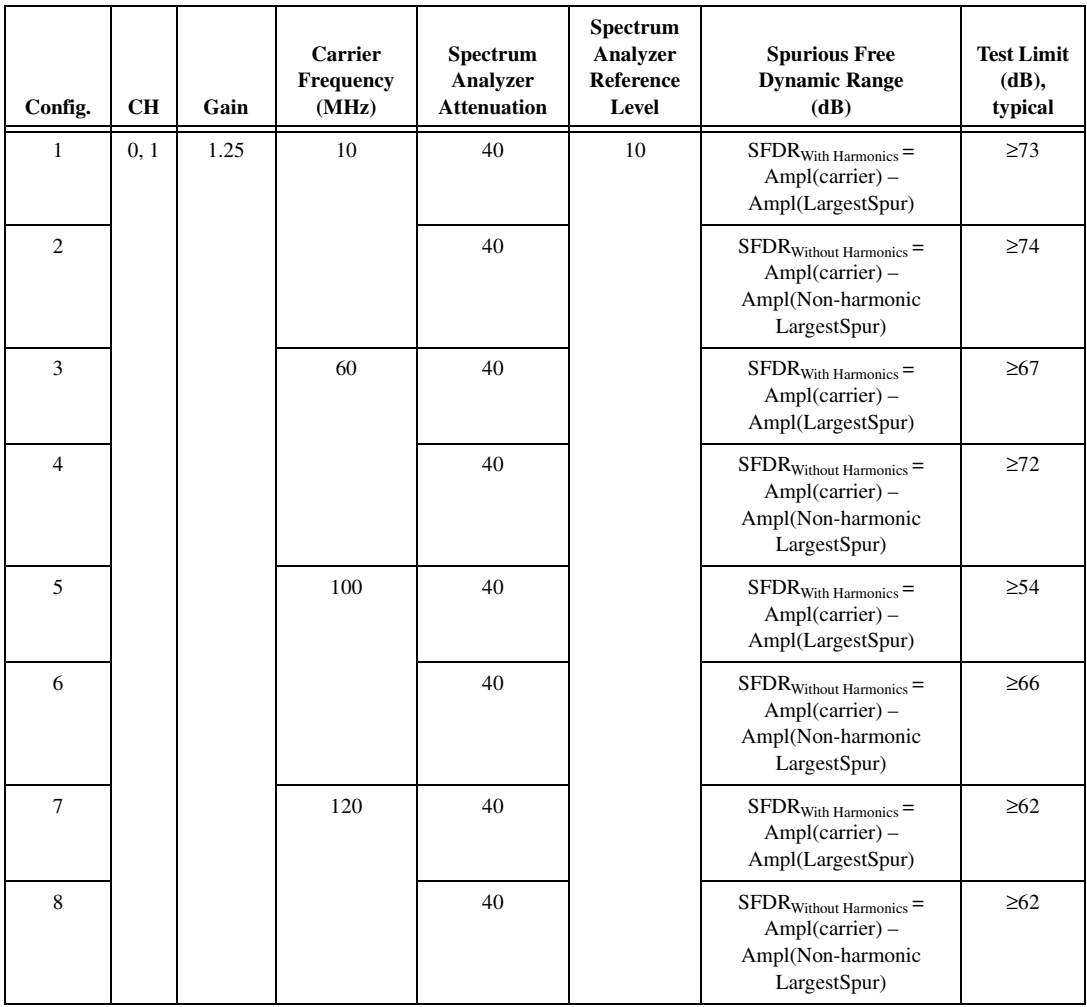

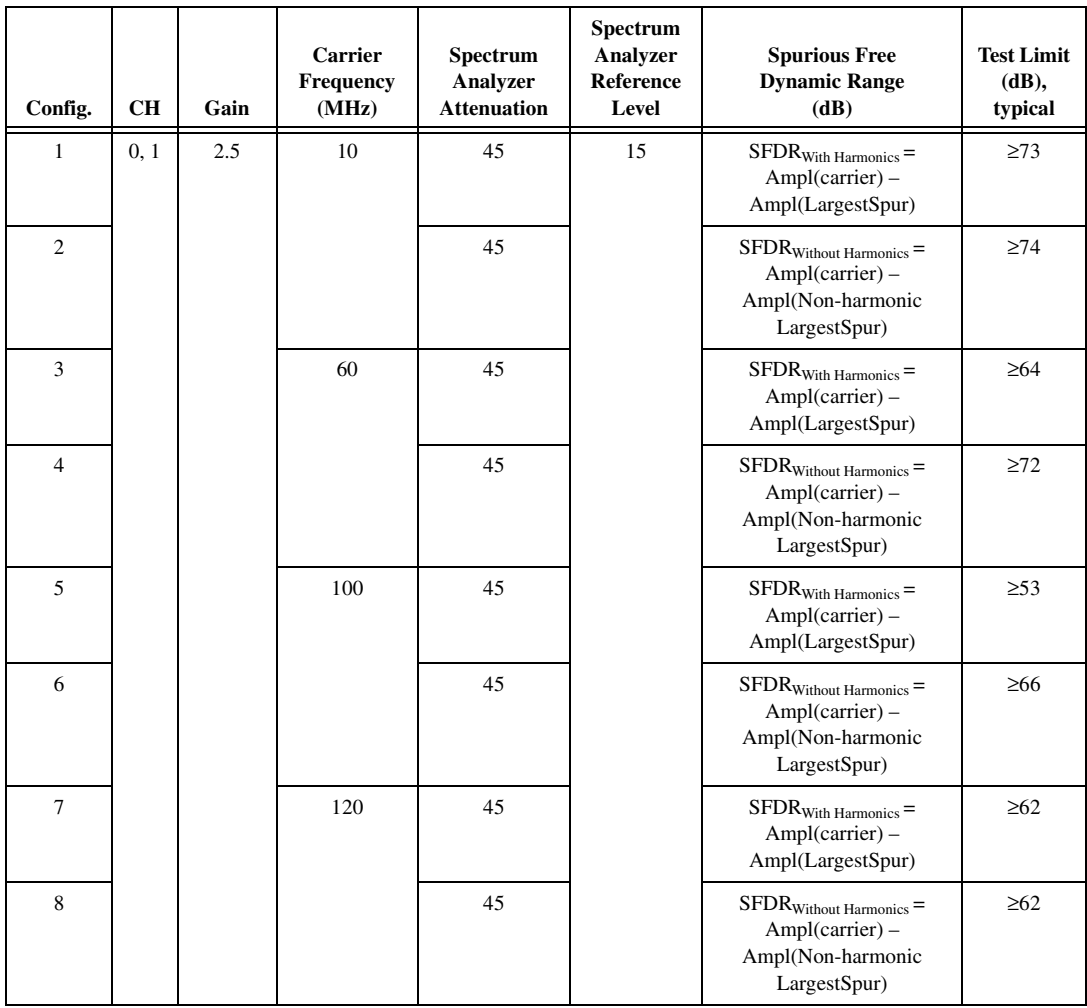

#### **Differential Direct Path**

- 1. Connect the differential CH 0 on the NI 5451 through the BALUN to the spectrum analyzer, as shown in Figur[e 13](#page-49-1).
- 2. Set the spectrum analyzer to its default, and configure it with the following characteristics:
	- Frequency range: 9 kHz to 210 MHz
	- Attenuation: 30 dB
	- Reference level: 0 dBm
	- Detector mode: Max peak
	- Resolution bandwidth: 5 kHz
	- Video bandwidth: 20 kHz
	- Averaging: On
	- Sweep count: 10
- 3. Configure the NI 5451 according to Tabl[e 31,](#page-66-0) and generate a waveform with the following characteristics:
	- Waveform data amplitude: -1 dBFS
	- Waveform: Sine wave
	- Gain: 0.5
	- Sample rate: 400 MS/s
	- Load impedance: 50 Ω (100 Ω differential)
	- Terminal configuration: Differential
- 4. Place MARKER1 at the carrier frequency and set it as a fixed reference.
- 5. Turn on MARKER2 as a delta marker.
- 6. Wait until the spectrum analyzer has reached sweep count.
- 7. Move MARKER2 to the highest peak within the 200 MHz range.
- 8. Measure and record the SFDR (with harmonics) as displayed by the delta marker.
	- **Note** The marker should return the measurement in dBc.
- 9. Compare the SFDR (with harmonics) with the test limit in Tabl[e 31](#page-66-0) for the carrier frequency.
- 10. Move Marker2 to the highest peak that is a non-harmonic of the carrier.

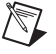

 $\mathbb{N}$ 

**Note** Aliased harmonics are considered non-harmonics. Harmonics are only integer multiples of the carrier frequency.

- 11. Measure and record the SFDR (without harmonics) as displayed on delta marker.
- 12. Compare the SFDR (without harmonics) with the test limit in Table [31](#page-66-0) for the carrier frequency.
- 13. Configure the NI 5451 output frequency (carrier) according to the next configuration in Tabl[e 31,](#page-66-0) reset the average, and repeat steps 4 through 12.
- 14. Repeat steps 4 through 13 for all configurations in Table [31.](#page-66-0)
- 15. Connect the differential CH 1 on the NI 5451 through the BALUN to the spectrum analyzer, as shown in Figur[e 14](#page-51-0).
- 16. Repeat steps 4 through 14 for CH 1.

<span id="page-66-0"></span>

| Config.        | <b>CH</b> | Carrier<br>Frequency<br>(MHz) | <b>Spurious Free Dynamic Range</b><br>(dB)                                     | <b>Test Limit</b><br>$(dB)$ , typical |
|----------------|-----------|-------------------------------|--------------------------------------------------------------------------------|---------------------------------------|
| 1              | 0, 1      | 10                            | $SFDR_{With\ Harmonics} =$<br>$Ampl(carrier) - Ampl(LargestSpur)$              | $\geq$ 73                             |
| $\overline{c}$ |           |                               | $SFDR_{Without Harmonics} =$<br>Ampl(carrier) - Ampl(Non-harmonic LargestSpur) | $\geq$ 74                             |
| 3              |           | 60                            | $SFDR_{With\ Harmonics} =$<br>$Ampl(carrier) - Ampl(LargestSpur)$              | $\geq 70$                             |
| $\overline{4}$ |           |                               | $SFDR_{Without Harmonics} =$<br>Ampl(carrier) – Ampl(Non-harmonic LargestSpur) | $\geq$ 72                             |
| 5              |           | 100                           | $SFDR_{With\ Harmonics} =$<br>Ampl(carrier) - Ampl(LargestSpur)                | $\geq 60$                             |
| 6              |           |                               | $SFDR_{Without Harmonics} =$<br>Ampl(carrier) – Ampl(Non-harmonic LargestSpur) | $\geq 64$                             |
| 7              |           | 120                           | $SFDR_{With\ Harmonics} =$<br>Ampl(carrier) - Ampl(LargestSpur)                | $\geq 62$                             |
| 8              |           |                               | $SFDR_{Without Harmonics} =$<br>Ampl(carrier) – Ampl(Non-harmonic LargestSpur) | $\geq 62$                             |
| 9              |           | 160                           | $SFDR_{With\ Harmonics} =$<br>Ampl(carrier) – Ampl(LargestSpur)                | $\geq 62$                             |
| 10             |           |                               | $SFDR_{Without Harmonics} =$<br>Ampl(carrier) - Ampl(Non-harmonic LargestSpur) | $\geq 62$                             |

**Table 31.** Differential Direct Path Spurious Free Dynamic Range Accuracy Verification

# **Verifying Total Harmonic Distortion (THD)**

Complete the following steps to verify the total harmonic distortion of an NI 5451 module using a spectrum analyzer.

### **Single-Ended Main Path**

- 1. Connect positive CH 0 to the spectrum analyzer, as shown in Figur[e 11](#page-46-0).
- 2. Set the spectrum analyzer to its default, and configure it according to Table [32](#page-68-0) and the following characteristics:
	- Detector mode: Max peak
	- Span: 100 kHz
	- Resolution bandwidth: 2 kHz
	- Video bandwidth: 5 kHz
	- Average: On
	- Sweep: 20
- 3. Configure the NI 5451 according to Tabl[e 32,](#page-68-0) and generate a waveform with the following characteristics:
	- Waveform: Sine wave
	- Waveform data amplitude:  $-1$  dBFS
	- Sample rate: 400 MS/s
	- Load impedance:  $50 \Omega$
	- Terminal configuration: Single ended
- 4. Enable the HARMONIC DISTORTION measurement function.
- 5. Wait until the spectrum analyzer has acquired all sweeps to average.
- 6. Set the NO. OF HARMONICS to 6.
- 7. De-select the HARMONIC RBW AUTO function.
- 8. To further try to optimize the measurement, go to AMPT menu and change the RF ATTENUATION to minimize the spectrum analyzer distortion on the THD reading.

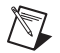

**Note** Incorrect attenuation on the spectrum analyzer can severely affect the THD measurement. Refer to the spectrum analyzer documentation for more information.

- 9. Record the THD value, and compare it with the test limit in Table [32](#page-68-0) for the Carrier Frequency.
- 10. Disable the HARMONIC measure function.
- 11. Repeat steps 3 through 10 for all configurations in that specific gain in Tabl[e 32](#page-68-0).
- 12. Repeat steps 2 through 11 for all gains in Table [32.](#page-68-0)
- 13. Connect positive CH 1 to the spectrum analyzer, as shown in Figur[e 12](#page-47-1).
- 14. Repeat steps 2 through 12 for CH 1.

<span id="page-68-0"></span>

| Config.          | CH   | Gain  | Spectrum<br>Analyzer<br><b>Attenuation</b> | Spectrum<br>Analyzer<br>Reference<br>Level | <b>Carrier Frequency</b><br>(MHz) | <b>Test Limit</b><br>(dBc), typical |
|------------------|------|-------|--------------------------------------------|--------------------------------------------|-----------------------------------|-------------------------------------|
| $\,1$            | 0, 1 | 0.25  | 30                                         | $\boldsymbol{0}$                           | $10.1\,$                          | $-80$                               |
| $\sqrt{2}$       |      |       |                                            |                                            | 20.1                              | $-74$                               |
| $\overline{3}$   |      |       |                                            |                                            | 40.1                              | $-68$                               |
| $\overline{4}$   |      |       |                                            |                                            | 60.1                              | $-64$                               |
| 5                |      |       |                                            |                                            | 80.1                              | $-62$                               |
| $\sqrt{6}$       |      |       |                                            |                                            | 120.1                             | $-65$                               |
| $\boldsymbol{7}$ |      |       |                                            |                                            | 140.1                             | $-64$                               |
| $\,8\,$          |      |       |                                            |                                            | 160.1                             | $-61$                               |
| $\mathbf{1}$     | 0, 1 | 0.625 | 35                                         | $10\,$                                     | 10.1                              | $-78$                               |
| $\sqrt{2}$       |      |       |                                            |                                            | 20.1                              | $-72$                               |
| $\overline{3}$   |      |       |                                            |                                            | 40.1                              | $-63$                               |
| $\overline{4}$   |      |       |                                            |                                            | 60.1                              | $-60$                               |
| 5                |      |       |                                            |                                            | 80.1                              | $-56$                               |
| $\sqrt{6}$       |      |       |                                            |                                            | 120.1                             | $-56$                               |
| $\boldsymbol{7}$ |      |       |                                            |                                            | 140.1                             | $-56$                               |
| $\,8\,$          |      |       |                                            |                                            | 160.1                             | $-55$                               |
| $\,1\,$          | 0, 1 | 1.25  | 45                                         | 15                                         | 10.1                              | $-71$                               |
| $\sqrt{2}$       |      |       |                                            |                                            | 20.1                              | $-66$                               |
| $\overline{3}$   |      |       |                                            |                                            | 40.1                              | $-59$                               |
| $\overline{4}$   |      |       |                                            |                                            | 60.1                              | $-55$                               |
| 5                |      |       |                                            |                                            | $80.1\,$                          | $-51$                               |
| $\sqrt{6}$       |      |       |                                            |                                            | 120.1                             | $-50$                               |
| $\boldsymbol{7}$ |      |       |                                            |                                            | 140.1                             | $-50$                               |
| $\,8\,$          |      |       |                                            |                                            | 160.1                             | $-50$                               |

**Table 32.** Single-Ended Main Path Total Harmonic Distortion Accuracy Verification

#### **Differential Main Path**

- 1. Connect the differential CH 0 on the NI 5451 through the BALUN to the spectrum analyzer, as shown in Figur[e 13](#page-49-1).
- 2. Set the spectrum analyzer to its default, and configure it according to Table [33](#page-70-0) and the following characteristics:
	- Detector mode: Max peak
	- Span: 100 kHz
	- Resolution bandwidth: 2 kHz
	- Video bandwidth: 5 kHz
	- Average: On
	- Sweep: 20
- 3. Configure the NI 5451 according to Tabl[e 33,](#page-70-0) and generate a waveform with the following characteristics:
	- Waveform: Sine wave
	- Waveform data amplitude:  $-1$  dBFS
	- Sample rate: 400 MS/s
	- Load impedance:  $50 \Omega (100 \Omega)$  Differential)
	- Terminal configuration: Differential
- 4. Enable the HARMONIC DISTORTION measurement function.
- 5. Wait until the spectrum analyzer has acquired all sweeps to average.
- 6. Set the NO. OF HARMONICS to 6.
- 7. De-select the HARMONIC RBW AUTO function.
- 8. To further try to optimize the measurement, go to AMPT menu and change the RF ATTENUATION to minimize the spectrum analyzer distortion on the THD reading.

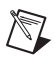

**Note** Incorrect attenuation on the spectrum analyzer can severely affect the THD measurement. Refer to the spectrum analyzer documentation for more information.

- 9. Record the THD value, and compare it with the test limit in Table [33](#page-70-0) for the Carrier Frequency.
- 10. Disable the HARMONIC measure function.
- 11. Repeat steps 3 through 10 for all configurations of that specific gain in Table [33](#page-70-0).
- 12. Repeat steps 2 through 11 for all gains in Table [33.](#page-70-0)
- 13. Connect the differential CH 1 on the NI 5451 through the BALUN to the spectrum analyzer, as shown in Figur[e 14](#page-51-0).
- 14. Repeat steps 2 through 12 for CH 1.

<span id="page-70-0"></span>

| Config.                 | CH   | Gain    | Spectrum<br>Analyzer<br><b>Attenuation</b> | Spectrum<br>Analyzer<br>Reference<br>Level | <b>Carrier</b><br>Frequency<br>(MHz) | <b>Test Limit</b><br>(dBc), typical |
|-------------------------|------|---------|--------------------------------------------|--------------------------------------------|--------------------------------------|-------------------------------------|
| $\mathbf{1}$            | 0, 1 | $0.5\,$ | 40                                         | $\boldsymbol{0}$                           | 10.1                                 | $-79$                               |
| $\sqrt{2}$              |      |         |                                            |                                            | 20.1                                 | $-75$                               |
| $\mathfrak{Z}$          |      |         |                                            |                                            | 40.1                                 | $-69$                               |
| $\overline{4}$          |      |         |                                            |                                            | 60.1                                 | $-69$                               |
| 5                       |      |         |                                            |                                            | 80.1                                 | $-65$                               |
| $\sqrt{6}$              |      |         |                                            |                                            | 120.1                                | $-70$                               |
| $\boldsymbol{7}$        |      |         |                                            |                                            | 140.1                                | $-69$                               |
| $\bf 8$                 |      |         |                                            |                                            | 160.1                                | $-66$                               |
| $\,1$                   | 0, 1 | 1.25    | 45                                         | $10\,$                                     | $10.1\,$                             | $-75$                               |
| $\sqrt{2}$              |      |         |                                            |                                            | 20.1                                 | $-73$                               |
| $\overline{\mathbf{3}}$ |      |         |                                            |                                            | 40.1                                 | $-69$                               |
| $\overline{4}$          |      |         |                                            |                                            | 60.1                                 | $-65$                               |
| 5                       |      |         |                                            |                                            | 80.1                                 | $-59$                               |
| $\sqrt{6}$              |      |         |                                            |                                            | 120.1                                | $-59$                               |
| $\boldsymbol{7}$        |      |         |                                            |                                            | 140.1                                | $-59$                               |
| $\,8\,$                 |      |         |                                            |                                            | 160.1                                | $-59$                               |
| $\,1$                   | 0, 1 | $2.5\,$ | $50\,$                                     | 15                                         | 10.1                                 | $-71$                               |
| $\sqrt{2}$              |      |         |                                            |                                            | 20.1                                 | $-69$                               |
| $\mathfrak{Z}$          |      |         |                                            |                                            | 40.1                                 | $-64$                               |
| $\overline{4}$          |      |         |                                            |                                            | 60.1                                 | $-61$                               |
| $\sqrt{5}$              |      |         |                                            |                                            | $80.1\,$                             | $-55$                               |
| $\sqrt{6}$              |      |         |                                            |                                            | 120.1                                | $-51$                               |
| $\boldsymbol{7}$        |      |         |                                            |                                            | 140.1                                | $-52$                               |
| $\,8\,$                 |      |         |                                            |                                            | 160.1                                | $-53$                               |

**Table 33.** Differential Main Path Total Harmonic Distortion Accuracy Verification

#### **Differential Direct Path**

- 1. Connect the differential CH 0 on the NI 5451 through the BALUN to the spectrum analyzer, as shown in Figur[e 13](#page-49-1).
- 2. Set the spectrum analyzer to its default, and configure it according to Table [34](#page-72-0) and the following characteristics:
	- Reference level: 0 dBm
	- Attenuation: 35 dB
	- Detector mode: Max peak
	- Span: 100 kHz
	- Resolution bandwidth: 2 kHz
	- Video bandwidth: 5 kHz
	- Average: On
	- Sweep: 20
- 3. Configure the NI 5451 according to Tabl[e 34,](#page-72-0) and generate a waveform with the following characteristics:
	- Waveform: Sine wave
	- Waveform data amplitude: -1 dBFS
	- Gain: 0.5
	- Sample rate: 400 MS/s
	- Load impedance:  $50 \Omega (100 \Omega)$  differential)
	- Terminal configuration: Differential
- 4. Enable the HARMONIC DISTORTION measurement function.
- 5. Wait until the spectrum analyzer has acquired all sweeps to average.
- 6. Set the NO. OF HARMONICS to 6.
- 7. De-select the HARMONIC RBW AUTO function.
- 8. To further try to optimize the measurement, go to AMPT menu and change the RF ATTENUATION to minimize the spectrum analyzer distortion on the THD reading.

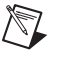

**Note** Incorrect attenuation on the spectrum analyzer can severely affect the THD measurement. Refer to the spectrum analyzer documentation for more information.

- 9. Record the THD value, and compare it with the test limit in Table [34](#page-72-0) for the Carrier Frequency.
- 10. Disable the HARMONIC measure function.
- 11. Repeat steps 2 through 10 for each configuration in Table [34.](#page-72-0)
- 12. Connect the differential CH 1 on the NI 5451 through the BALUN to the spectrum analyzer, as shown in Figur[e 14](#page-51-0).
- 13. Repeat steps 2 through 11 for CH 1.
| Config.        | <b>CH</b> | <b>Carrier Frequency</b><br>(MHz) | <b>Test Limit</b><br>(dBc), typical |
|----------------|-----------|-----------------------------------|-------------------------------------|
|                | 0, 1      | 10.1                              | $\leq -75$                          |
| $\overline{2}$ |           | 20.1                              | $\leq -70$                          |
| 3              |           | 40.1                              | $\leq -68$                          |
| 4              |           | 80.1                              | $\leq -68$                          |
| 5              |           | 100.1                             | $\leq -68$                          |
| 6              |           | 120.1                             | $\leq -78$                          |
| ⇁              |           | 160.1                             | $\leq -83$                          |

**Table 34.** Differential Direct Path Total Harmonic Distortion Accuracy Verification

# **Verifying Intermodulation Distortion (IMD<sup>3</sup> )**

Complete the following steps to verify the intermodulation distortion of an NI 5451 module using a 7 dB attenuator, a spectrum analyzer and, if required, a BALUN.

### **Single-Ended Main Path**

- 1. Connect positive CH 0 to the spectrum analyzer, as shown in Figure [11](#page-46-0). If necessary, insert a 7 dB attenuator inline. Refer to the note in Table [35](#page-74-0) for more information.
- 2. Configure the spectrum analyzer according to Tabl[e 35](#page-74-0) and the following characteristics:
	- Detector mode: Max peak
	- Span:  $700 \text{ kHz}$
	- Resolution bandwidth: 5 kHz
	- Video bandwidth: 20 kHz
	- Average: On
	- Sweep: 50
- 3. Configure the NI 5451 according to Tabl[e 35,](#page-74-0) and generate a waveform with the following characteristics:
	- Sample rate: 400 MS/s
	- Waveform data amplitude (each tone):  $-7$  dBFS
	- Load impedance:  $50 \Omega (100 \Omega)$  differential)
	- Terminal configuration: Single ended
- 4. Enable the TOI function.
- 5. To further try to optimize the measurement, go to the AMPT menu and change the RF ATTENUATION to minimize the spectrum analyzer distortion on the  $IMD<sub>3</sub>$  (TOI) reading.

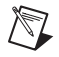

**Note** Incorrect attenuation on the spectrum analyzer can severely affect the IMD<sub>3</sub> measurement. Refer to the spectrum analyzer documentation for more information.

- 6. Measure and record the value of the following:
	- Amplitude of Carrier Tone 1
	- Amplitude of Carrier tone 2
	- Amplitude of 3rd order harmonic product 1,  $2f_2-f_1$
	- Amplitude of 3rd order harmonic product 2,  $2f_1-f_2$
- 7. Use the equation in Table [35](#page-74-0) to calculate the  $IMD_3$ , and compare it to the test limit in Table [35](#page-74-0).
- 8. Configure the NI 5451 according to the next configuration in Tabl[e 35](#page-74-0) for the specific gain.
- 9. Repeat steps 2 through 8 for all gains in Tabl[e 35](#page-74-0).
- 10. Connect positive CH 1 to the spectrum analyzer, as shown in Figure [12](#page-47-0). If necessary, insert a 7 dB attenuator inline. Refer to the note in Table [35](#page-74-0) for more information.
- 11. Repeat steps 2 through 9 for CH 1.

<span id="page-74-0"></span>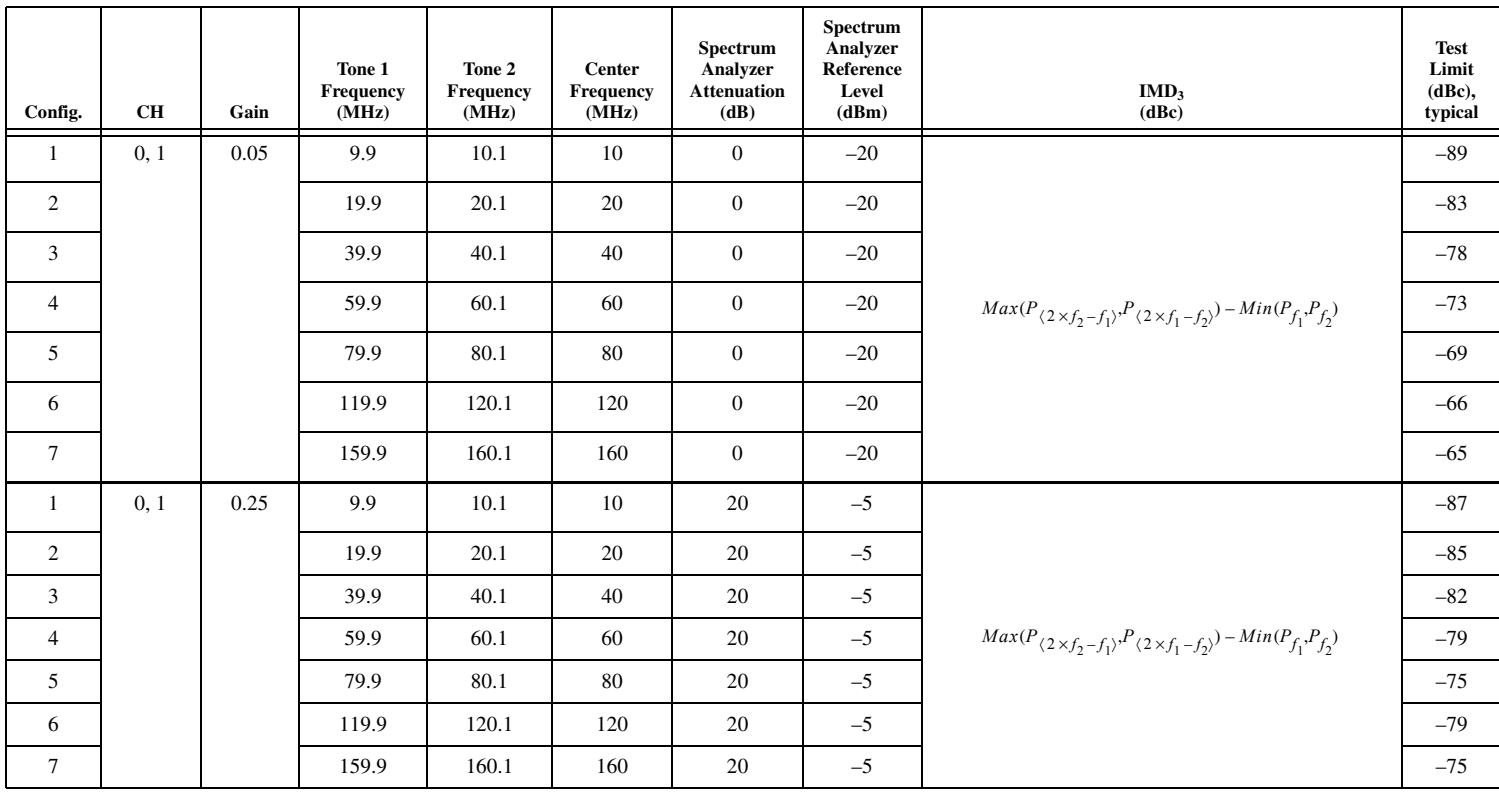

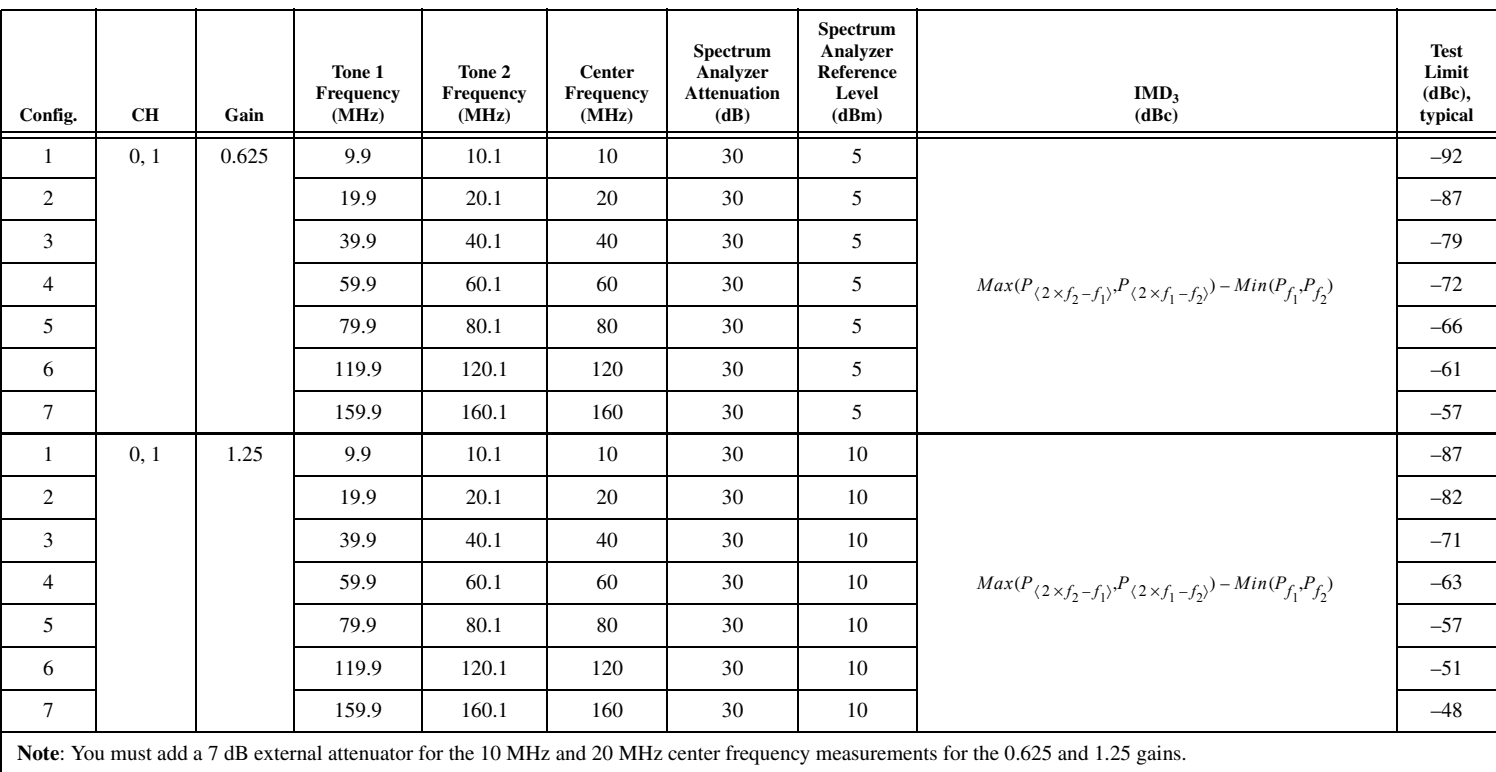

### **Table 35.** Single-Ended Main Path Intermodulation Distortion (IMD<sub>3</sub>) Verification (Continued)

#### **Differential Main Path**

- 1. Connect the differential CH 0 on the NI 5451 through the BALUN to the spectrum analyzer, as shown in Figur[e 13](#page-49-0). If necessary, insert a 7 dB attenuator inline. Refer to the note in Tabl[e 36](#page-77-0) for more information.
- 2. Configure the spectrum analyzer according to Tabl[e 36](#page-77-0) and the following characteristics:
	- Detector mode: Max peak
	- Span: 700 kHz
	- Resolution bandwidth: 5 kHz
	- Video bandwidth: 20 kHz
	- Average: On
	- Sweep: 50
- 3. Configure the NI 5451 according to Tabl[e 36,](#page-77-0) and generate a waveform with the following characteristics:
	- Waveform data amplitude (each tone):  $-7$  dBFS
	- Sample rate: 400 MS/s
	- Load impedance: 50 Ω (100 Ω differential)
	- Terminal configuration: Differential
- 4. Enable the TOI function.
- 5. To further try to optimize the measurement, go to the AMPT menu and change the RF ATTENUATION to minimize the spectrum analyzer distortion on the  $IMD<sub>3</sub>$  (TOI) reading.

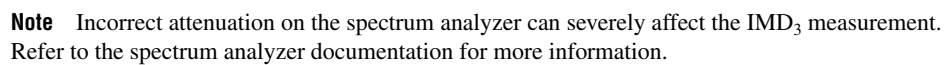

- 6. Measure and record the value of the following:
	- Amplitude of Carrier Tone 1
	- Amplitude of Carrier tone 2
	- Amplitude of 3rd order harmonic product 1,  $2f_2 f_1$
	- Amplitude of 3rd order harmonic product 2,  $2f_1-f_2$
- 7. Use the equation in Table [36](#page-77-0) to calculate the  $IMD_3$ , and compare it to the test limit in Table [36](#page-77-0).
- 8. Configure the NI 5451 according to the next configuration in Tabl[e 36](#page-77-0) for the specific gain.
- 9. Repeat steps 2 through 8 for all gains in Tabl[e 36](#page-77-0).
- 10. Connect the differential CH 1 on the NI 5451 through the BALUN to the spectrum analyzer, as shown in Figur[e 14](#page-51-0). If necessary, insert a 7 dB attenuator inline. Refer to the note in Tabl[e 36](#page-77-0) for more information.
- 11. Repeat steps 2 through 9 for CH 1.

<span id="page-77-0"></span>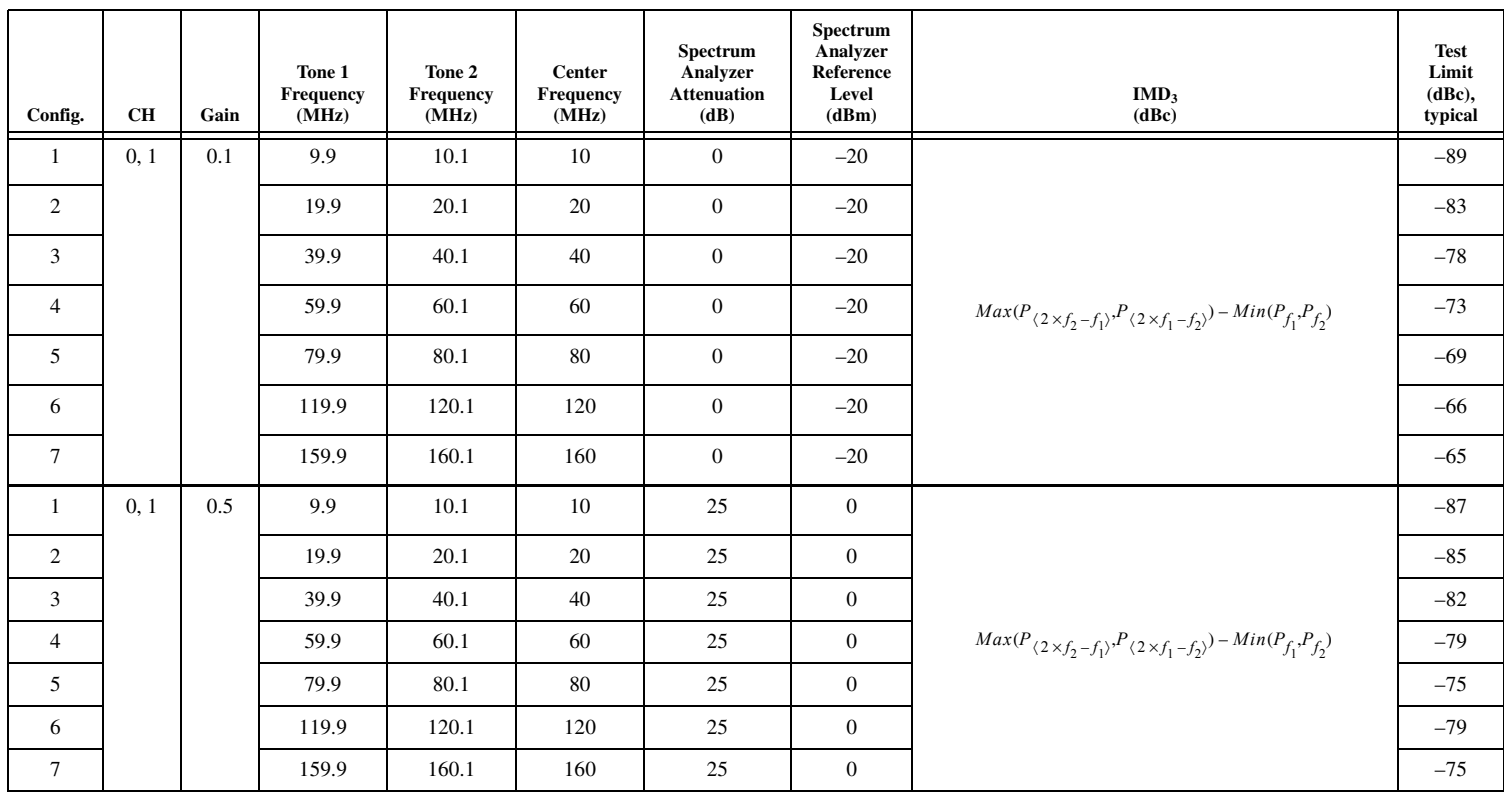

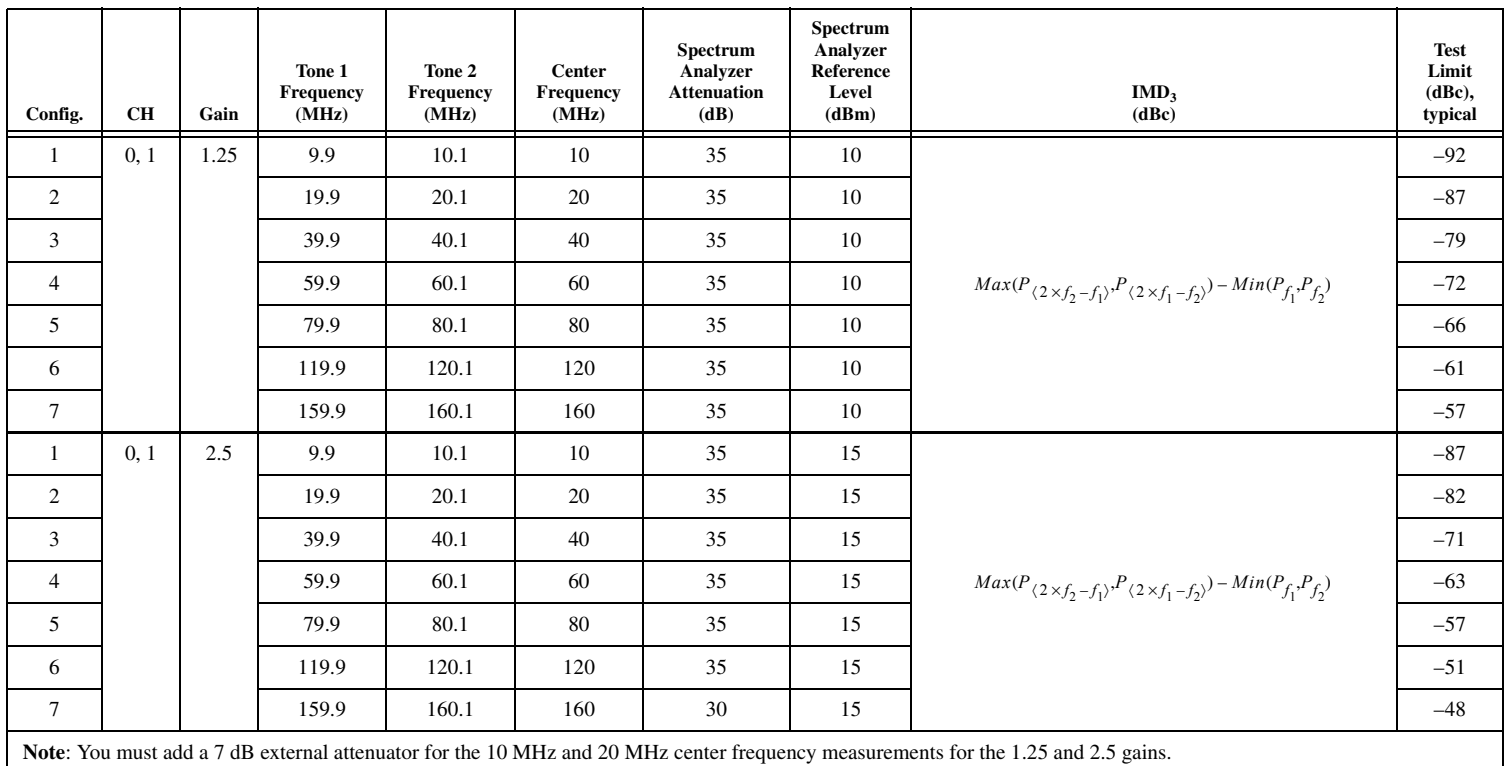

#### **Differential Direct Path**

- 1. Connect the differential CH 0 on the NI 5451 through the BALUN to the spectrum analyzer, as shown in Figur[e 13](#page-49-0).
- 2. Configure the spectrum analyzer according to Tabl[e 37](#page-80-0) and the following characteristics:
	- Reference level: -6 dBm
	- RF attenuation: 20 dB
	- Detector mode: Max peak
	- Span: 700 kHz
	- Resolution bandwidth: 5 kHz
	- Video bandwidth: 20 kHz
	- Average: On
	- Sweep: 50
- 3. Configure the NI 5451 according to Tabl[e 37,](#page-80-0) and generate a waveform with the following characteristics:
	- Waveform data amplitude (each tone):  $-7$  dBFS
	- Gain: 0.5
	- Sample rate: 400 MS/s
	- Load impedance: 50 Ω (100 Ω differential)
	- Terminal configuration: Differential
- 4. Enable the TOI function.
- 5. To further try to optimize the measurement, go to the AMPT menu and change the RF ATTENUATION to minimize the spectrum analyzer distortion on the  $IMD<sub>3</sub>$  (TOI) reading.

**Note** Incorrect attenuation on the spectrum analyzer can severely affect the IMD<sub>3</sub> measurement. Refer to the spectrum analyzer documentation for more information.

- 6. Measure and record the value of the following:
	- Amplitude of Carrier Tone 1
	- Amplitude of Carrier tone 2
	- Amplitude of 3rd order harmonic product 1,  $2f_2-f_1$
	- Amplitude of 3rd order harmonic product 2,  $2f_1-f_2$
- 7. Use the equation in Table [37](#page-80-0) to calculate the  $IMD<sub>3</sub>$  and compare it to the test limit in Tabl[e 37](#page-80-0).
- 8. Configure the NI 5451 according to the next configuration in Table [37](#page-80-0).
- 9. Repeat steps 2 through 8 for all configurations in Tabl[e 37](#page-80-0).
- 10. Connect the differential CH 1 on the NI 5451 through the BALUN to the spectrum analyzer, as shown in Figur[e 14](#page-51-0).
- 11. Repeat steps 2 through 9 for CH 1.

<span id="page-80-0"></span>

| Config.        | CН   | Tone 1<br>Frequency<br>(MHz) | Tone 2<br>Frequency<br>(MHz) | <b>Center</b><br><b>Frequency</b><br>(MHz) | IMD <sub>3</sub><br>(dBc)                                                                                     | <b>Test</b><br>Limit<br>(dBc),<br>typical |
|----------------|------|------------------------------|------------------------------|--------------------------------------------|----------------------------------------------------------------------------------------------------|-------------------------------------------|
| 1              | 0, 1 | 9.9                          | 10.1                         | 10                                         |                                                                                                    | $\leq -84$                                |
| $\overline{2}$ |      | 19.9                         | 20.1                         | 20                                         |                                                                                                    | $\leq -81$                                |
| 3              |      | 39.9                         | 40.1                         | 40                                         |                                                                                                    | $\leq -75$                                |
| $\overline{4}$ |      | 59.9                         | 60.1                         | 60                                         | $Max(P_{\langle 2 \times f_2 - f_1 \rangle}, P_{\langle 2 \times f_1 - f_2 \rangle}) - Min(P_{f_1}, P_{f_2})$ | $5 - 71$                                  |
| 5              |      | 79.9                         | 80.1                         | 80                                         |                                                                                                    | $\leq -68$                                |
| 6              |      | 119.9                        | 120.1                        | 120                                        |                                                                                                    | $\leq -68$                                |
| 7              |      | 159.9                        | 160.1                        | 160                                        |                                                                                                    | $\leq -66$                                |

**Table 37.** Differential Direct Path Intermodulation Distortion (IMD<sub>3</sub>) Verification

## **Verifying Rise and Fall Time**

Complete the following steps to verify the rise time and fall time of an NI 5451 module using an oscilloscope.

## **Main Path (Filter Disabled)**

1. Connect the NI 5451 to the oscilloscope as shown in Figur[e 15.](#page-80-1)

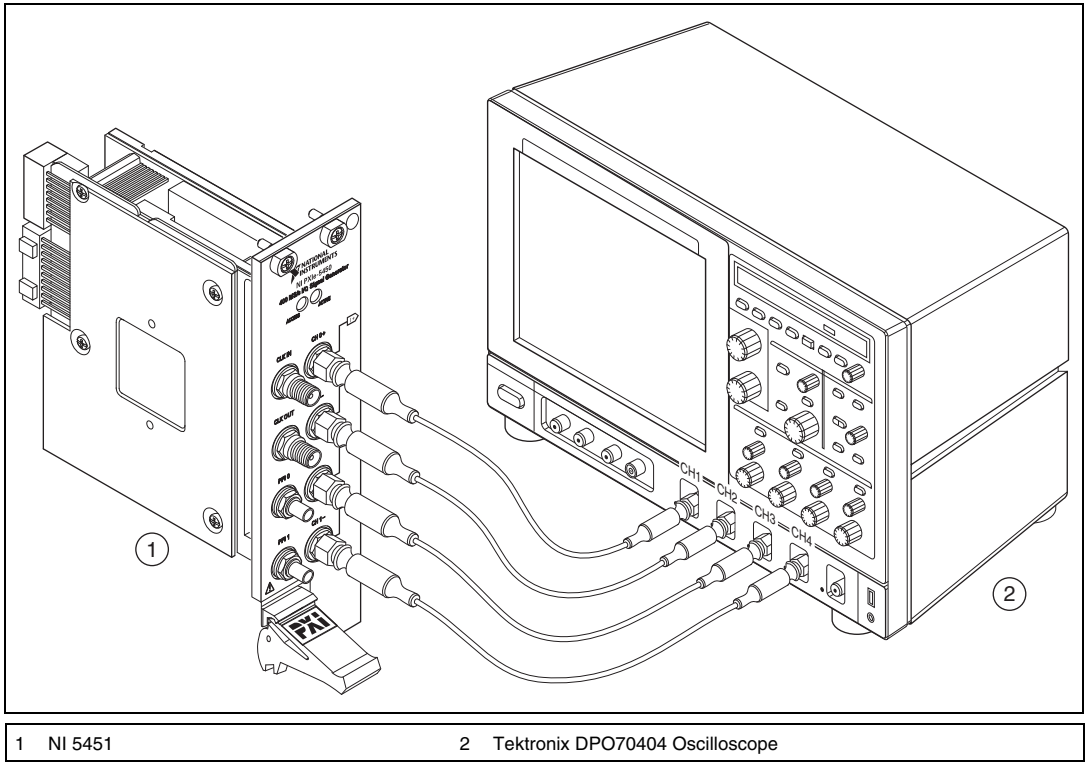

<span id="page-80-1"></span>**Figure 15.** NI 5451 Connection to the Oscilloscope (CH 0 and CH 1)

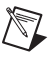

**Note** Keep the cables as short as possible for all connections.

- 2. Configure the NI 5451, and generate a waveform with the following characteristics:
	- Channel: CH 0 and CH 1
	- Waveform: Square wave
	- Waveform data amplitude:  $1 \text{ V}_{\text{pk}} (2 \text{ V}_{\text{pk}-\text{pk}})$
	- Frequency: 33 MHz
	- Gain: 2.5
	- Sample rate:  $400$  MS/s
	- Analog path: Main path
	- Load impedance:  $50 \Omega$
	- Flatness correction: Disabled
	- Analog filter: Disabled
	- Terminal configuration: Differential
- 3. Initialize the oscilloscope.
	- a. Press the DEFAULT SETUP to reset the oscilloscope to a known state.
	- b. Enable oscilloscope channels 1 through 4.
	- c. Press AUTOSET to acquire the waveform
- 4. Configure the oscilloscope with the following characteristics:
	- CH 1 to CH 4 amplitude: 350 mV/div
	- CH 1 to CH 4 termination: 50  $\Omega$
	- Acquisition Mode: Average
	- Acquisition # of Wfms: 64
	- Horizontal Scale: 4 ns/div

Four complete waveform periods, one for each channel, should be centered on the display.

- 5. Configure the oscilloscope measurements.
	- CH1 Time function: Rise Time (10% to 90%)
	- CH1 Time function: Fall Time (10% to 90%)
- 6. Wait for the measurement counter to reach at least 50 before making the reading.
- 7. Read and record the CH1 RISE mean as the rise time measurement.
- 8. Compare the rise time measurement to the test limit in Tabl[e 38.](#page-81-0)
- 9. Read and record the CH1 FALL mean as the fall time measurement.
- 10. Compare the fall time measurement to the test limit in Tabl[e 38.](#page-81-0)
- 11. Repeat steps 5 through 10, configuring the measurements for channels 2, 3, and 4.

<span id="page-81-0"></span>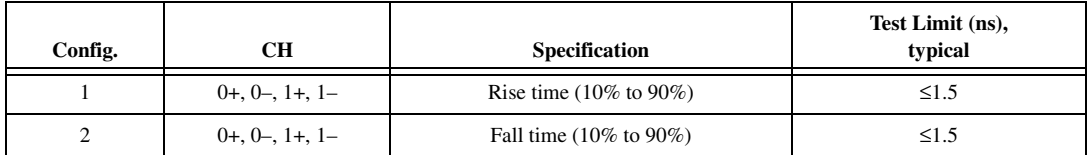

#### **Table 38.** Main Path Filter Disabled Rise and Fall Time Verification

#### **Main Path (Filter Enabled)**

- 1. Connect the NI 5451 to the oscilloscope as shown in Figur[e 15.](#page-80-1)
- 2. Configure the NI 5451, and generate a waveform with the following characteristics:
	- Channel: CH 0 and CH 1
	- Waveform: Square wave
	- Waveform data amplitude:  $1 \text{ V}_{\text{pk}} (2 \text{ V}_{\text{pk-pk}})$
	- Frequency: 33 MHz
	- Gain: 2.5, Differential
	- Sample rate: 400 MS/s
	- Analog path: Main path
	- Load impedance:  $50 \Omega$
	- Flatness correction: Disabled
	- Analog filter: Enabled
	- Terminal configuration: Differential
- 3. Initialize the oscilloscope.
	- a. Press the DEFAULT SETUP to reset the oscilloscope to a known state.
	- b. Enable oscilloscope channels 1 through 4.
	- c. Press AUTOSET to acquire the waveform
- 4. Configure the oscilloscope with the following characteristics:
	- CH 1 to CH 4 amplitude: 350 mV/div
	- CH 1 to CH 4 termination: 50  $\Omega$
	- Acquisition Mode: Average
	- Acquisition # of Wfms: 64
	- Horizontal Scale: 4 ns/div

Four complete waveform periods, one for each channel, should be centered on the display.

- 5. Configure the oscilloscope measurements.
	- CH1 Time function: Rise Time (10% to 90%)
	- CH1 Time function: Fall Time (10% to 90%)
- 6. Wait for the measurement counter to reach at least 50 before making the reading.
- 7. Read and record the CH1 RISE mean as the rise time measurement.
- 8. Compare the rise time measurement to the test limit in Tabl[e 39.](#page-82-0)
- 9. Read and record the CH1 FALL mean as the fall time measurement.
- 10. Compare the fall time measurement to the test limit in Tabl[e 39.](#page-82-0)
- 11. Repeat steps 5 through 10, configuring the measurements for channels 2, 3, and 4.

#### **Table 39.** Main Path Filter Enabled Rise and Fall Time Verification

<span id="page-82-0"></span>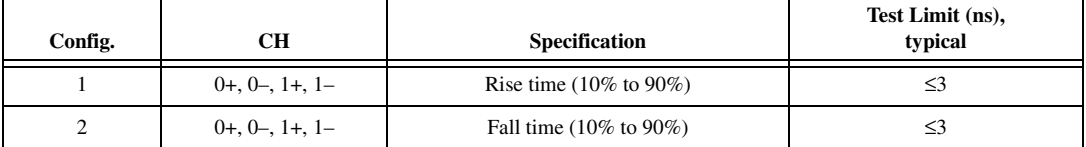

#### **Differential Direct Path**

- 1. Connect the NI 5451 to the oscilloscope as shown in Figur[e 15.](#page-80-1)
- 2. Configure the NI 5451, and generate a waveform with the following characteristics:
	- Channel: CH 0 and CH 1
	- Waveform: Square wave
	- Waveform data amplitude:  $1 \text{ V}_{nk} (2 \text{ V}_{nk-nk})$
	- Frequency: 33 MHz
	- Gain: 0.5
	- Sample rate: 400 MS/s
	- Analog path: Direct path
	- Load impedance:  $50 \Omega$
	- Flatness correction: Disabled
	- Terminal configuration: Differential
- 3. Initialize the oscilloscope.
	- a. Press the DEFAULT SETUP to reset the oscilloscope to a known state.
	- b. Enable oscilloscope channels 1 through 4.
	- c. Press AUTOSET to acquire the waveform
- 4. Configure the oscilloscope with the following characteristics:
	- CH 1 to CH 4 amplitude: 70 mV/div
	- CH 1 to CH 4 termination: 50  $\Omega$
	- Acquisition Mode: Average
	- Acquisition # of Wfms: 64
	- Horizontal Scale: 4 ns/div

Four complete waveform periods, one for each channel, should be centered on the display.

- 5. Configure the oscilloscope measurements.
	- CH1 Time function: Rise Time (10% to 90%)
	- CH1 Time function: Fall Time (10% to 90%)
- 6. Wait for the measurement counter to reach at least 50 before making the reading.
- 7. Read and record the CH1 RISE mean as the rise time measurement.
- 8. Compare the rise time measurement to the test limit in Tabl[e 40.](#page-83-0)
- 9. Read and record the CH1 FALL mean as the fall time measurement.
- 10. Compare the fall time measurement to the test limit in Tabl[e 40.](#page-83-0)
- 11. Repeat steps 5 through 10, configuring the measurements for channels 2, 3, and 4.

### **Table 40.** Differential Direct Path Rise and Fall Time Verification

<span id="page-83-0"></span>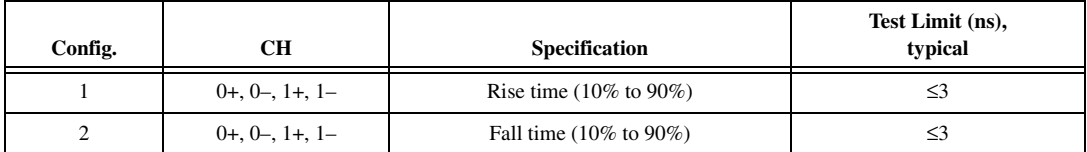

## **Verifying Aberrations**

Complete the following steps to verify the aberrations of an NI 5451 module using an oscilloscope.

- 1. Connect the NI 5451 to the oscilloscope as shown in Figur[e 15.](#page-80-1)
- 2. Configure the NI 5451 according to Tabl[e 41,](#page-85-0) and generate a waveform with the following characteristics:
	- Channel: CH 0 and CH 1
	- Waveform data amplitude:  $1 \text{ V}_{\text{pk}} (2 \text{ V}_{\text{pk-pk}})$
	- Frequency: 10 MHz
	- Sample rate: 400 MS/s
	- Load impedance:  $50 \Omega$
	- Flatness correction: Disabled
	- Terminal configuration: Differential

**Note** If you're using the Direct path, you can limit the slew rate to 133 V/µs by creating a trapezoidal waveform with enough edge points at specific amplitudes to achieve the required rate of voltage change during the transitions. Create a linear array with 40 points:  $-1$ ,  $-1$ ,  $-1$ ,  $-1$ ,  $-1$ ,  $-1$ ,  $-1$ ,  $-1$ ,  $-1$ ,  $-1$ ,  $-1$ ,  $-1$ ,  $-1$ ,  $-1$ ,  $-1$ ,  $-1$ ,  $-1$ ,  $-1$ ,  $-1$ ,  $-1$ ,  $-1$ ,  $-1$ ,  $-1$ ,  $-1$ ,  $-1$ ,  $-$ –1, –1, –1, –1, –1, –1, –1, –1, –1, –0.33, +0.33, +1, +1, +1, +1, +1, +1,+1, +1, +1, +1, +1, +1, +1, +1,  $+1$ ,  $+1$ ,  $+1$ ,  $+0.33$ ,  $-0.33$ . This array totals 40 points with a 2.5 ns interval between them to generate a 10 MHz waveform frequency (0.1 µs period). Repeat this waveform ten times to have enough points to meet the minimum waveform size by concatenating the one period array within the loop ten times.

- 3. Initialize the oscilloscope.
	- a. Press the DEFAULT SETUP to reset the oscilloscope to the original manufacturing state.
	- b. Enable oscilloscope channels 1 through 4.
	- c. Press AUTOSET to acquire the waveform
- 4. Configure the oscilloscope according to Tabl[e 41](#page-85-0) and the following characteristics:
	- CH 1 to CH 4 termination: 50  $\Omega$
	- Acquisition Mode: Average
	- Acquisition # of Wfms: 64
	- Horizontal Scale: 10 ns/div

One complete waveform period should be displayed for each output terminal.

- 5. Configure the oscilloscope measurements.
	- CH 1 Amplitude: Positive Overshoot
	- CH 1 Amplitude: Negative Overshoot
- 6. Wait for the measurement counter to reach at least 64 before making the reading.
- 7. Read and record the channel 1 positive overshoot mean as the rising edge aberration measurement.
- 8. Compare the rising edge aberration measurement to the test limit in Table [41.](#page-85-0)
- 9. Read and record the channel 1 negative overshoot mean as the falling edge aberration measurement.
- 10. Compare the falling edge aberration measurement to the test limit in Table [41.](#page-85-0)
- 11. Repeat steps 5 through 10, configuring the measurements for channels 2, 3, and 4.
- 12. Repeat steps 2 through 11 for each configuration in Table [41.](#page-85-0)

**Table 41.** Aberration Time Verification

<span id="page-85-0"></span>

| Config.        | Analog<br>Path | <b>CH</b>             | Waveform    | Analog<br><b>Filter</b> | <b>Slew</b><br>Rate<br>Limit<br>(V/us) | Gain | <b>Scope</b><br>Amplitude<br>(mV/div) | Specification              | <b>Test</b><br>Limit<br>$(\%),$<br>typical |
|----------------|----------------|-----------------------|-------------|-------------------------|----------------------------------------|------|---------------------------------------|----------------------------|--------------------------------------------|
| 1              | Main           | $0+, 0-,$<br>$1+, 1-$ | Square      | Disabled                |                                        | 2.5  | 350                                   | Rising edge<br>aberration  | $\leq$ 3                                   |
| $\overline{2}$ | Main           | $0+, 0-,$<br>$1+, 1-$ | Square      | Disabled                |                                        | 2.5  | 350                                   | Falling edge<br>aberration | $\leq$ 3                                   |
| 3              | Main           | $0+, 0-,$<br>$1+, 1-$ | Square      | Enabled                 |                                        | 2.5  | 350                                   | Rising edge<br>aberration  | $\leq 18$                                  |
| $\overline{4}$ | Main           | $0+, 0-,$<br>$1+, 1-$ | Square      | Enabled                 |                                        | 2.5  | 350                                   | Falling edge<br>aberration | $\leq 18$                                  |
| 5              | Direct         | $0+, 0-,$<br>$1+, 1-$ | Trapezoidal | Enabled                 | 133                                    | 0.5  | 70                                    | Rising edge<br>aberration  | $\leq$ 7                                   |
| 6              | Direct         | $0+, 0-,$<br>$1+, 1-$ | Trapezoidal | Enabled                 | 133                                    | 0.5  | 70                                    | Falling edge<br>aberration | $\leq$ 7                                   |

# **Verifying Phase Noise Density and Jitter**

Complete the following steps to verify the phase noise density and jitter of an NI 5451 using a phase noise analyzer and BALUN.

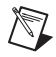

**Note** (Main path only) You can verify phase noise without a BALUN using an FSUP and single-ended Main path as shown in Figure [11](#page-46-0).

1. Connect the differential CH 0 on the NI 5451 through the BALUN to the phase noise analyzer, as shown in Figur[e 16.](#page-86-0)

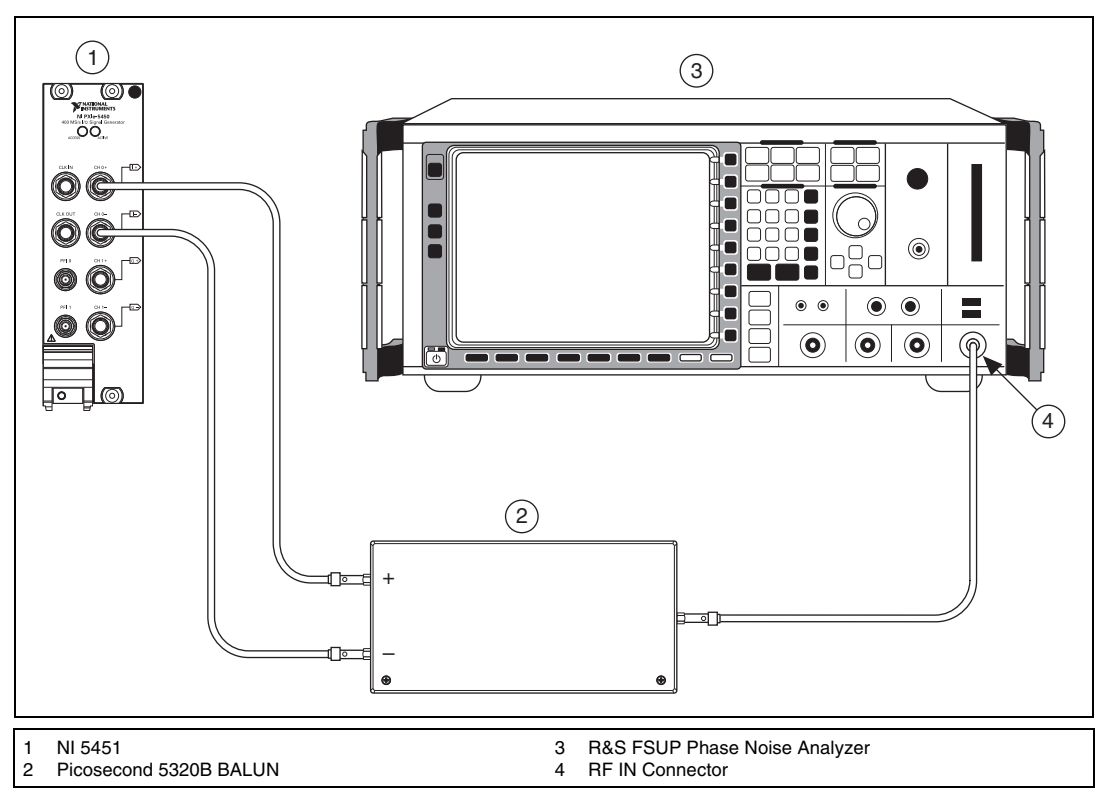

**Figure 16.** NI 5451 Connection to Phase Noise Analyzer using a BALUN (CH 0)

<span id="page-86-0"></span>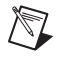

**Note** Use high quality 50  $\Omega$  SMA cables of the same electrical length. Keep the cables as short as possible for all connections.

- 2. Set the phase noise analyzer to its default, and configure it according to Table [42](#page-86-1) and the following characteristics:
	- Measurement mode: Phase noise
	- Center frequency: 10 MHz
	- Level: 0 dBm
	- Sweep mode: Normal
	- Frequency span: 100 Hz to 1 MHz

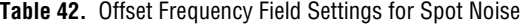

<span id="page-86-1"></span>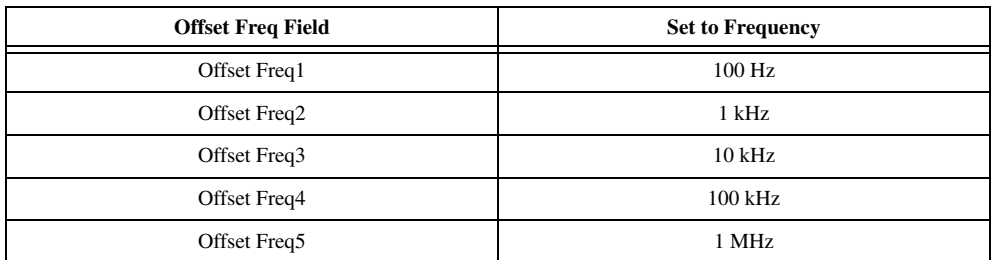

- 3. Configure the NI 5451 according to Tabl[e 43,](#page-88-0) and generate a waveform with the following characteristics:
	- Waveform: Sine
	- Waveform data amplitude:  $1 \text{ V}_{\text{pk}} (2 \text{ V}_{\text{pk}-\text{pk}})$
	- Sample rate: 400 MS/s
	- Load impedance:  $50 \Omega$
	- Flatness correction: Disabled
	- Terminal configuration: Differential
- 4. Verify phase noise measurements.
	- a. Configure the NI 5451 according to configuration 1 in Table [43](#page-88-0) and enable output.
	- b. Take a new phase noise measurement.
	- c. Record the 10 MHz output "Spot Noise" readings.
	- d. Compare the readings to the appropriate *Output Frequency* in Table [44.](#page-89-0)
- 5. Verify jitter measurements.
	- a. Set the phase noise analyzer start frequency to 100 Hz.
	- b. Set the phase noise analyzer span stop frequency to 100 kHz.
	- c. Take a new phase noise measurement.
	- d. Record the CH 0, 100 MHz RMS jitter reading.
	- e. Compare the readings to the appropriate *Output Frequency* in Table [44.](#page-89-0)
- 6. Repeat steps 3 through 5 for all configurations in Tabl[e 43](#page-88-0).
- 7. Connect the differential CH 1 on the NI 5451 through the BALUN to the phase noise analyzer, as shown in Figur[e 17](#page-88-1).
- 8. Repeat steps 3 through 6 for all configurations in Tabl[e 43](#page-88-0).

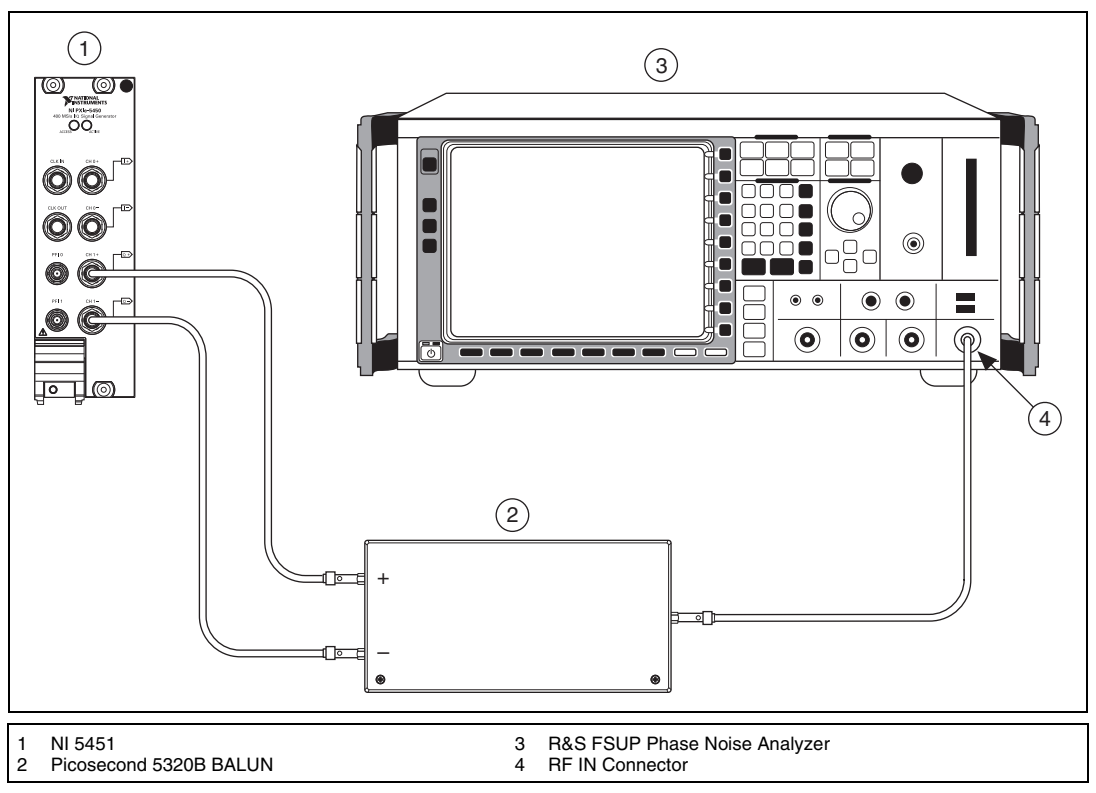

**Figure 17.** NI 5451 Connection to a Phase Noise Analyzer Using a BALUN (CH 1)

<span id="page-88-1"></span>X)

**Note** Use high quality 50  $\Omega$  SMA cables of the same electrical length. Keep the cables as short as possible for all connections.

<span id="page-88-0"></span>

| Config.                                                                                                    | <b>CH</b> | Analog<br>Path | Gain | Output<br>Frequency<br>(MHz) | Reference<br><b>Clock</b> | <b>Differential Load*</b><br>$(\Omega)$ |  |  |
|----------------------------------------------------------------------------------------------------|-----------|----------------|------|------------------------------|---------------------------|-----------------------------------------|--|--|
|                                                                                                    | $\Omega$  | Main           | 2.5  | 10                           | Internal                  | 100                                     |  |  |
| 2                                                                                                    |           | Main           | 2.5  | 100                          | Internal                  | 100                                     |  |  |
| 3                                                                                                    | $\Omega$  | Direct         | 0.5  | 10                           | Internal                  | 100                                     |  |  |
| 4                                                                                                    |           | Direct         | 0.5  | 100                          | Internal                  | 100                                     |  |  |
| <sup>*</sup> The MI ECEM seftware lead impedence is single ended. Therefore, estting the lead impedence to $500$ in MI ECEM is gough |           |                |      |                              |                           |                                         |  |  |

**Table 43.** Main Path Phase Noise Density Verification NI 5451 Configuration

\* The NI-FGEN software load impedance is single ended. Therefore, setting the load impedance to 50  $\Omega$  in NI-FGEN is equal to 100 Ω differential.

<span id="page-89-0"></span>

| <b>CH</b>                                                                        | Output<br><b>Frequency</b><br>(MHz) | Integrated<br>Jitter <sup>*</sup><br>$(f_s)$ | <b>Spot Noise</b><br>(dBc/Hz) | <b>100 Hz</b> | 1 kHz   | <b>10 kHz</b> | <b>100 kHz</b> | 1 MHz    |
|----------------------------------------------------------------------------------|-------------------------------------|----------------------------------------------|-------------------------------|---------------|---------|---------------|----------------|----------|
| 0, 1                                                                             | 10                                  | $<$ 350                                      | Test limit, typical           | $<-121$       | $<-137$ | $<-146$       | $<-152$        | $<-153$  |
|                                                                                  | 100                                 | $<$ 350                                      | Test limit, typical           | $\leq -101$   | $<-119$ | $\le -126$    | $<-136$        | $< -141$ |
| Jitter is integrated from 100 Hz to 100 kHz, using the internal reference clock. |                                     |                                              |                               |               |         |               |                |          |

**Table 44.** Phase Noise Density and Jitter Accuracy Verification

# **Adjustment**

An adjustment is required only once per year. Following the adjustment procedure automatically updates the calibration date and temperature in the EEPROM of the NI 5451.

Adjustment corrects the following NI 5451 specifications:

- Main path DC ADC and reference adjustment
- Direct path DC ADC and reference adjustment
- Main path frequency response (flatness) adjustment
- Direct path frequency response (flatness) adjustment

After adjustment, run self-calibration and then repeat the verification section to confirm that the adjustment was successful.

NI recommends that you always complete a full calibration to renew the calibration date and temperature. However, you can renew the calibration date and onboard calibration temperature without making any adjustments by completing the following steps.

1. Open an NI-FGEN external calibration session by calling the niFgen Init Ext Cal VI.

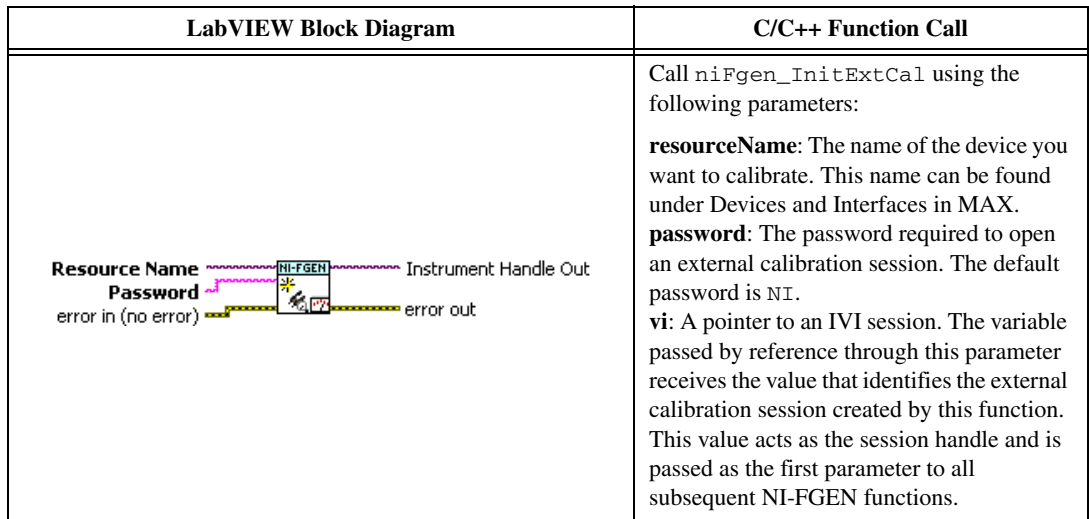

2. Close the instrument driver session and save the calibration date and temperature by calling the niFgen Close Ext Cal VI.

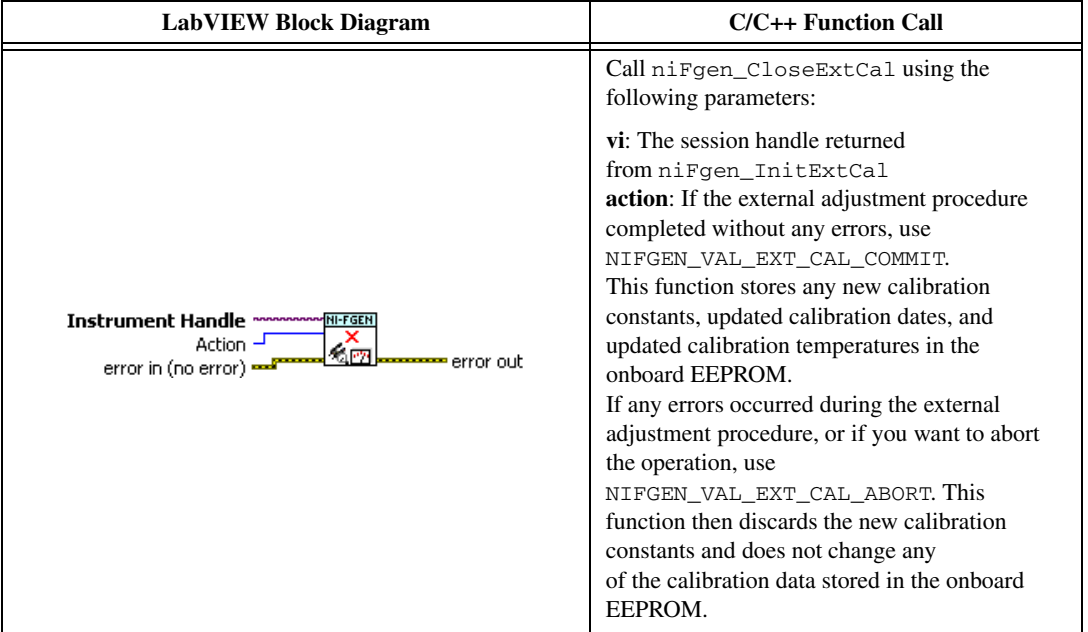

## **Adjusting the Main Path DC ADC Reference**

Complete the following steps to adjust the main path DC ADC reference using a digital multimeter (DMM).

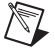

**Note** Allow the NI 5451 and support equipment to warm up for a minimum of 30 minutes prior to performing an adjustment.

- 1. Connect the differential CH 0 on the NI 5451 to the DMM, as shown in Figure [3.](#page-13-0) Only CH 0 is used in this adjustment.
- 2. Configure the DMM according to Configuration 1 in Table [45.](#page-90-0)

<span id="page-90-0"></span>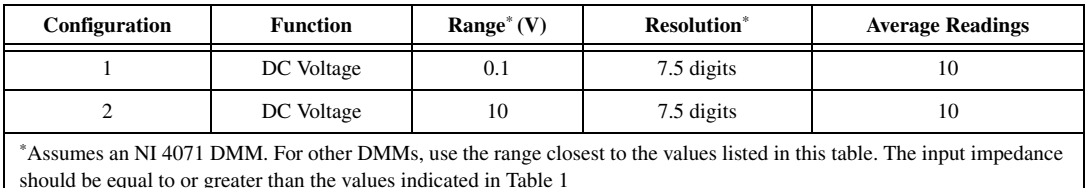

#### **Table 45.** Calibration Equipment Configuration for DC Amplitude Accuracy Adjustment

3. Open an NI-FGEN external calibration session by calling the niFgen Init Ext Cal VI.

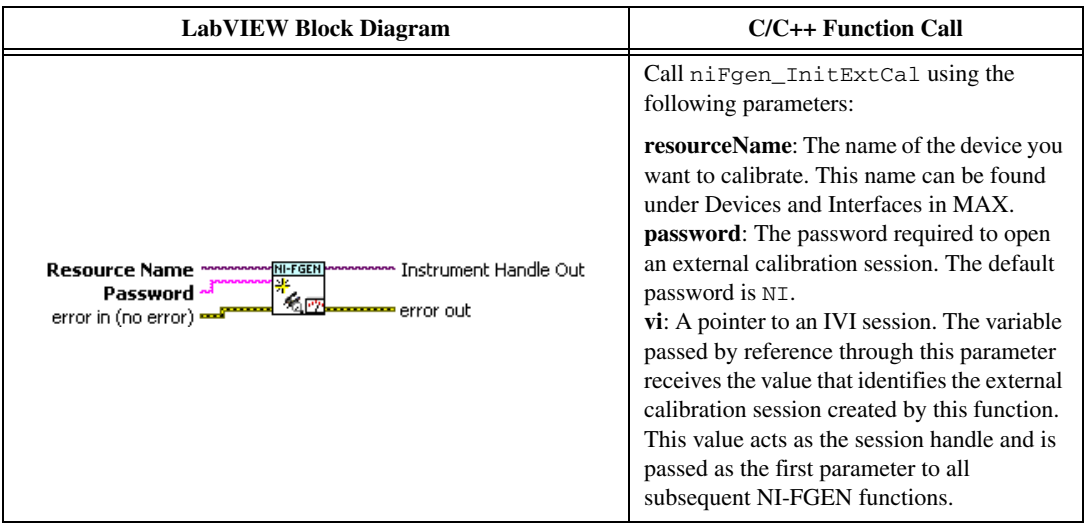

4. Call the niFgen Initialize Cal ADC Calibration VI.

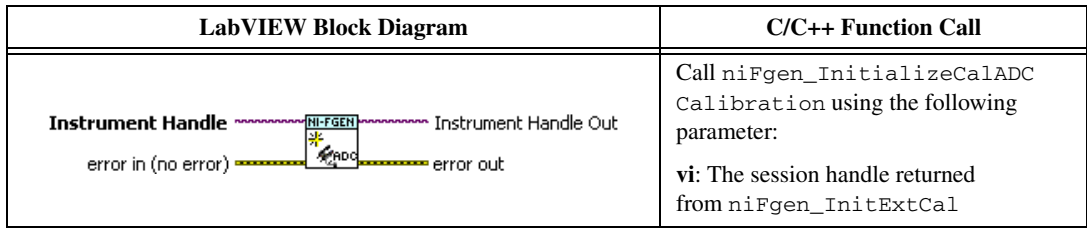

5. Set the active channel by calling the niFgen Property Node and selecting **Active Channel**.

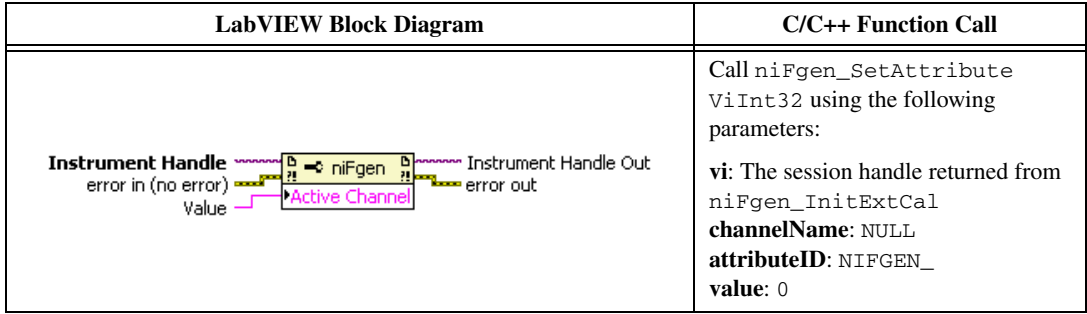

6. Set the analog path by calling the niFgen Property Node and selecting **Output»Analog Path**.

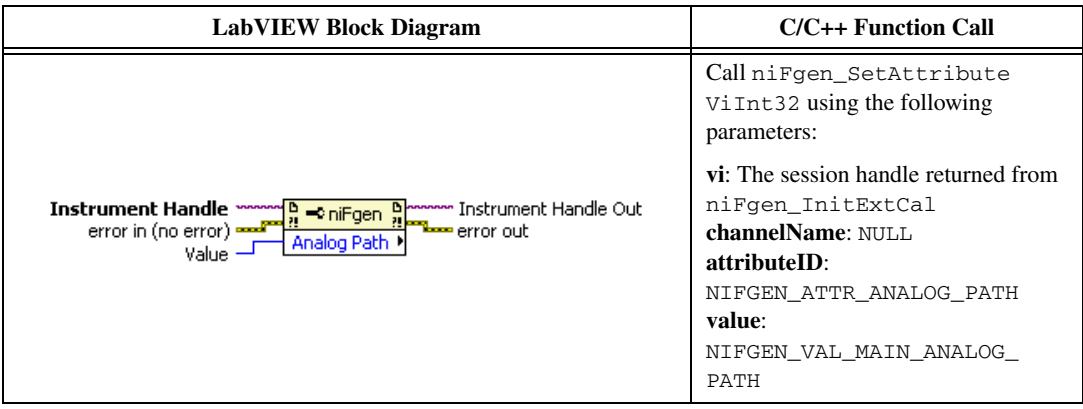

7. Set the active channel by calling the niFgen Property Node and selecting **Arbitrary Waveform» Gain**.

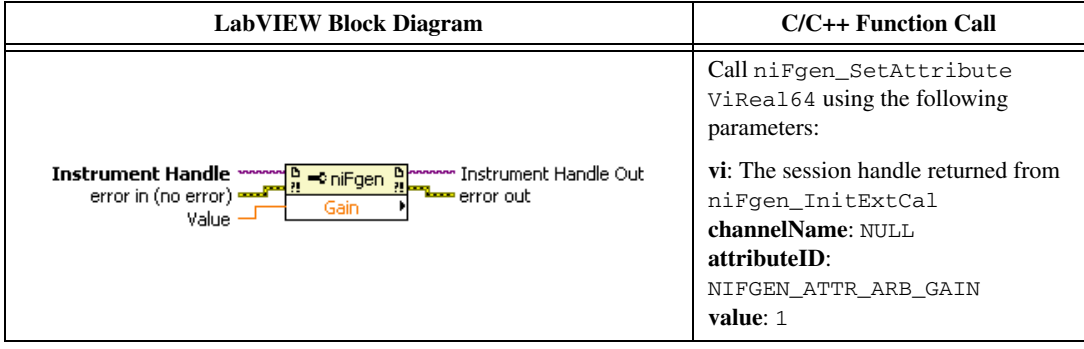

8. Set the gain DAC value by calling the niFgen Property Node and selecting **Instrument» Calibration»Gain DAC Value**.

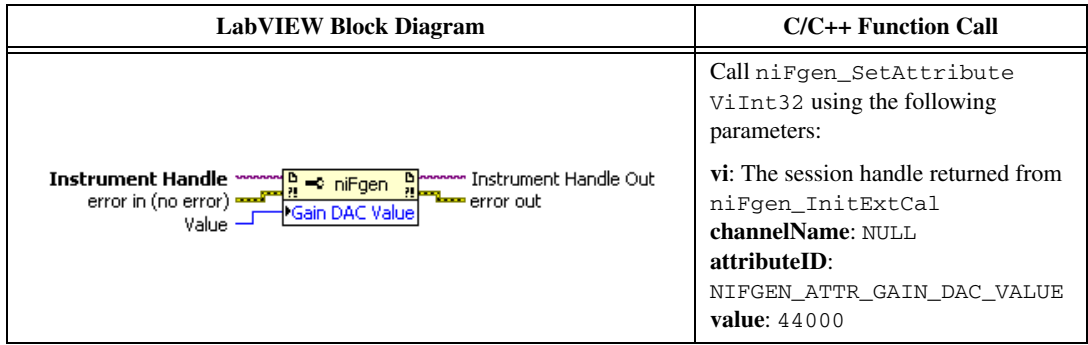

9. Set the calibration ADC input by calling the niFgen Property Node and selecting **Instrument» Calibration»Cal ADC Input**.

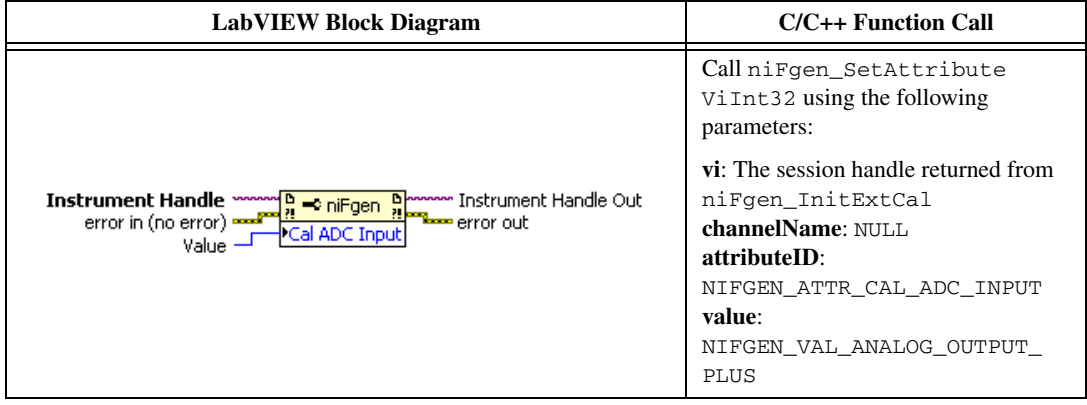

10. Set the output impedance by calling the niFgen Property Node and selecting **Output» Load Impedance**.

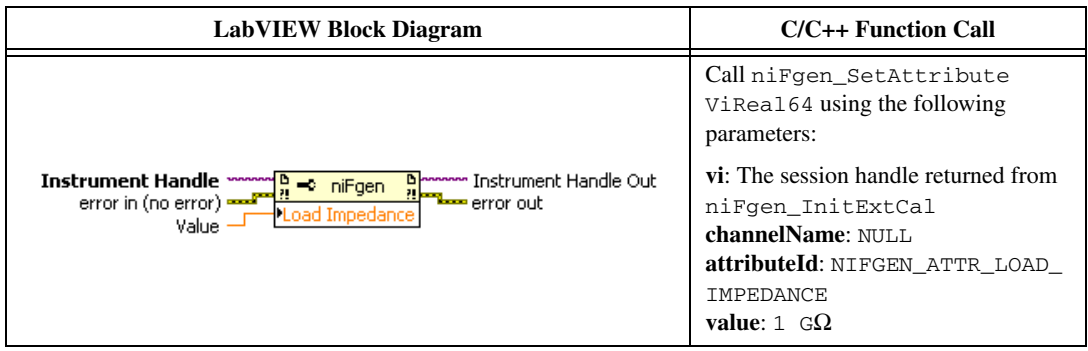

11. Set the offset value by calling the niFgen Property Node and selecting **Arbitrary Waveform» Offset**.

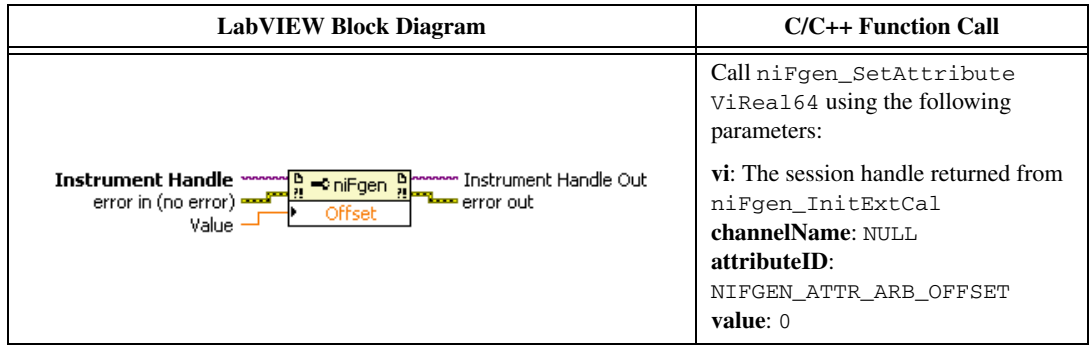

12. Set the terminal configuration value by calling the niFgen Property Node and selecting **Output» Terminal Configuration**.

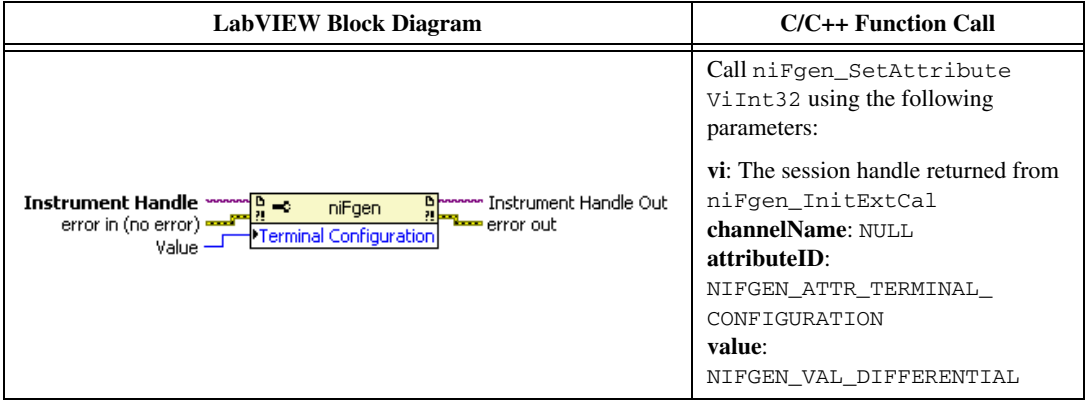

13. Set the analog data mask value by calling the niFgen Property Node and selecting **Output» Data Mask»Analog Data Mask**.

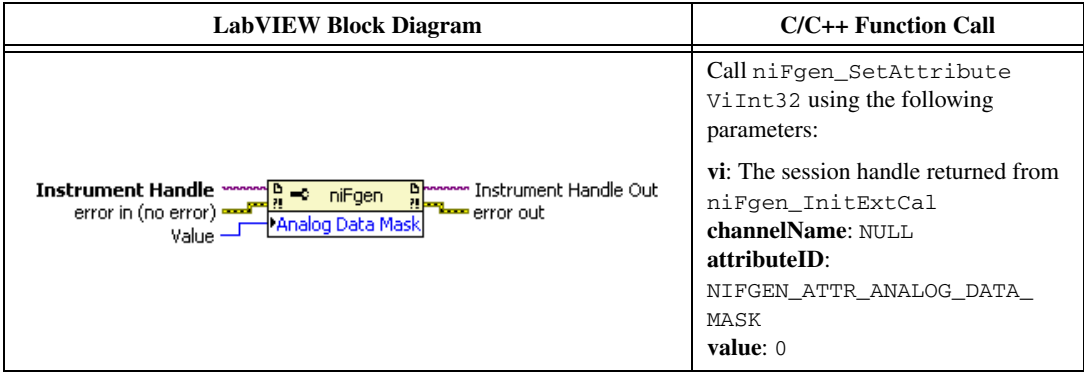

14. Set the main DAC value by calling the niFgen Write Binary 16 Analog Static Value VI.

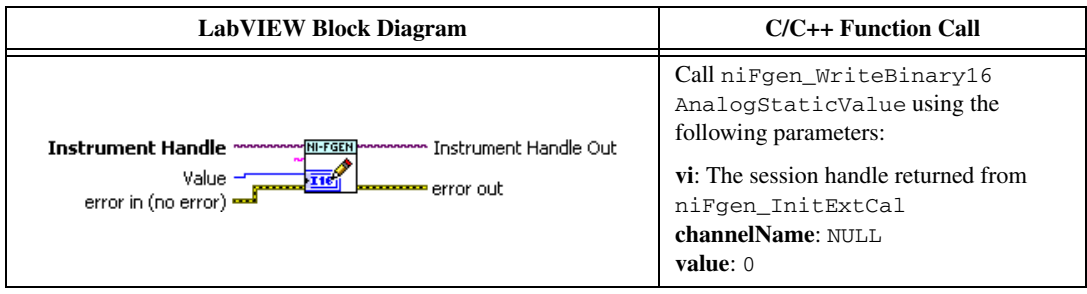

15. Wait 1,000 ms for the output to settle.

16. Set the main DAC value by calling the niFgen Write Binary 16 Analog Static Value VI.

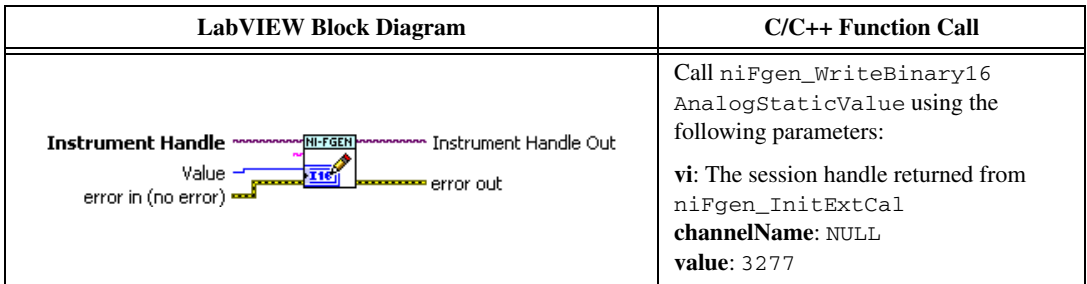

17. Disable the analog output by calling the niFgen Property Node and selecting **Output»Output Enabled**.

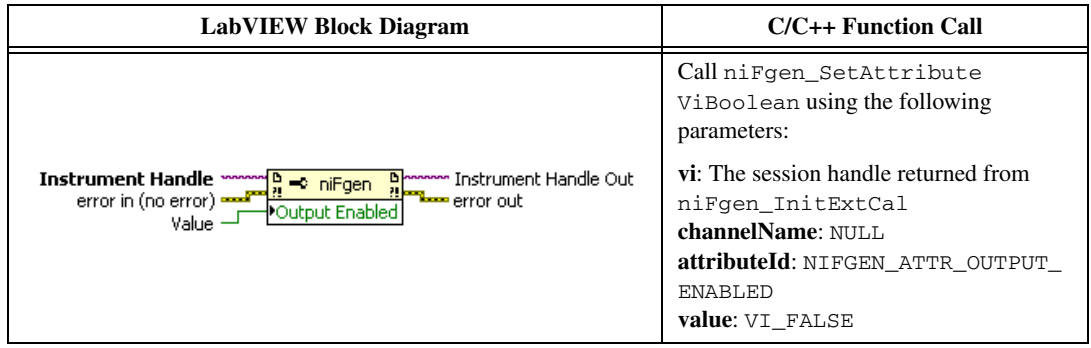

18. Commit the attribute values to the device by calling the niFgen Commit VI.

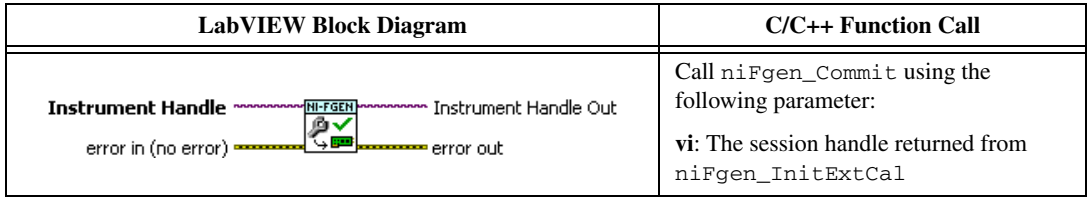

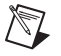

**Note** Do not insert any additional settling time between steps 18 and 19.

19. Measure the analog output voltage with the onboard calibration ADC by calling the niFgen Read CAL ADC VI.

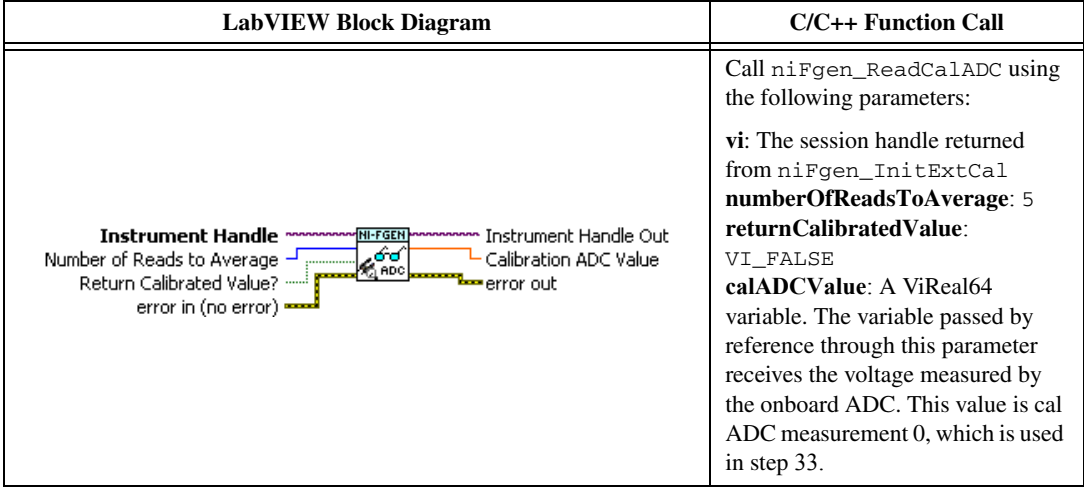

20. Enable the analog output by calling the niFgen Property Node and selecting **Output»Output Enabled**.

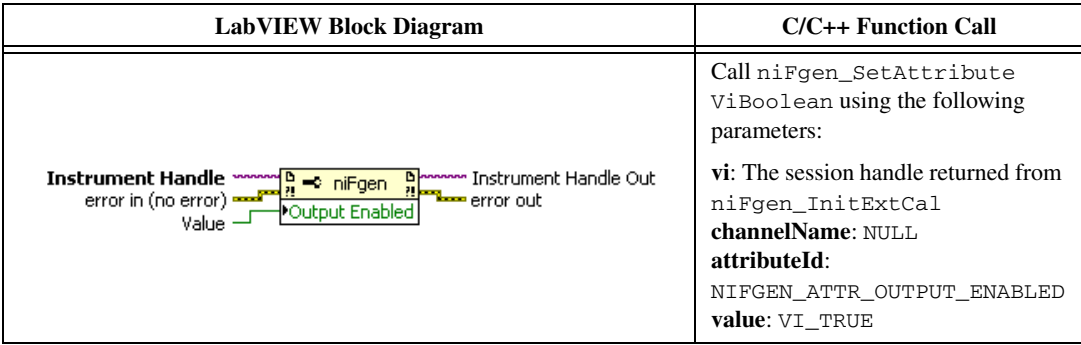

21. Commit the attribute values to the device by calling the niFgen Commit VI.

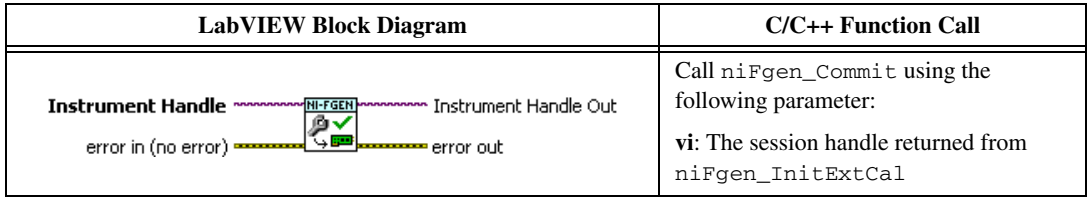

- 22. Wait 500 ms for the output to settle.
- 23. Use the DMM to measure the NI 5451 differential voltage output. This measurement, divided by 2, is external measurement 0, which is used in step 33.
- 24. Configure the DMM according to Configuration 2 in Table [45.](#page-90-0)

25. Set the main DAC value by calling the niFgen Write Binary 16 Analog Static Value VI.

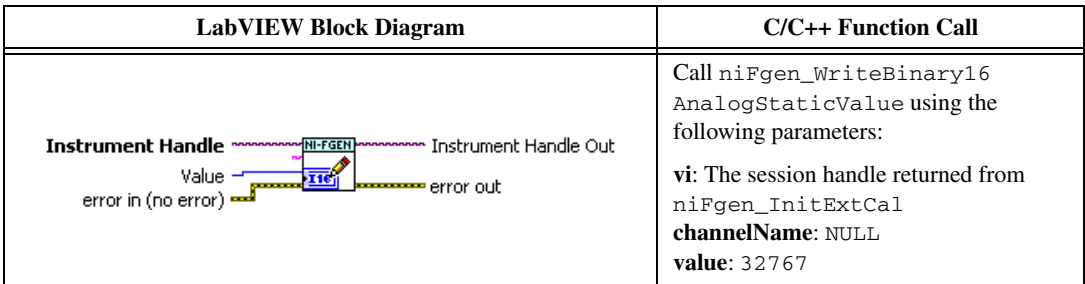

26. Disable the analog output by calling the niFgen Property Node and selecting **Output»Output Enabled**.

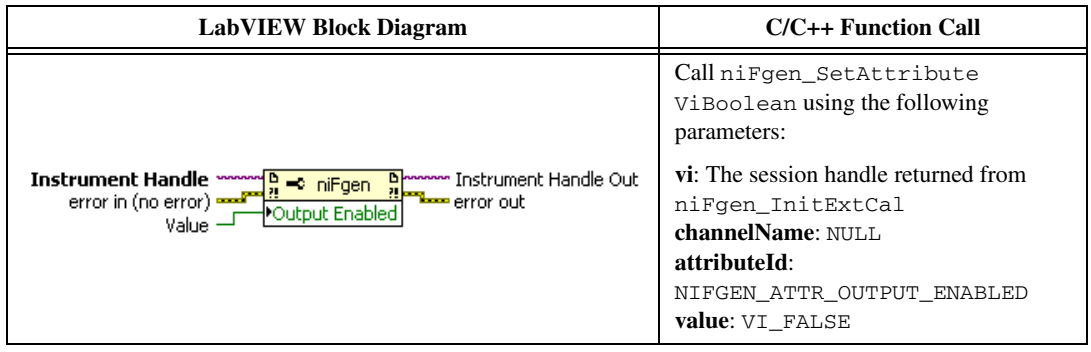

27. Commit the attribute values to the device by calling the niFgen Commit VI.

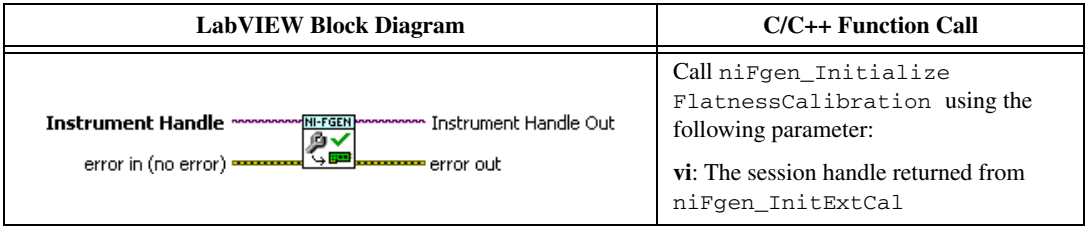

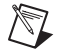

**Note** Do not insert any additional settling time between steps 27 and 28.

28. Measure the analog output voltage with the onboard calibration ADC by calling the niFgen Read CAL ADC VI.

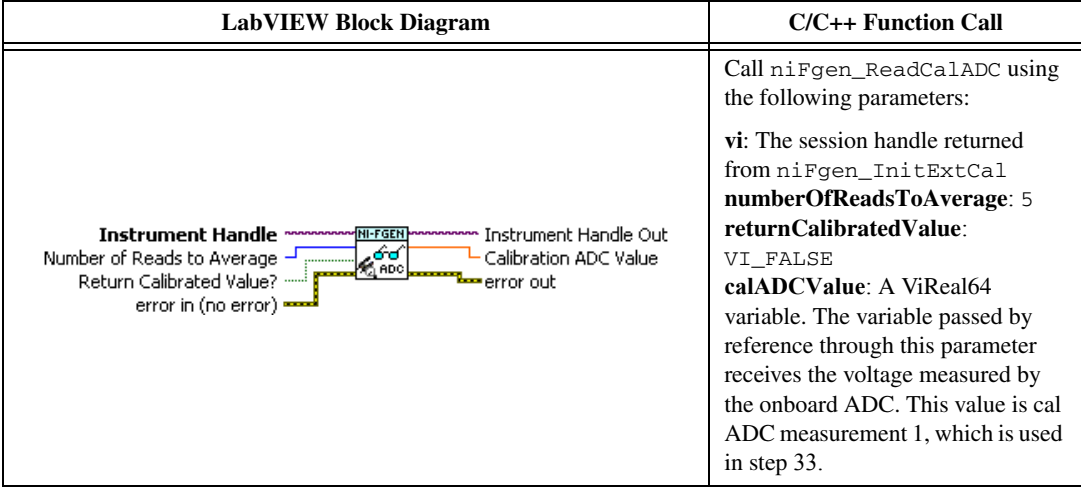

29. Enable the analog output by calling the niFgen Property Node and selecting **Output» Output Enabled**.

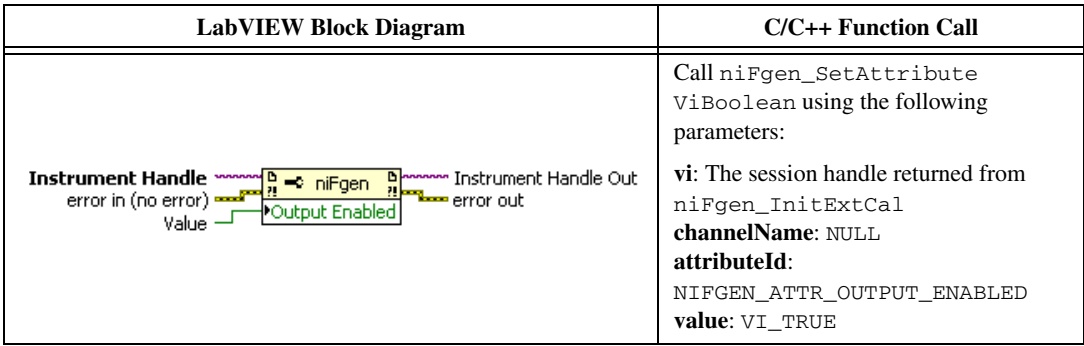

30. Commit the attribute values to the device by calling the niFgen Commit VI.

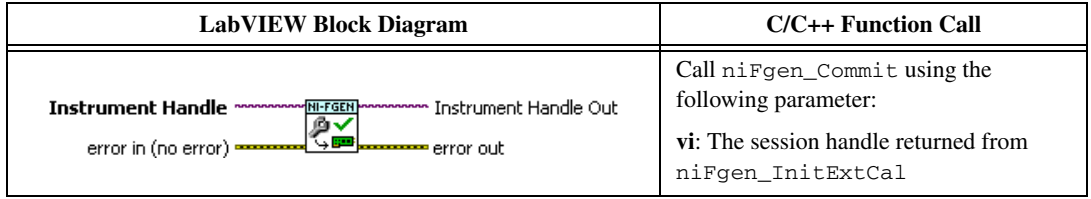

- 31. Wait 500 ms for the output to settle.
- 32. Use the DMM to measure the NI 5451 voltage output. This measurement, divided by 2, is external measurement 1, which is used in step 33.

33. Call the niFgen Cal Adjust Cal ADC VI.

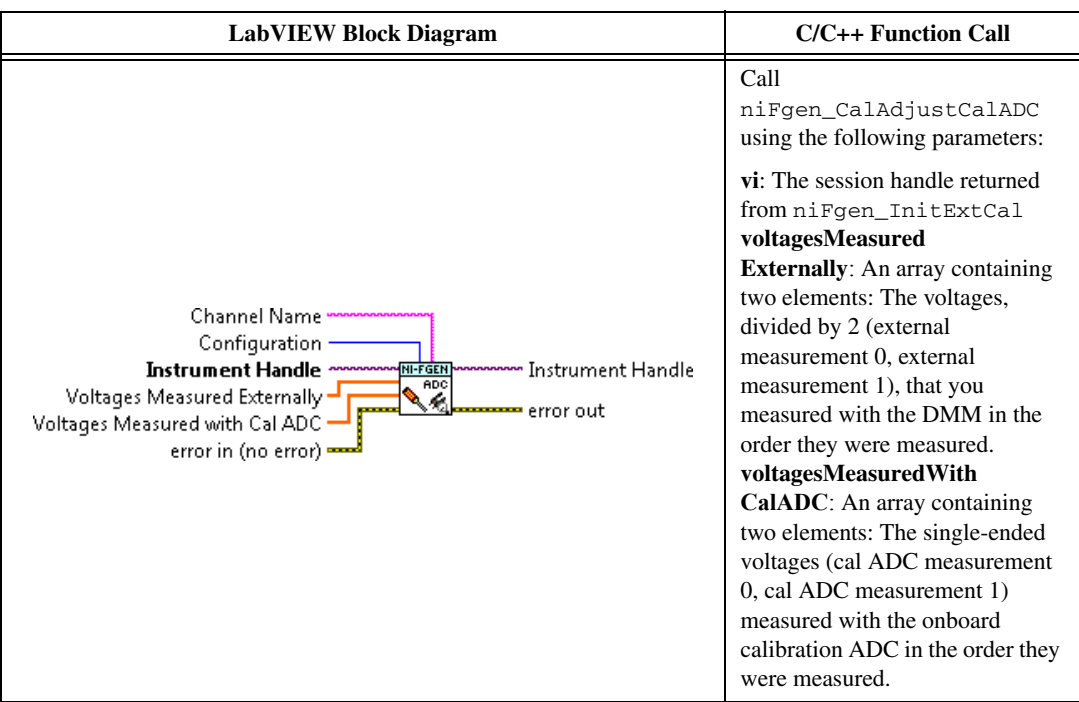

34. Close the instrument driver session and save the calibration date and temperature by calling the niFgen Close Ext Cal VI.

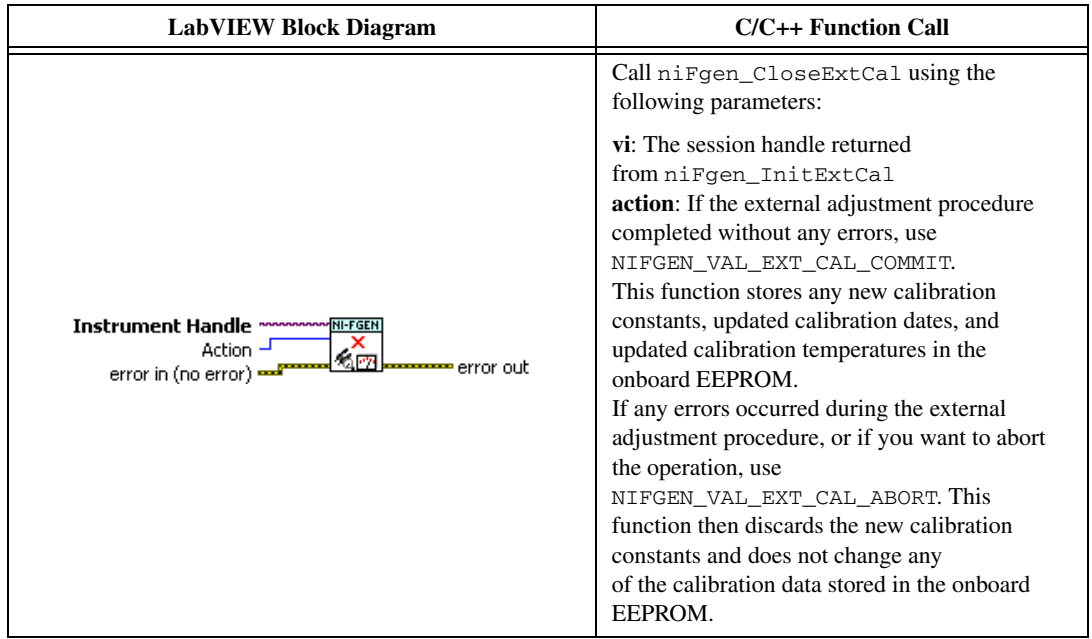

# **Adjusting the Direct Path DC ADC Reference**

Complete the following steps to adjust the direct path DC ADC reference using a digital multimeter (DMM).

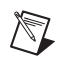

**Note** Allow the NI 5451 and support equipment to warm up for a minimum of 30 minutes prior to performing an adjustment.

- 1. Connect the differential CH 0 on the NI 5451 to the DMM, as shown in Figure [3.](#page-13-0) Only CH 0 is used in this adjustment.
- 2. Configure the DMM according to Configuration 1 in Table [45.](#page-90-0)
- 3. Open an NI-FGEN external calibration session by calling the niFgen Init Ext Cal VI.

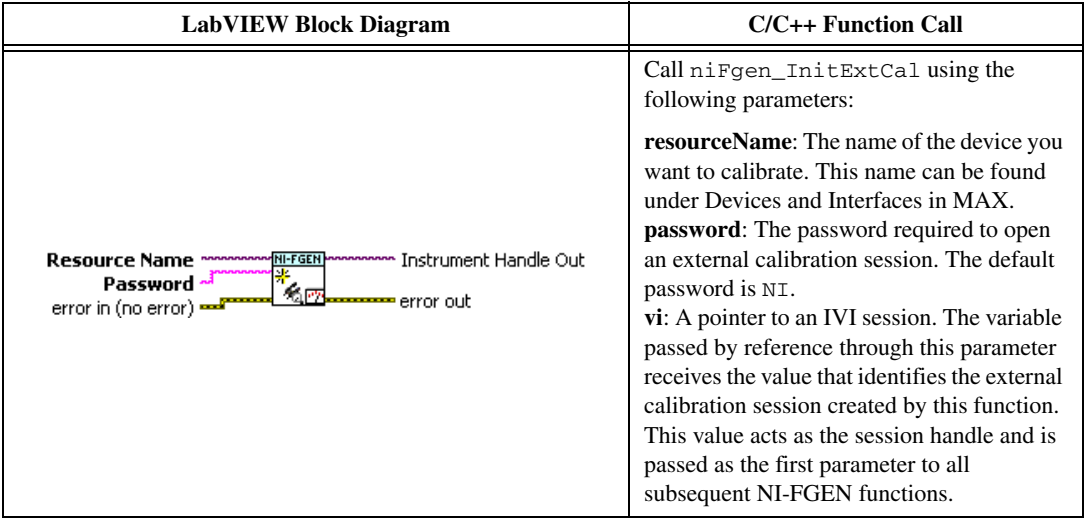

4. Call the niFgen Initialize Cal ADC Calibration VI.

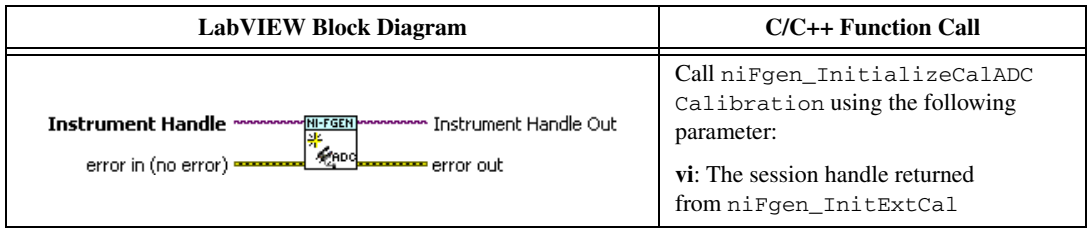

5. Set the analog path by calling the niFgen Property Node and selecting **Output»Analog Path**.

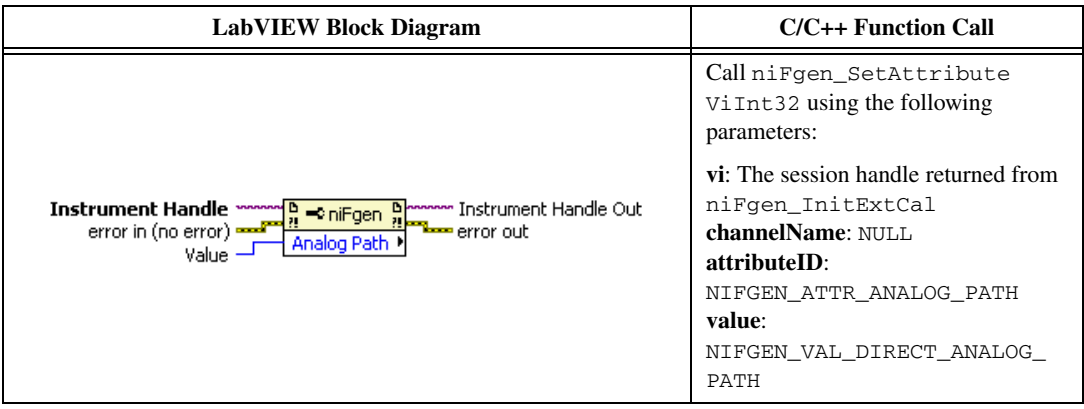

6. Set the gain DAC value by calling the niFgen Property Node and selecting **Instrument» Calibration»Gain DAC Value**.

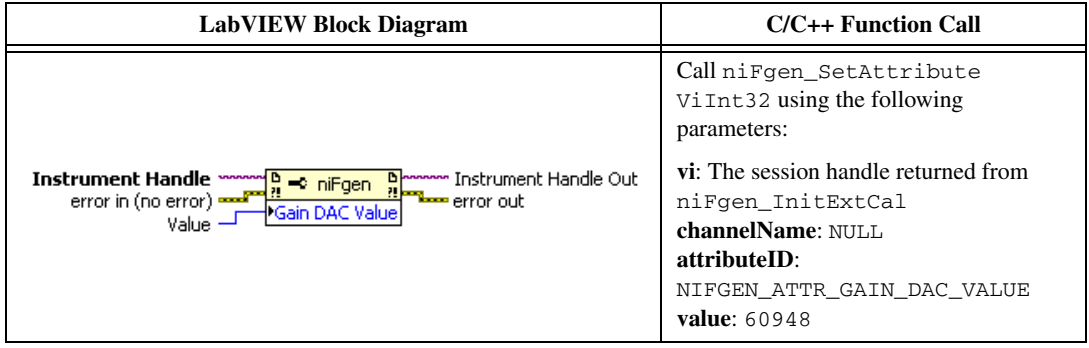

7. Set the calibration ADC input by calling the niFgen Property Node and selecting **Instrument» Calibration»Cal ADC Input**.

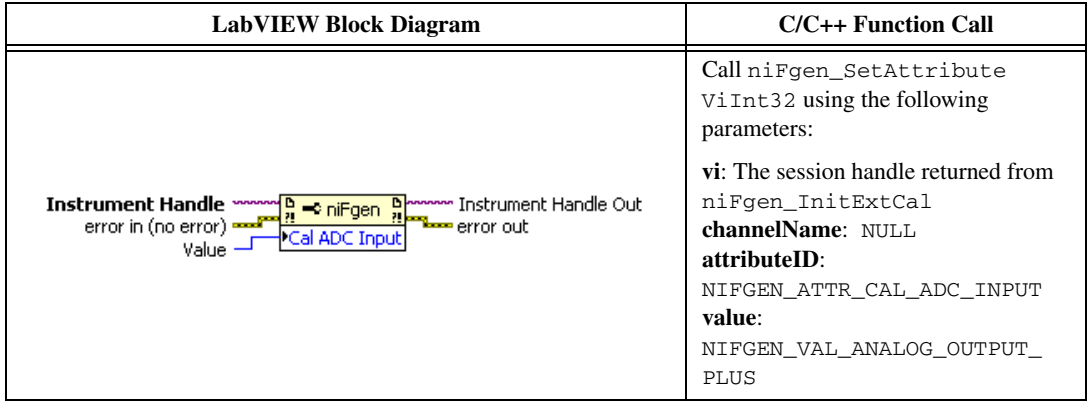

8. Set the output impedance by calling the niFgen Property Node and selecting **Output»Load Impedance**.

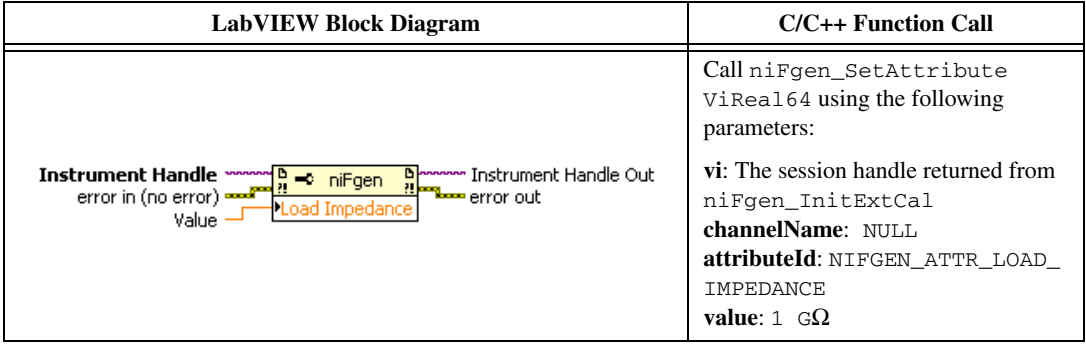

9. Set the analog data mask value by calling the niFgen Property Node and selecting **Output» Data Mask»Analog Data Mask**.

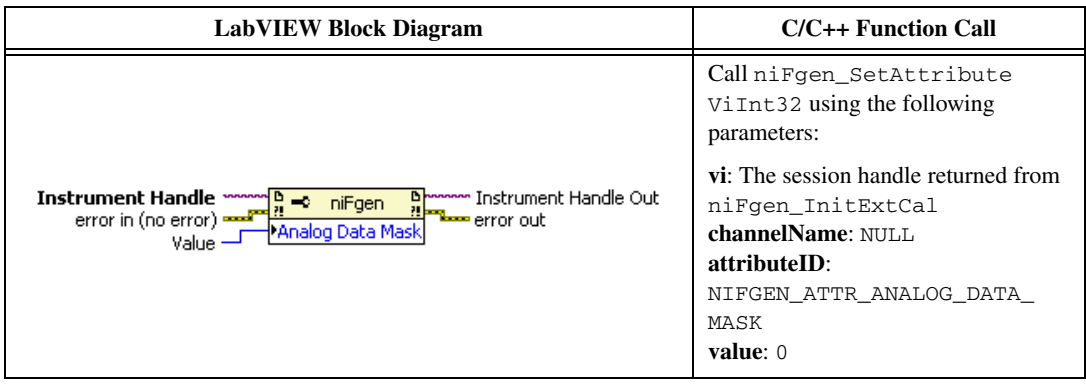

10. Set the main DAC value by calling the niFgen Write Binary 16 Analog Static Value VI.

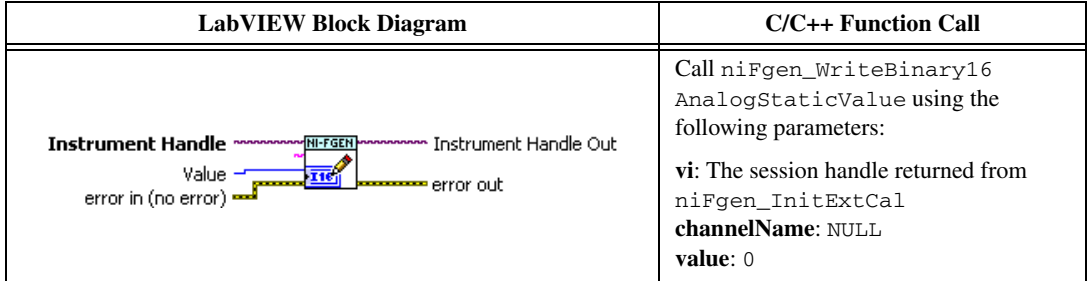

11. Wait 1,000 ms for the output to settle.

12. Set the main DAC value by calling the niFgen Write Binary 16 Analog Static Value VI.

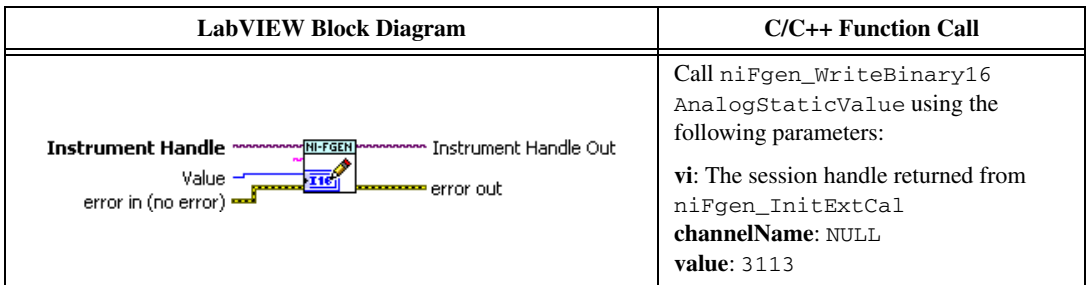

13. Disable the analog output by calling the niFgen Property Node and selecting **Output»Output Enabled**.

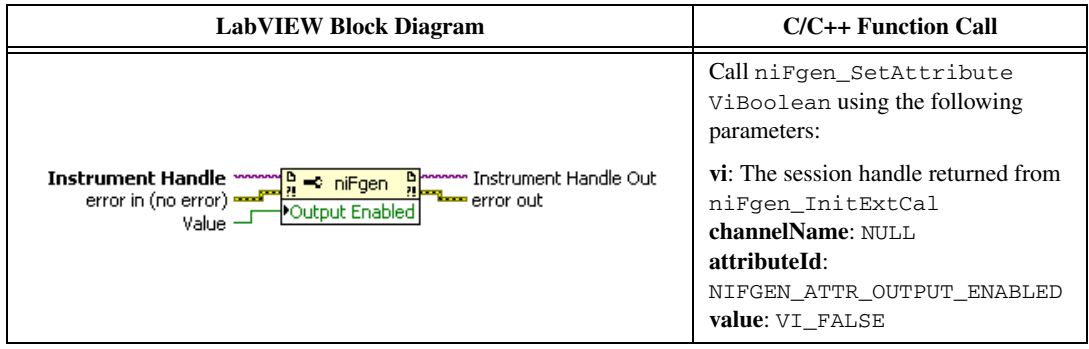

14. Commit the attribute values to the device by calling the niFgen Commit VI.

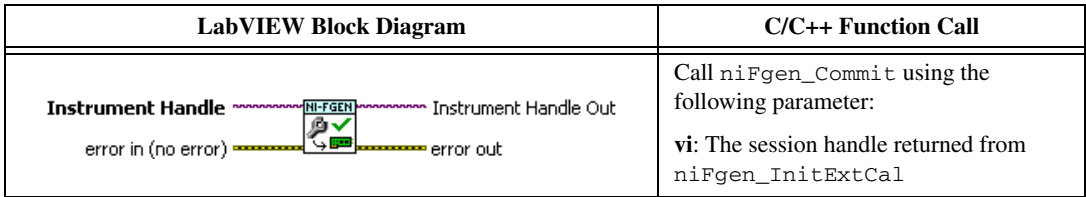

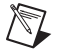

**Note** Do not insert any additional settling time between steps 14 and 15.

15. Measure the analog output voltage with the onboard calibration ADC by calling the niFgen Read CAL ADC VI.

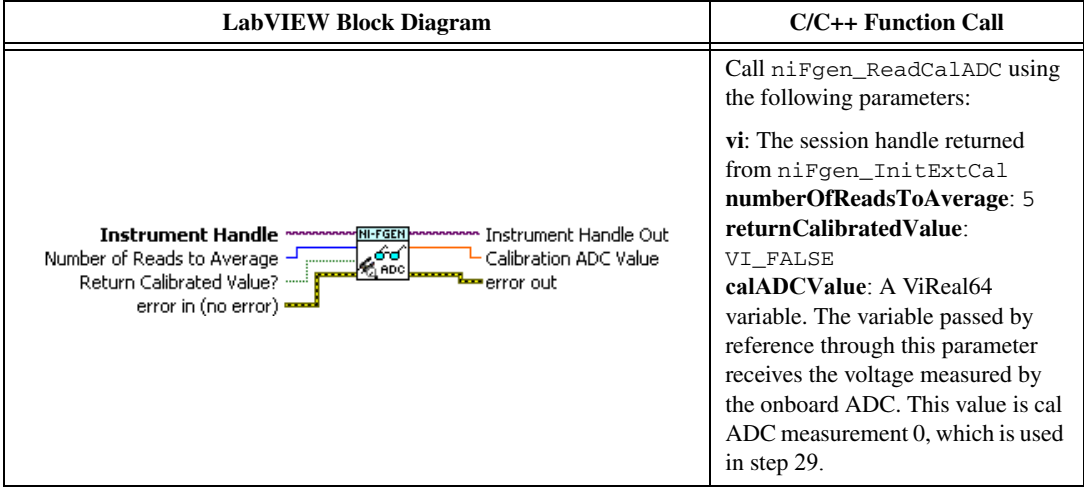

16. Enable the analog output by calling the niFgen Property Node and selecting **Output»Output Enabled**.

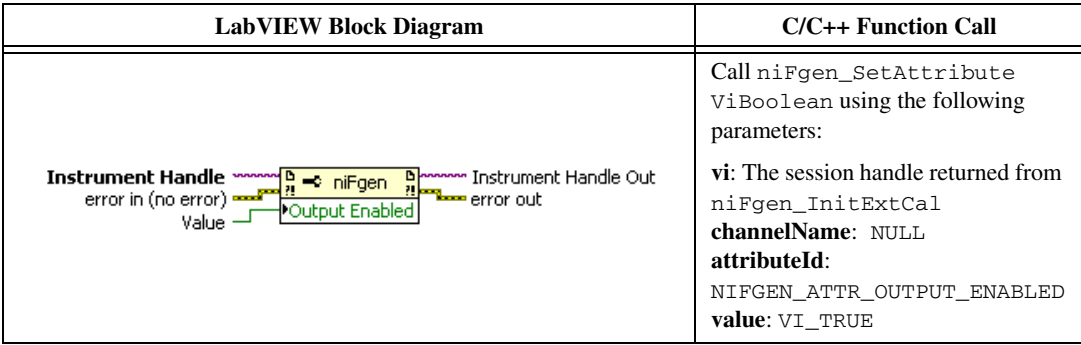

17. Commit the attribute values to the device by calling the niFgen Commit VI.

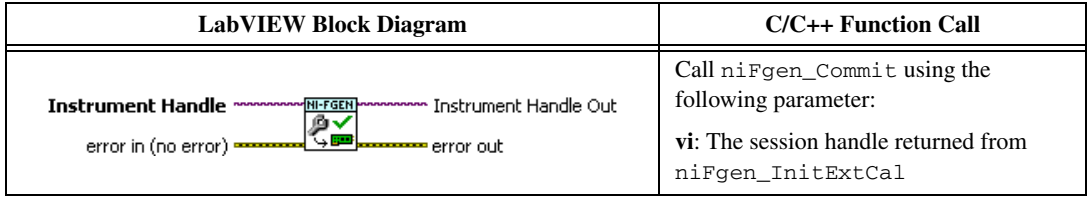

- 18. Wait 500 ms for the output to settle.
- 19. Use the DMM to measure the NI 5451 differential voltage output. This measurement, divided by 2, is external measurement 0, which is used in step 29.
- 20. Configure the DMM according to Configuration 2 in Table [45.](#page-90-0)

21. Set the main DAC value by calling the niFgen Write Binary 16 Analog Static Value VI.

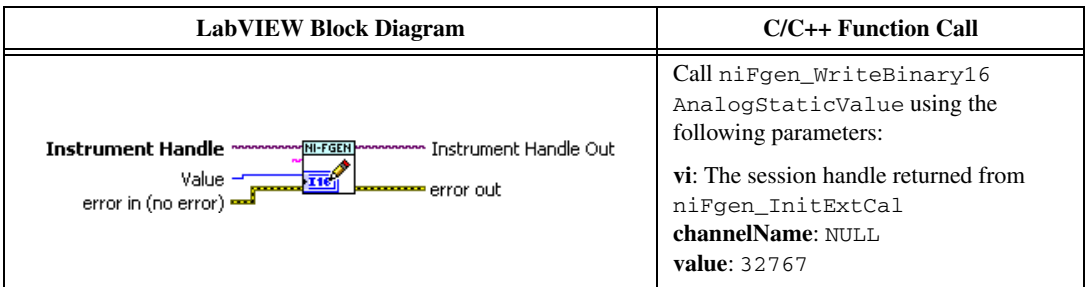

22. Disable the analog output by calling the niFgen Property Node and selecting **Output»Output Enabled**.

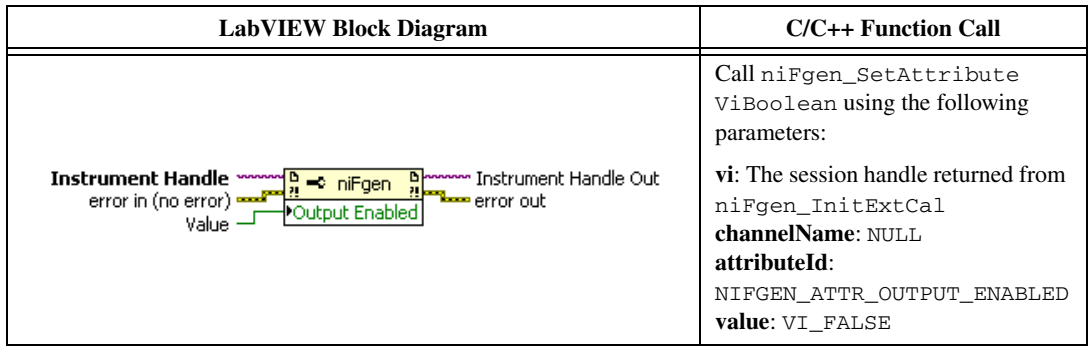

23. Commit the attribute values to the device by calling the niFgen Commit VI.

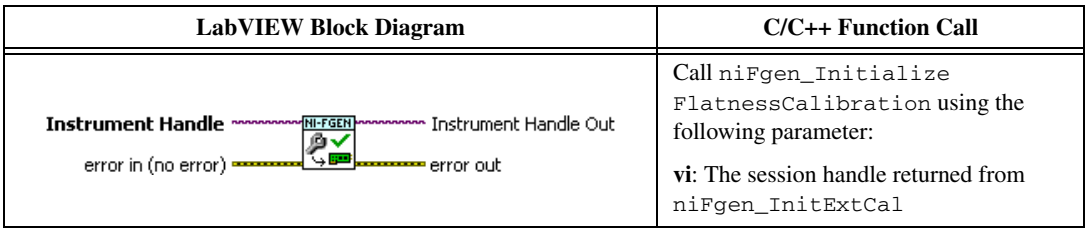

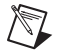

**Note** Do not insert any additional settling time between steps 23 and 24.

24. Measure the analog output voltage with the onboard calibration ADC by calling the niFgen Read CAL ADC VI.

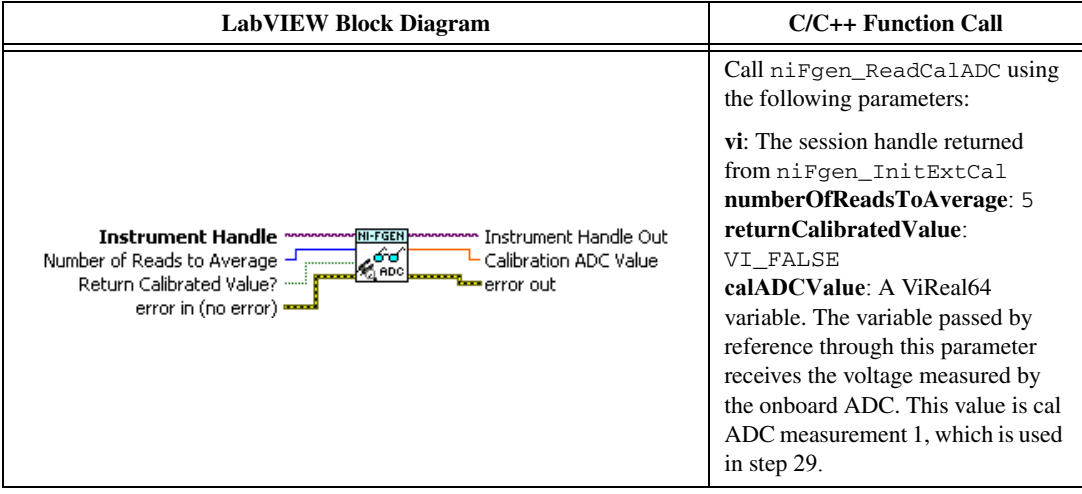

25. Enable the analog output by calling the niFgen Property Node and selecting **Output»Output Enabled**.

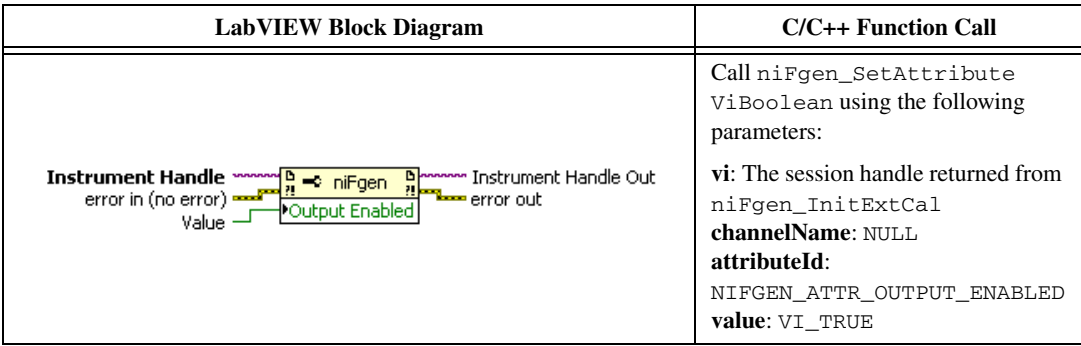

26. Commit the attribute values to the device by calling the niFgen Commit VI.

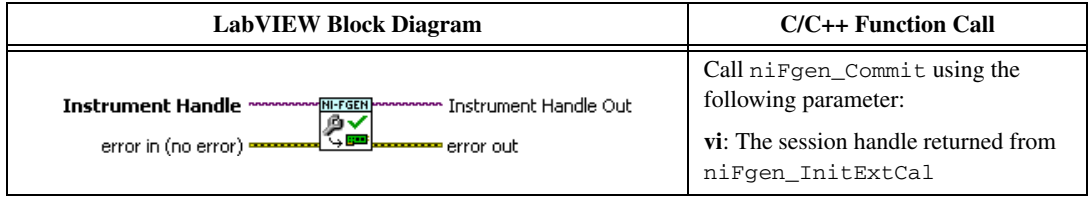

- 27. Wait 500 ms for the output to settle.
- 28. Use the DMM to measure the NI 5451 voltage output. This measurement, divided by 2, is external measurement 1, which is used in step 29.

29. Call the niFgen Cal Adjust Cal ADC VI.

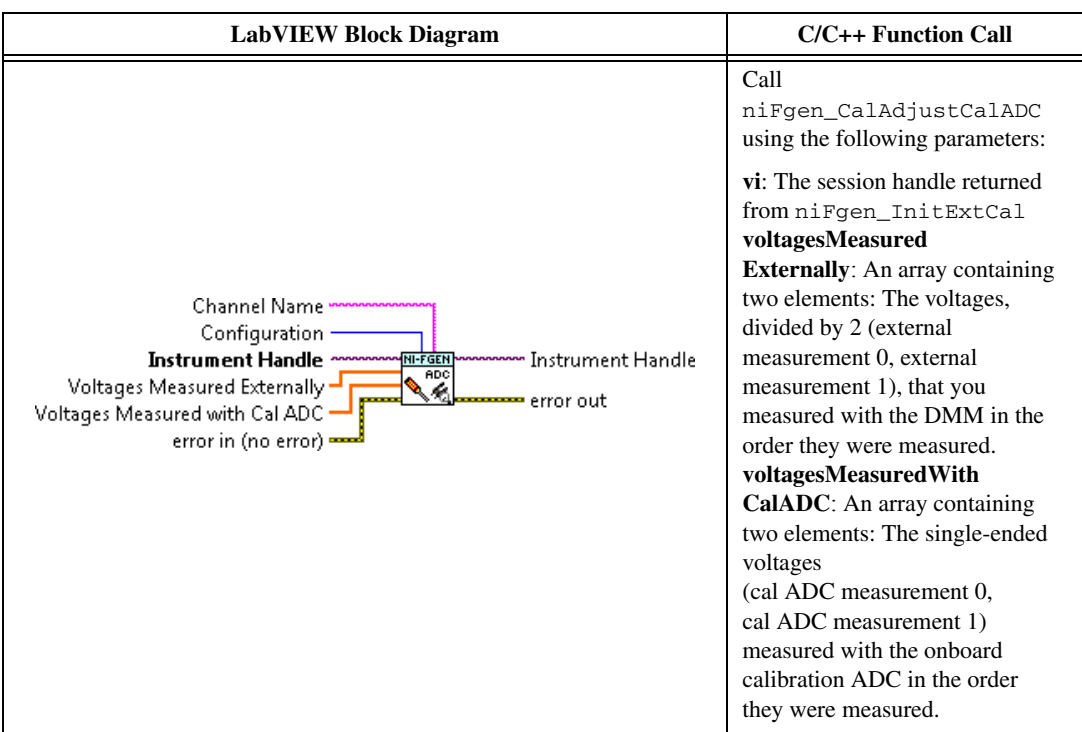

30. Close the instrument driver session and save the calibration date and temperature by calling the niFgen Close Ext Cal VI.

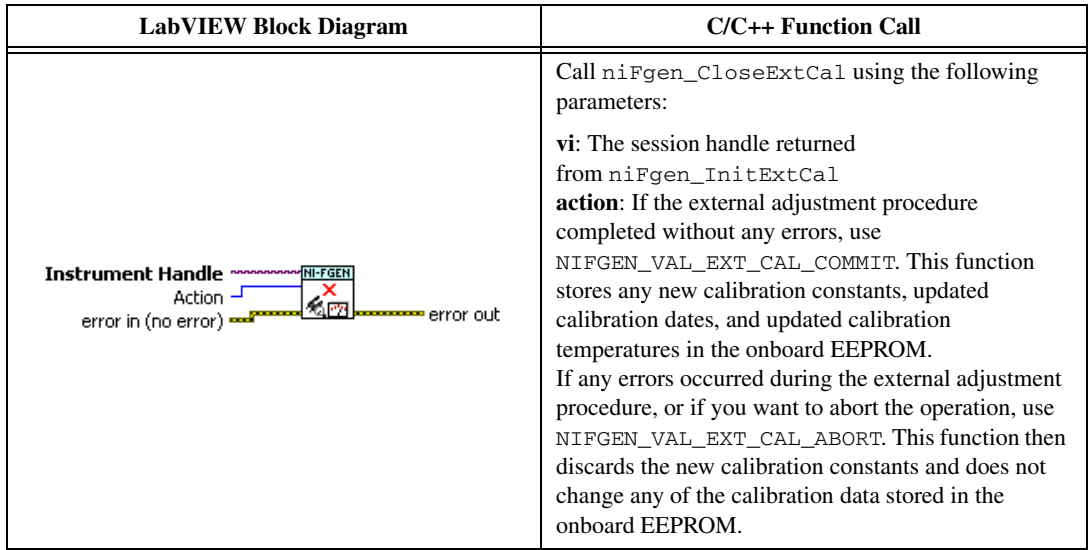
## **Performing Self-Calibration**

1. Open a session by calling the niFgen Initialize VI.

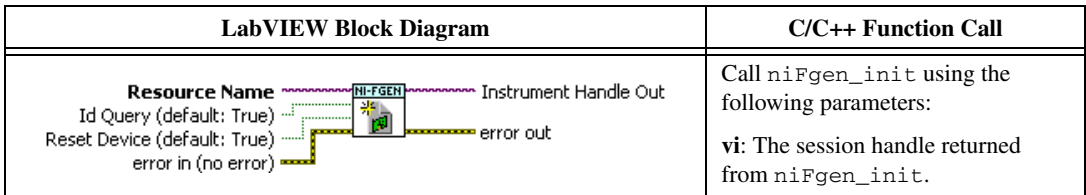

2. Update gain self-calibration on the onboard EEPROM to use the new DC ADC constants by calling the niFgen Self Cal VI.

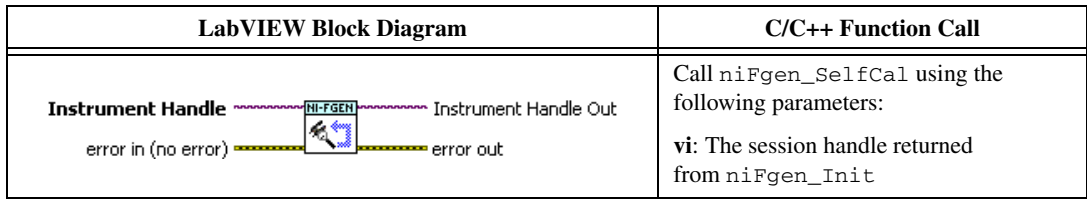

3. End the session by calling the niFgen Close VI.

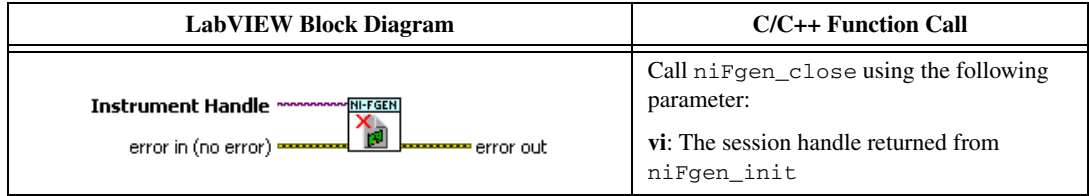

You have finished adjusting the main and direct path DC ADC reference of the NI 5451 and self-calibration. Repeat the *[Verification](#page-8-0)* section to reverify the performance of the NI 5451 after all adjustments have been completed.

## **Adjusting the Main Path Frequency Response (Flatness)**

Complete the following steps to adjust the main path frequency response (flatness) using a power meter(s) and 7 dB attenuators.

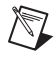

**Note** Allow the NI 5451 and support equipment to warm up for a minimum of 30 minutes prior to performing an adjustment.

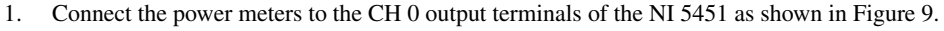

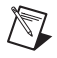

**Note** If you are using a single power meter, load the unused terminal with the 7 dB attenuator and the 50 Ω termination.

- 2. Configure the power meter as follows:
	- Multichannel
	- Average: 128
	- Measure watts
	- Channel 1 power sensor connected to the NI 5451(+)
- Channel 2 power sensor connected to the NI  $5451(-)$
- High accuracy

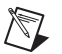

**Note** If you have not already done so, disable the NI 5451 outputs, and then null the power meter(s) according to the power meter documentation. Allow 10 seconds for the power meter to stabilize before recording each reading.

3. Open a session by calling the niFgen Initialize VI.

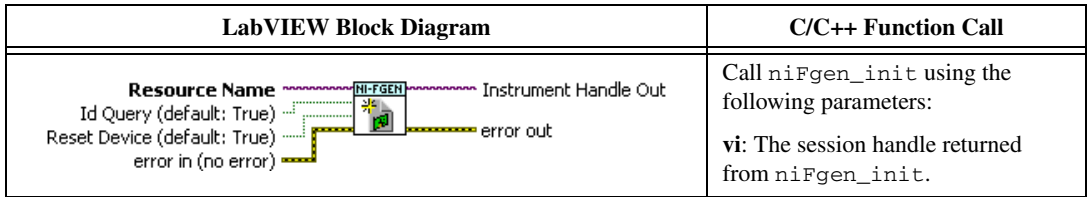

4. Prepare the channel for waveform generation by calling the niFgen Configure Channels VI.

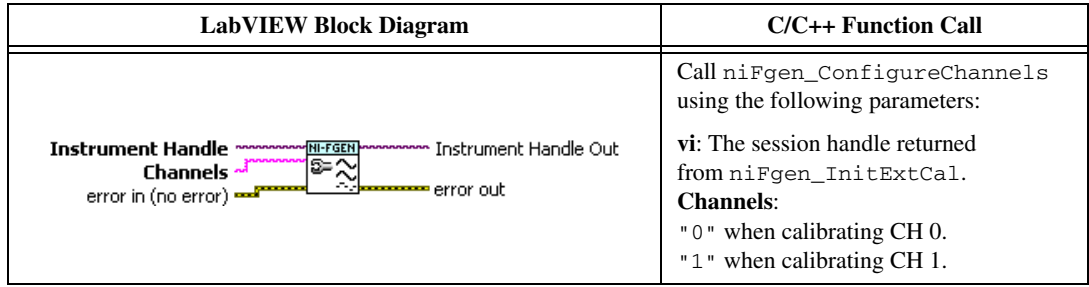

5. Abort waveform generation by calling the niFgen Abort Generation VI.

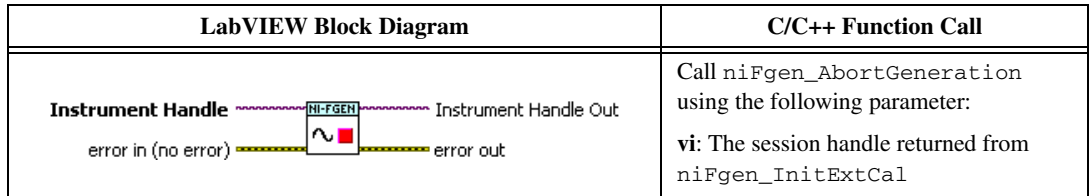

6. Clear the NI-FGEN memory by calling the niFgen Clear Arbitrary Memory VI.

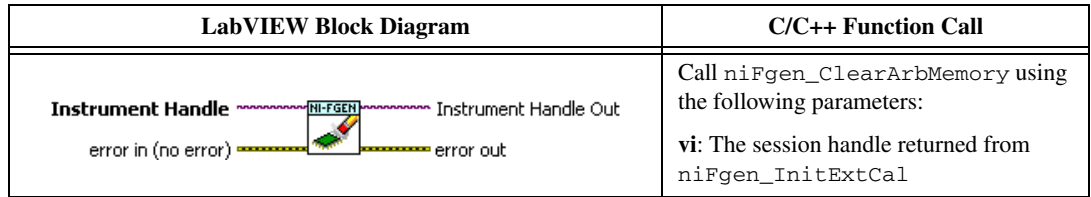

7. Set the analog path by calling the niFgen Property Node and selecting **Output»Analog Path**.

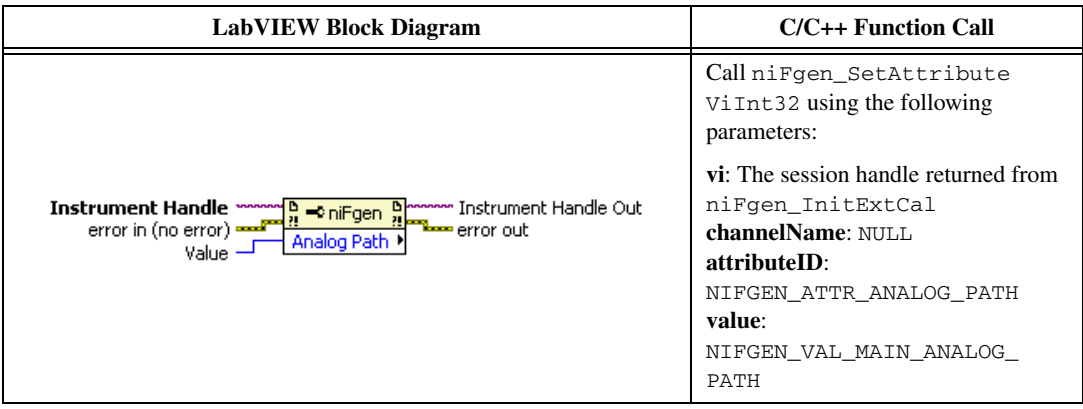

8. Set the scaling factor by calling the niFgen Property Node and selecting **Arbitrary Waveform» Gain**.

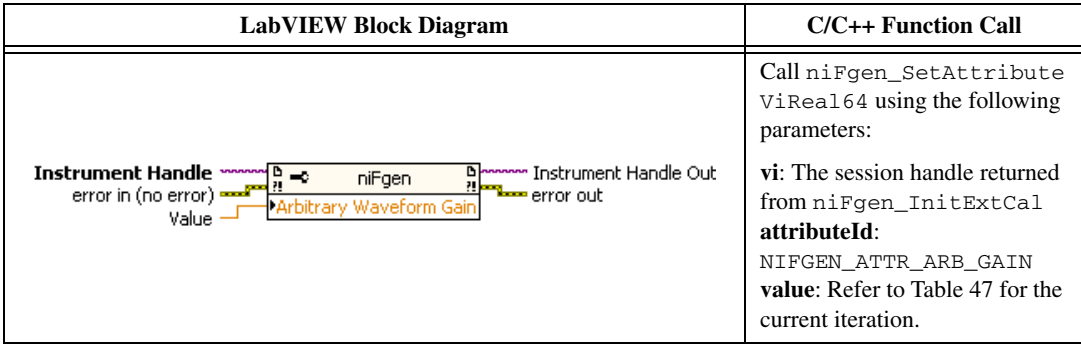

9. Set the sample rate by calling the niFgen Property Node and selecting **Clocks»Sample Clock» Rate**.

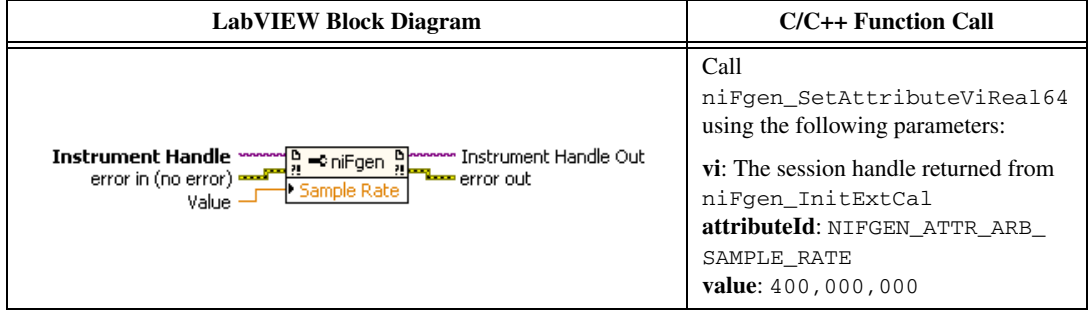

10. Set the flatness correction factor by calling the niFgen Property Node and selecting **Output» Filters»Flatness Correction Enabled**.

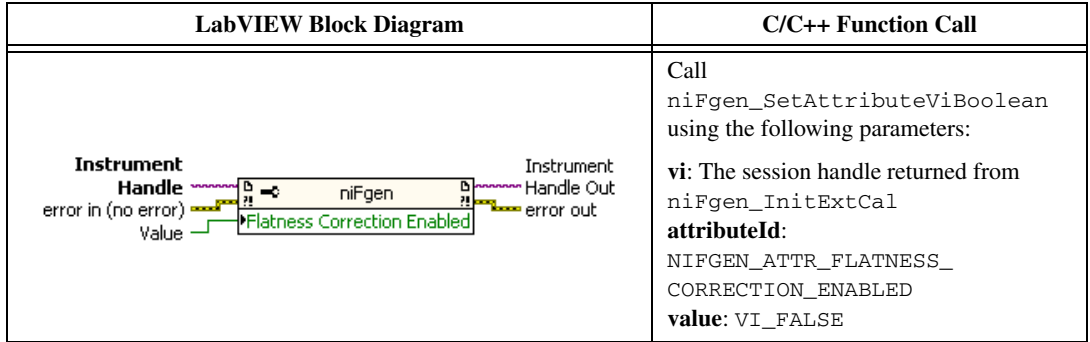

11. If you use C function calls, generate a sine wave. If you use LabVIEW, configure a waveform by calling the LabVIEW Sine Waveform VI with the following inputs:

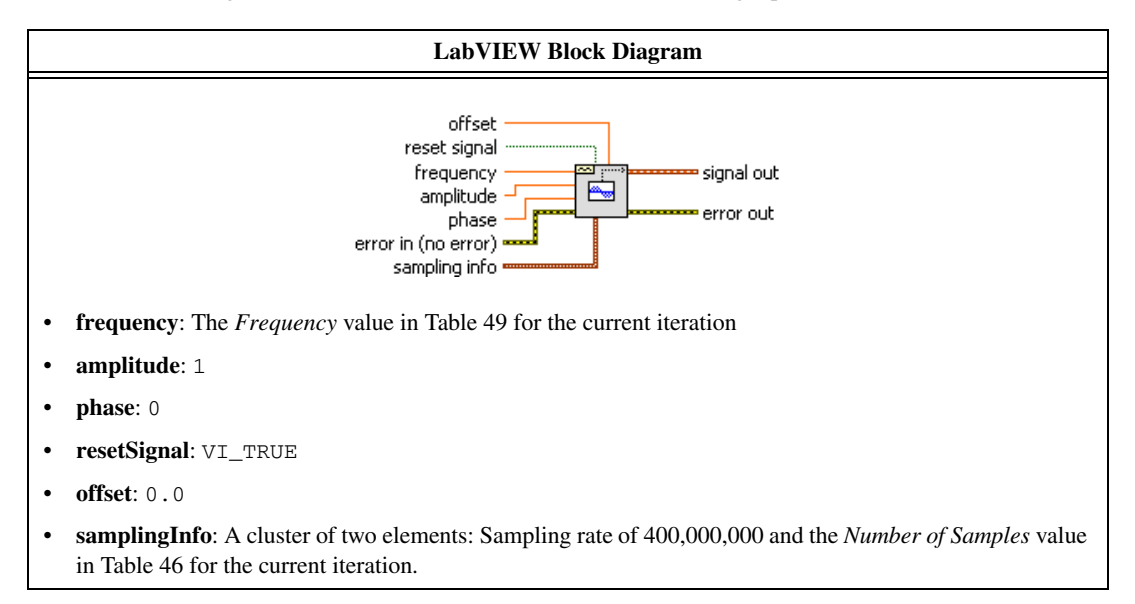

12. Create an onboard waveform by calling the niFgen Create Waveform (WDT) instance of the niFgen Create Waveform (poly) VI.

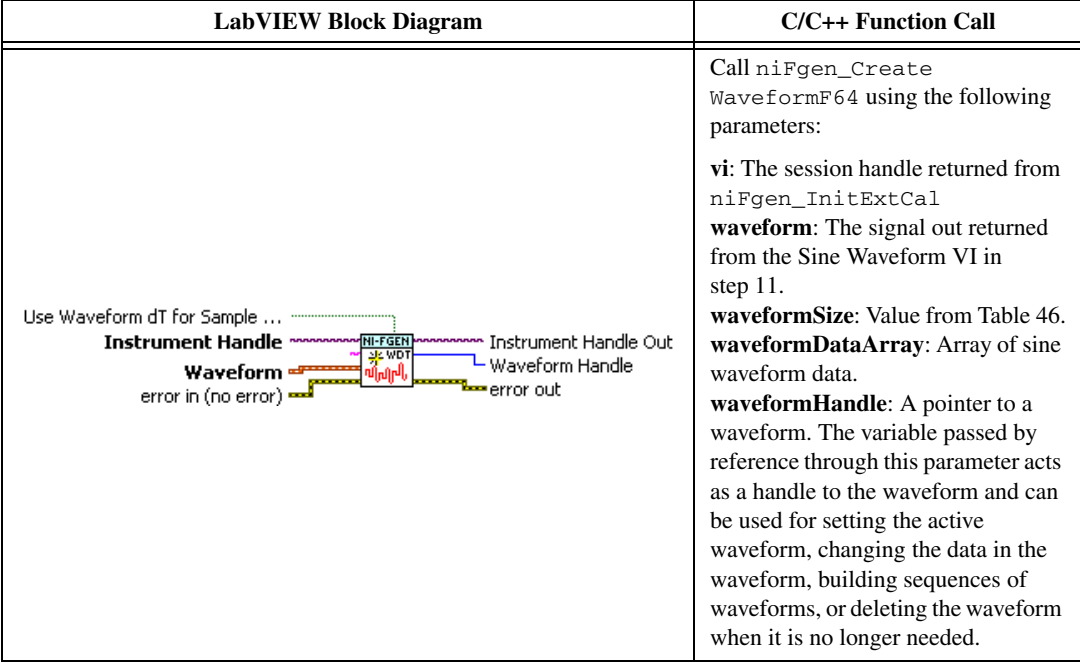

13. Initiate waveform generation by calling the niFgen Initiate Generation VI.

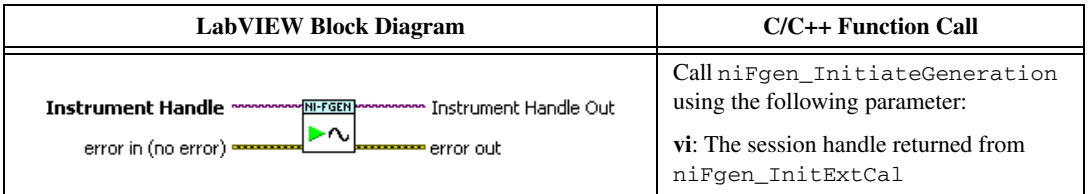

- 14. Record the readings from the power meters.
- 15. Repeat steps 5 through 14 for each frequency listed in Table [46.](#page-113-1)

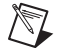

**Note** If you are using a single power meter, load the unused terminal with the 7 dB attenuator and the 50  $\Omega$  termination.

- 16. Convert the power measurements from watts to volts by taking the square root.
- 17. Add the positive terminal voltage and the negative terminal voltage measurements for each frequency in Tabl[e 46](#page-113-1) to obtain the differential voltage result.
- 18. Remove the DAC sinc response by dividing each differential voltage result by  $\sin(x)/x$ . where

$$
x = \left(\frac{OutputFrequency \times \pi}{400,000,000}\right)
$$

19. Make measurements relative to the 50 kHz result by dividing each differential voltage result by the differential voltage measured with a waveform frequency of 50 kHz.

<span id="page-113-1"></span>

| Frequency         | <b>Samples</b> |
|-------------------|----------------|
| 50 kHz, Reference | 16,000         |
| 10 MHz            | 800,000        |
| 20 MHz            | 400,000        |
| 30 MHz            | 400,000        |
| 40 MHz            | 200,000        |
| 50 MHz            | 160,000        |
| 60 MHz            | 200,000        |
| <b>70 MHz</b>     | 400,000        |
| <b>80 MHz</b>     | 100,000        |
| 90 MHz            | 1,600,000      |
| 100 MHz           | 80,000         |
| 110 MHz           | 1,200,000      |
| 120 MHz           | 100,000        |
| 130 MHz           | 400,000        |
| 140 MHz           | 200,000        |
| 150 MHz           | 80,000         |
| 160 MHz           | 50,000         |
| 170 MHz           | 800,000        |
| 180 MHz           | 800,000        |
| 190 MHz           | 400,000        |

**Table 46.** Adjusting Sine Wave Flatness Correction Frequencies and Samples

**Table 47.** Adjusting Sine Wave Flatness Gain Settings

<span id="page-113-0"></span>

| Config. | <b>CH</b> | Gain    |
|---------|-----------|---------|
|         | 0, 1      | 2.5     |
|         |           | 0.8870  |
|         |           | 0.05597 |

20. End the session by calling the niFgen Close VI.

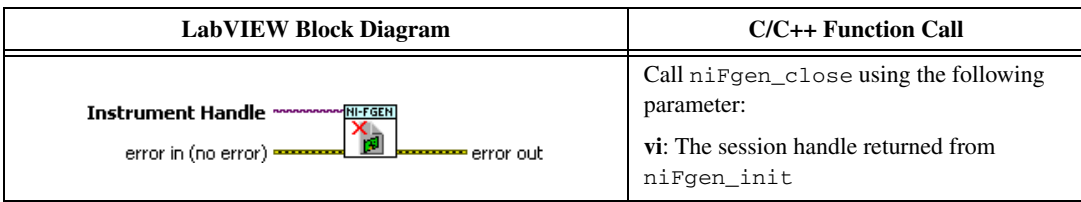

- 21. Repeat steps 3 through 20 for each configuration in Table [47.](#page-113-0)
- 22. Connect the power meters to the CH 1 output terminals of the NI 5451 as shown in Figure [10](#page-42-0).
- 23. Repeat steps 3 through 21 for CH 1.
- 24. Open an NI-FGEN external calibration session by calling the niFgen Init Ext Cal VI.

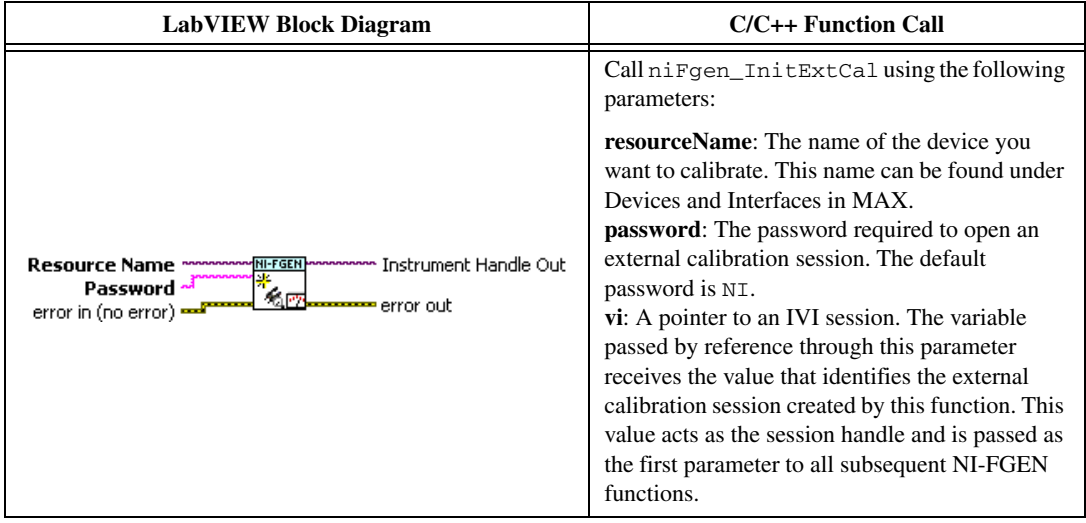

25. Initialize flatness calibration by calling the niFgen Initialize Flatness Calibration VI.

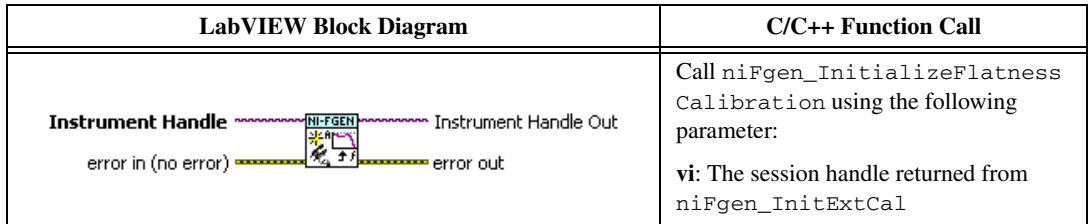

26. Adjust the onboard calibration constants by calling the niFgen Cal Adjust Flatness VI for each configuration in Table [48.](#page-116-0)

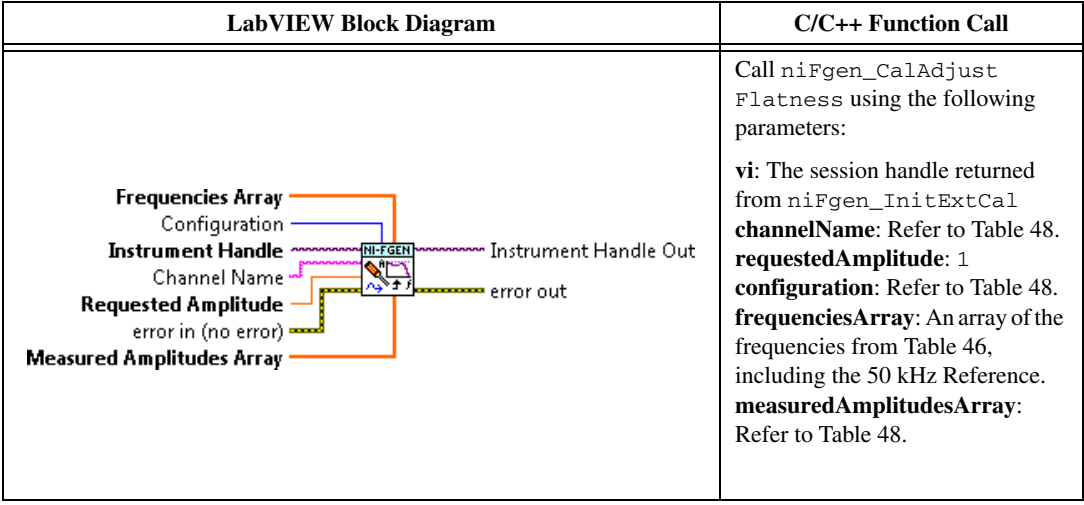

27. Close the instrument driver session and save the calibration date and temperature by calling the niFgen Close Ext Cal VI.

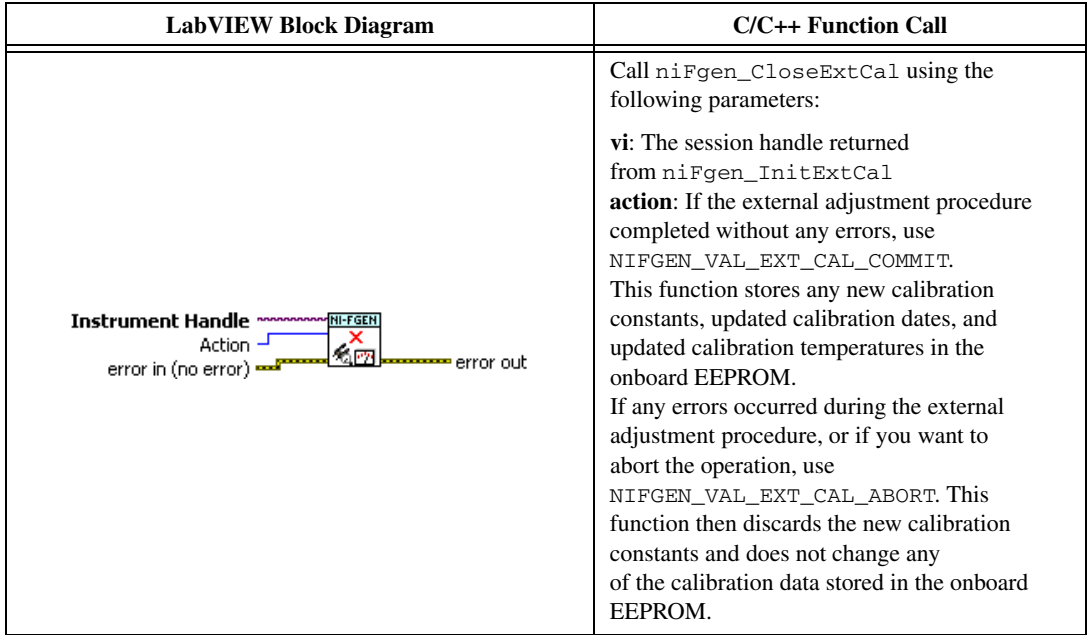

You have finished adjusting the main path frequency response (flatness) of the NI 5451. Repeat the *[Verification](#page-8-1)* section to reverify the performance of the NI 5451 after adjustments.

<span id="page-116-0"></span>

| Config.        | <b>NI-FGEN</b><br><b>ChannelName</b> | <b>NI-FGEN</b><br>Configuration           | <b>NI-FGEN</b><br>measuredAmplitudesArray                        |
|----------------|--------------------------------------|-------------------------------------------|------------------------------------------------------------------|
| $\Omega$       | " ∩ "                                | NIFGEN VAL CAL CONFIG<br>MAIN PATH 0 dB   | Values calculated in step 19 for<br>Config. 0, CH 0 in Table 47. |
| $\mathbf{1}$   | " ∩ "                                | NIFGEN_VAL_CAL_CONFIG_<br>MAIN PATH -9 dB | Values calculated in step 19 for<br>Config. 1, CH 0 in Table 47. |
| $\overline{2}$ | " ∩ "                                | NIFGEN VAL CAL CONFIG<br>MAIN PATH -33 dB | Values calculated in step 19 for<br>Config. 2, CH 0 in Table 47. |
| 3              | "1"                                  | NIFGEN VAL CAL CONFIG<br>MAIN PATH 0 dB   | Values calculated in step 19 for<br>Config. 0, CH 1 in Table 47. |
| $\overline{4}$ | "1"                                  | NIFGEN_VAL_CAL_CONFIG_<br>MAIN PATH -9 dB | Values calculated in step 19 for<br>Config. 1, CH 1 in Table 47. |
| 5              | "1"                                  | NIFGEN VAL CAL CONFIG<br>MAIN PATH -33 dB | Values calculated in step 19 for<br>Config. 2, CH 1 in Table 47. |

**Table 48.** Flatness Calibration Configuration

## **Adjusting the Direct Path Frequency Response (Flatness)**

Complete the following steps to adjust the direct path frequency response (flatness) using a power meter(s) and 7 dB attenuators.

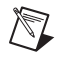

**Note** Allow the NI 5451 and support equipment to warm up for a minimum of 30 minutes prior to performing an adjustment.

1. Connect the power meters to the CH 0 output terminals of the NI 5451 as shown in Figure [9.](#page-40-0)

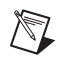

**Note** If you are using a single power meter, load the unused terminal with the 7 dB attenuator and the 50 Ω termination.

- 2. Configure the power meter as follows:
	- Multichannel
	- Average: 128
	- Measure watts
	- Channel 1 power sensor connected to the NI  $5451(+)$
	- Channel 2 power sensor connected to the NI 5451(-)
	- High accuracy

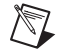

**Note** If you have not already done so, disable the NI 5451 outputs, and then null the power meter(s) according to the power meter documentation. Allow 10 seconds for the power meter to stabilize before recording each reading.

3. Open a session by calling the niFgen Initialize VI.

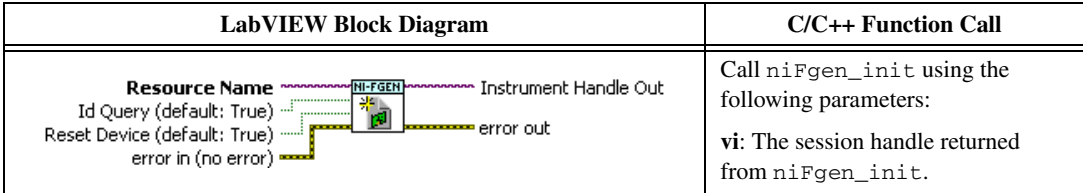

4. Prepare the channel for waveform generation by calling the niFgen Configure Channels VI.

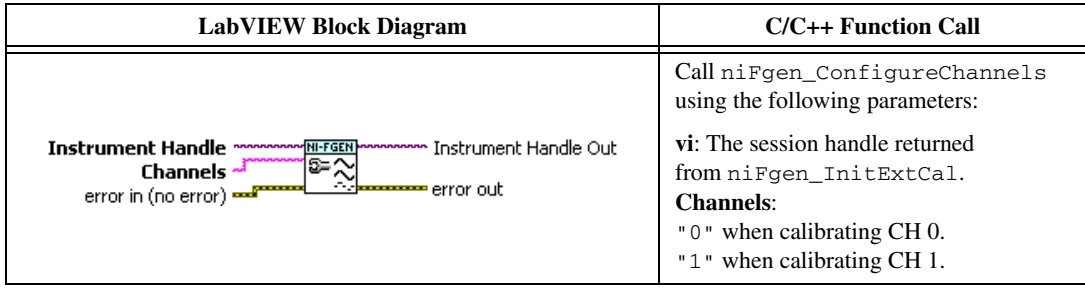

5. Abort waveform generation by calling the niFgen Abort Generation VI.

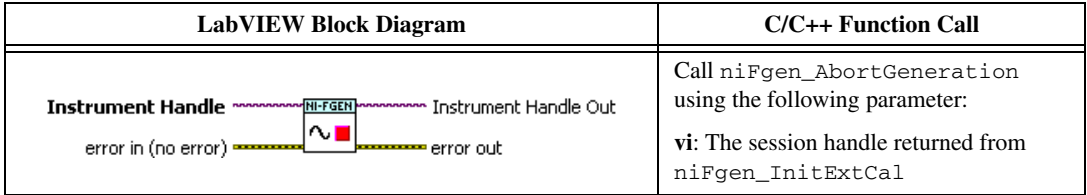

6. Clear the NI-FGEN memory by calling the niFgen Clear Arbitrary Memory VI.

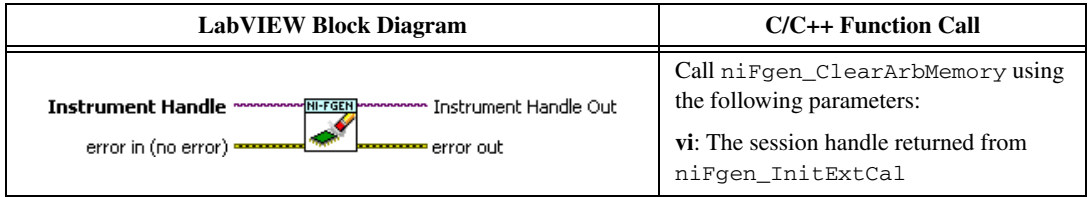

7. Set the analog path by calling the niFgen Property Node and selecting **Output»Analog Path**.

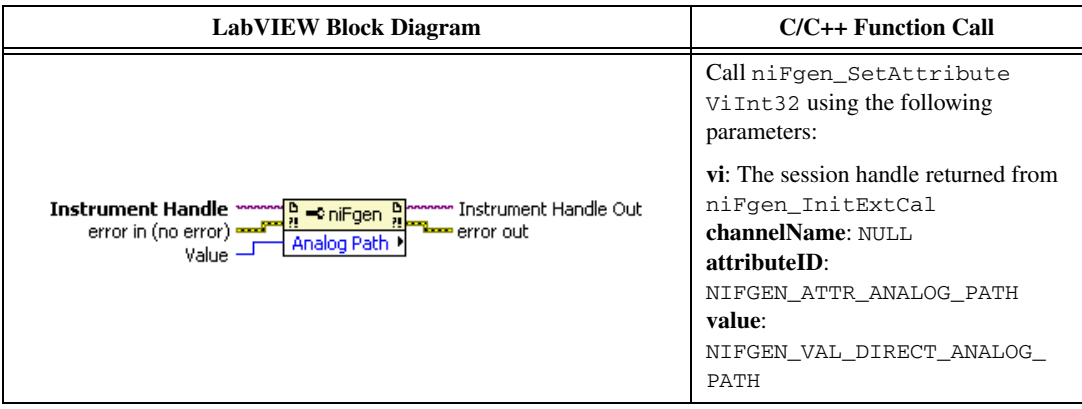

8. Set the scaling factor by calling the niFgen Property Node and selecting **Arbitrary Waveform» Gain**.

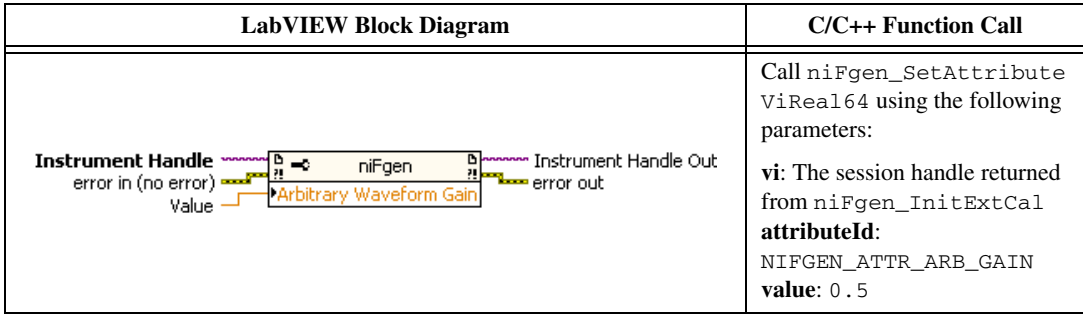

9. Set the sample rate by calling the niFgen Property Node and selecting **Clocks»Sample Clock» Rate**.

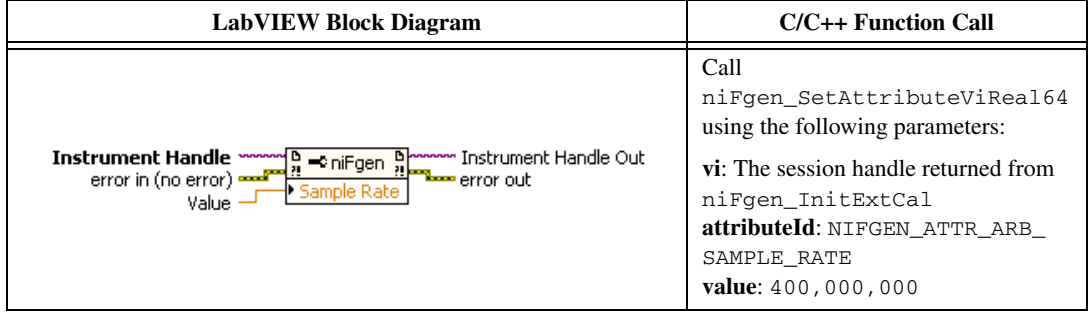

10. Set the flatness correction factor by calling the niFgen Property Node and selecting **Output» Filters»Flatness Correction Enabled**.

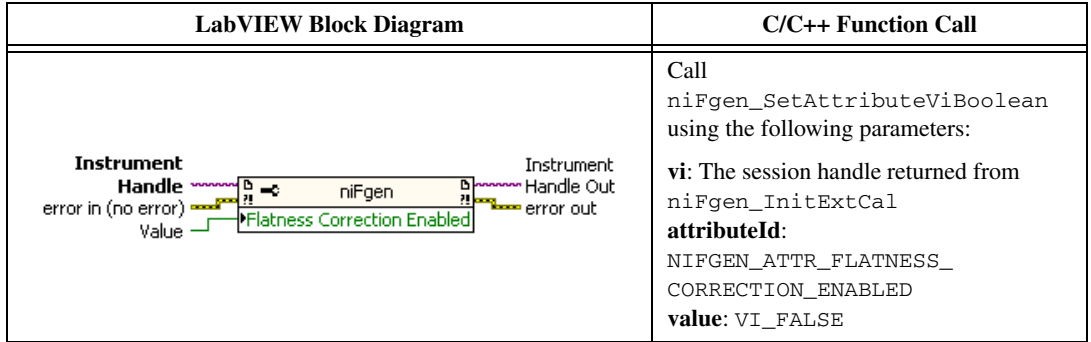

11. If you use C function calls, generate a sine wave. If you use LabVIEW, configure a waveform by calling the LabVIEW Sine Waveform VI with the following inputs:

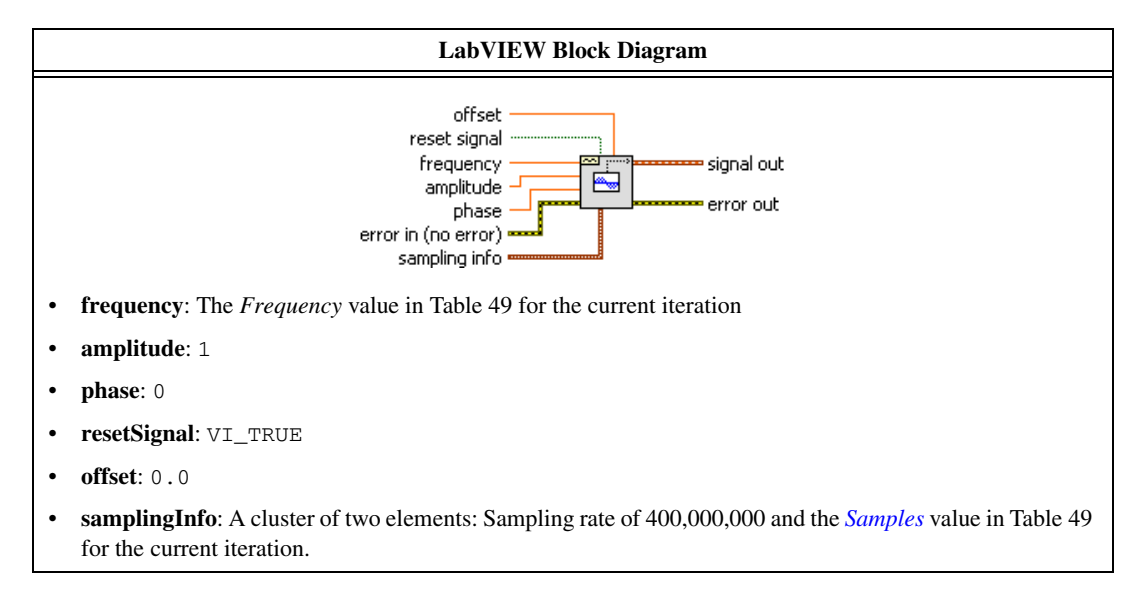

12. Create an onboard waveform by calling the niFgen Create Waveform (WDT) instance of the niFgen Create Waveform (poly) VI.

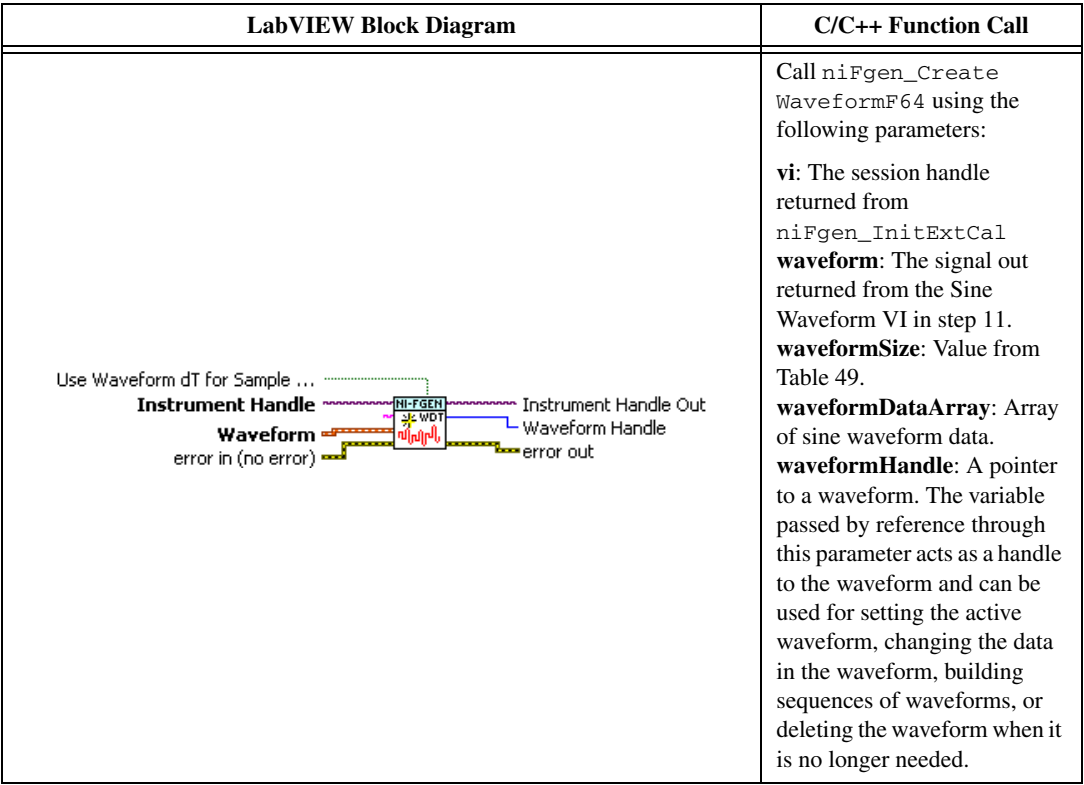

13. Initiate waveform generation by calling the niFgen Initiate Generation VI.

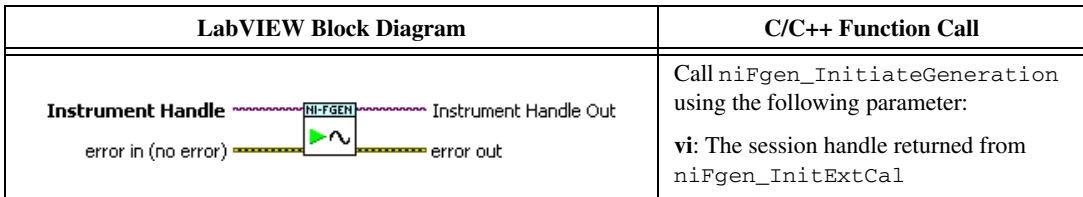

- 14. Record the readings from the power meters.
- 15. Repeat steps 5 through 14 for each frequency listed in Table [49.](#page-121-0)

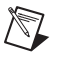

- **Note** If you are using a single power meter, load the unused terminal with the 7 dB attenuator and the 50  $Ω$  termination.
- 16. Convert the power measurements from watts to volts by taking the square root.
- 17. Add the positive terminal voltage and the negative terminal voltage measurements for each frequency in Tabl[e 49](#page-121-0) to obtain the differential voltage result.

18. Remove the DAC sinc response by dividing each differential voltage result by  $\sin(x)/x$ . where

<span id="page-121-1"></span>
$$
x = \left(\frac{OutputFrequency \times \pi}{400,000,000}\right)
$$

19. Make measurements relative to the 50 kHz result by dividing each differential voltage result by the differential voltage measured with a waveform frequency of 50 kHz.

<span id="page-121-0"></span>

| Frequency         | <b>Samples</b> |
|-------------------|----------------|
| 50 kHz, Reference | 16,000         |
| 10 MHz            | 800,000        |
| 20 MHz            | 400,000        |
| 30 MHz            | 400,000        |
| 40 MHz            | 200,000        |
| 50 MHz            | 160,000        |
| 60 MHz            | 200,000        |
| 70 MHz            | 400,000        |
| <b>80 MHz</b>     | 100,000        |
| 90 MHz            | 1,600,000      |
| 100 MHz           | 80,000         |
| 110 MHz           | 1,200,000      |
| 120 MHz           | 100,000        |
| 130 MHz           | 400,000        |
| 140 MHz           | 200,000        |
| 150 MHz           | 80,000         |
| 160 MHz           | 50,000         |
| 170 MHz           | 800,000        |
| 180 MHz           | 800,000        |
| 190 MHz           | 400,000        |

**Table 49.** Frequencies and Samples for Adjusting Sine Wave Flatness Correction

20. End the session by calling the niFgen Close VI.

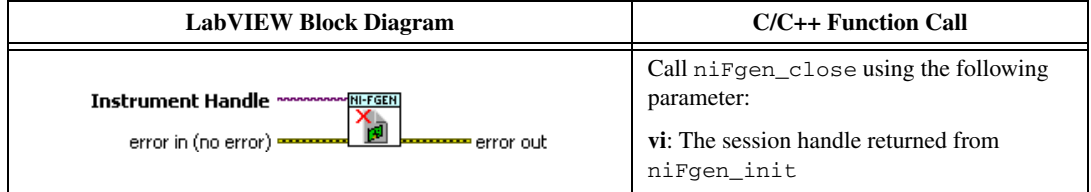

- 21. Connect the power meters to the CH 1 output terminals of the NI 5451 as shown in Figure [10](#page-42-0).
- 22. Repeat steps 3 through 20 for CH 1.
- 23. Open an NI-FGEN external calibration session by calling the niFgen Init Ext Cal VI.

| <b>LabVIEW Block Diagram</b>                                                                                                    | $C/C++$ Function Call                                                                                                    |
|----------------------------------------------------------------------------------------------------|----------------------------------------------------------------------------------------------------|
| MARKANAMAMARKING The Tristrument Handle Out<br><b>Resource Name</b><br>Password<br>%m______<br>error out<br>error in (no error) | Call niFgen_InitExtCal using the<br>following parameters:<br><b>resourceName:</b> The name of the device you<br>want to calibrate. This name can be found<br>under Devices and Interfaces in MAX.<br><b>password:</b> The password required to open                                                                                                    |
|                                                                                                    | an external calibration session. The default<br>password is N <sub>I</sub> .<br>vi: A pointer to an IVI session. The variable<br>passed by reference through this parameter<br>receives the value that identifies the external<br>calibration session created by this function.<br>This value acts as the session handle and is<br>passed as the first parameter to all<br>subsequent NI-FGEN functions. |

24. Initialize flatness calibration by calling the niFgen Initialize Flatness Calibration VI.

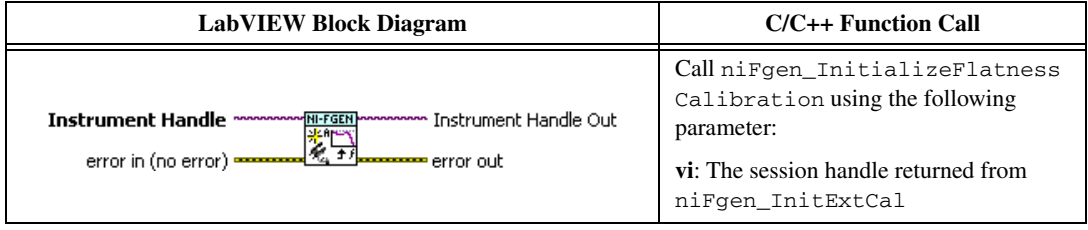

25. Adjust the onboard calibration constants by calling the niFgen Cal Adjust Flatness VI.

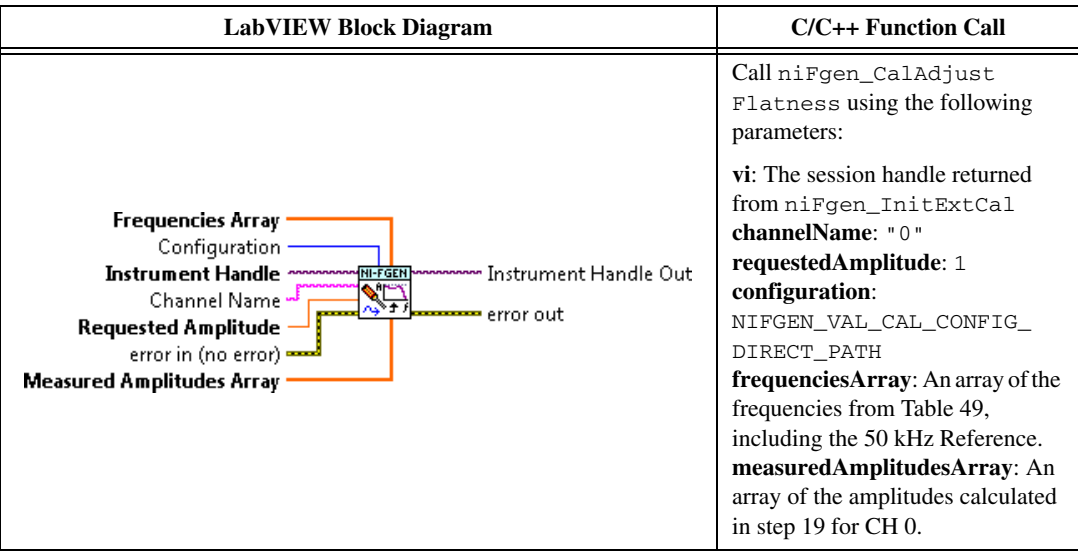

26. Adjust the onboard calibration constants by calling the niFgen Cal Adjust Flatness VI.

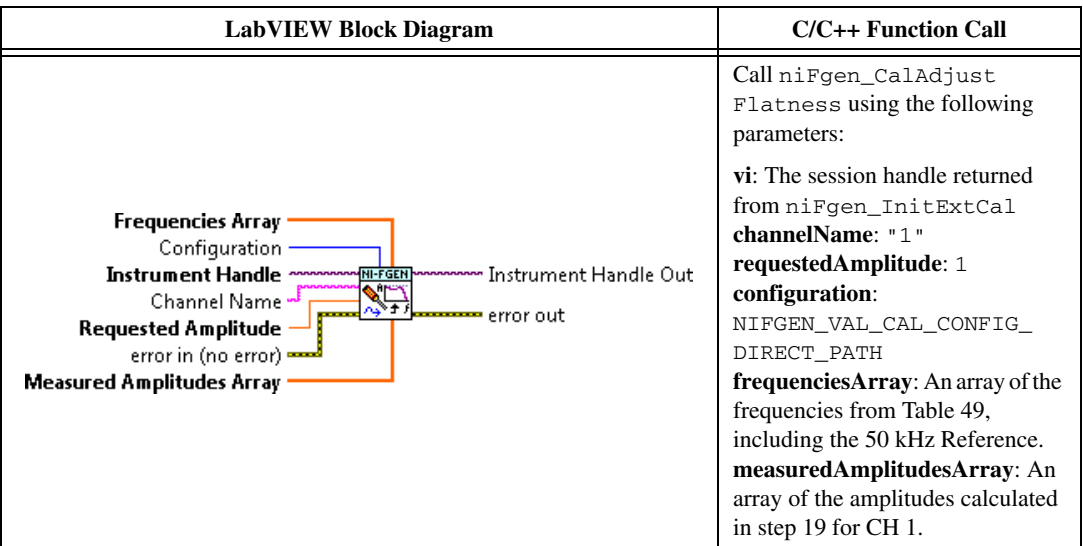

27. Close the instrument driver session and save the calibration date and temperature by calling the niFgen Close Ext Cal VI.

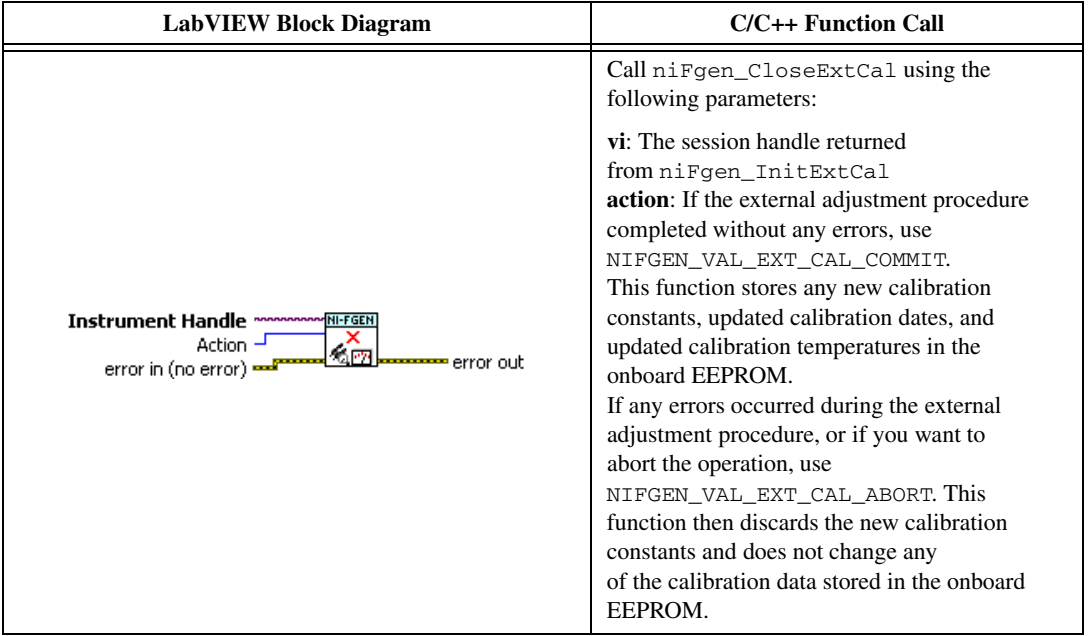

You have finished adjusting the direct path frequency response (flatness) of the NI 5451. Repeat the *[Verification](#page-8-1)* section to reverify the performance of the NI 5451 after adjustments.

## **Where to Go for Support**

The National Instruments Web site is your complete resource for technical support. At  $ni$ , com/ support you have access to everything from troubleshooting and application development self-help resources to email and phone assistance from NI Application Engineers.

National Instruments corporate headquarters is located at 11500 North Mopac Expressway, Austin, Texas, 78759-3504. National Instruments also has offices located around the world to help address your support needs. For telephone support in the United States, create your service request at ni.com/ support and follow the calling instructions or dial 512 795 8248. For telephone support outside the United States, visit the Worldwide Offices section of ni.com/niglobal to access the branch office Web sites, which provide up-to-date contact information, support phone numbers, email addresses, and current events.

CVI, LabVIEW, National Instruments, NI, ni.com, the National Instruments corporate logo, and the Eagle logo are trademarks of National Instruments Corporation. Refer to the Trademark Information at ni.com/trademarks for other National Instruments trademarks. The mark LabWindows is used under a license from Microsoft Corporation. Windows is a registered trademark of Microsoft Corporation in the United States and other countries. Other product and company names mentioned herein are trademarks or trade names of their respective companies. For patents covering National Instruments products/technology, refer to the appropriate location: **Help»Patents** in your software, the patents.txt file on your media, or the National Instruments Patent Notice at ni.com/patents. Refer to the Export Compliance Information at ni.com/legal/ export-compliance for the National Instruments global trade compliance policy and how to obtain relevant HTS codes, ECCNs, and other import/export data.